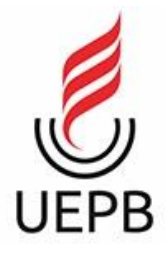

# **UNIVERSIDADE ESTADUAL DA PARAÍBA CAMPUS I - CAMPINA GRANDE CENTRO DE CIÊNCIAS E TECNOLOGIA CURSO DE BACHARELADO EM CIÊNCIA DA COMPUTAÇÃO**

**JÉSSICA OLIVEIRA DA SILVA**

# **DESENVOLVIMENTO DE UM PROTÓTIPO DE SISTEMA WEB PARA GESTÃO DE ORIENTAÇÕES DE TRABALHOS DE CONCLUSÃO DE CURSO**

**CAMPINA GRANDE 2022**

# **UNIVERSIDADE ESTADUAL DA PARAÍBA CAMPUS I - CAMPINA GRANDE CENTRO DE CIÊNCIAS E TECNOLOGIA**

# **JÉSSICA OLIVEIRA DA SILVA**

# **DESENVOLVIMENTO DE UM PROTÓTIPO DE SISTEMA WEB PARA GESTÃO DE ORIENTAÇÕES DE TRABALHOS DE CONCLUSÃO DE CURSO**

Relatório de Trabalho de Conclusão de Curso apresentado ao Curso de Bacharelado em Ciência da Computação do Centro de Ciências e Tecnologia da Universidade Estadual da Paraíba, como requisito parcial à obtenção do título de Bacharel em Ciência da Computação.

**Orientador:** Prof. Me. Cheyenne Ribeiro Guedes Isidro

**CAMPINA GRANDE 2022**

É expressamente proibido a comercialização deste documento, tanto na forma impressa como eletrônica. Sua reprodução total ou parcial é permitida exclusivamente para fins acadêmicos e científicos, desde que na reprodução figure a identificação do autor, título, instituição e ano do trabalho.

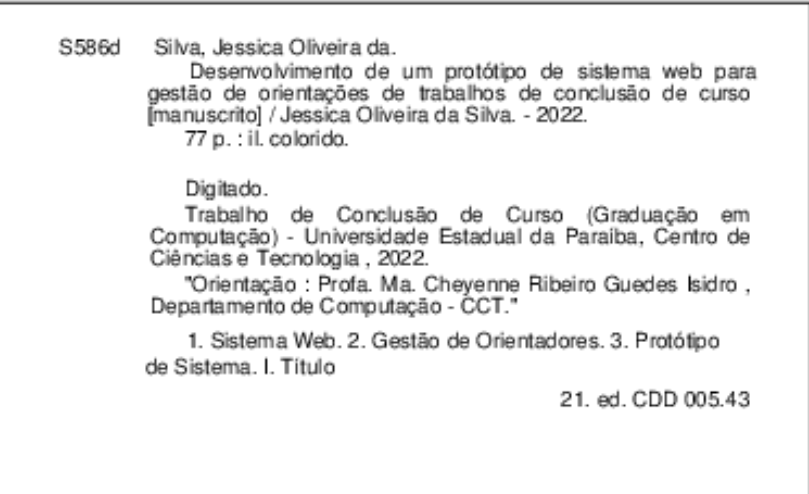

Elaborada por Deivid A. M. Neves - CRB - 15/899

BC/UEPB

# JÉSSICA OLIVEIRA DA SILVA

### DESENVOLVIMENTO DE UM PROTÓTIPO DE SISTEMA WEB PARA GESTÃO DE ORIENTAÇÕES DE TRABALHOS DE CONCLUSÃO DE CURSO

Relatório de Trabalho de Conclusão de Curso apresentado ao Curso de Bacharelado em Ciência da Computação do Centro de Ciências e Tecnologia da Universidade Estadual da Paraíba, como requisito parcial à obtenção do título de Bacharel em Ciência da Computação.

Área de concentração: Engenharia de Software e Tecnologia da Informação.

Aprovada em 01 de Dezembro de 2022.

#### **BANCA EXAMINADORA**

Cheyenne Ribein S. Isides

Profa. Me. Cheyenne Ribeiro Guedes Isidro (DC - UEPB) Orientador(a)

<u>Ana</u> Isabella NG <u>Leite</u><br>Profa. Me. Ana Isabella Muniz Leite (DC - UEPB) Examinador(a)

Sabina de F. Jarto. Profa. Dra. Sabrina de Figueirêdo Souto (DC - UEPB) Examinador(a)

#### **AGRADECIMENTOS**

À Deus por sempre estar ao meu lado dando força e sabedoria para conseguir realizar os meus sonhos.

Ao meu pai Gilvan Pereira da Silva, por todo trabalho e dedicação para que eu tivesse oportunidades que ele não teve, graças a esses esforços consegui ter acesso ao ensino superior.

A minha mãe Marinice Oliveira, por ser a maior motivadora e incentivadora dos meus sonhos, por sempre estar ao meu lado nos momentos bons e nos momentos de dificuldades, seu amor e carinho foram fundamentais durante toda minha caminhada.

A professora Me. Cheyenne Ribeiro do Curso de Ciência da Computação da UEPB e orientadora deste trabalho pela paciência de ter me acompanhado durante todo processo de elaboração do TCC, sua dedicação e auxílio através de reuniões, debates, ideias e correções foram fundamentais para o desenvolvimento deste trabalho.

"Cada sonho que você deixa para trás é um pedaço do seu futuro que deixa de existir."

Steve Jobs

#### **RESUMO**

O Trabalho de Conclusão de Curso (TCC) é uma das etapas mais importantes que os alunos enfrentam durante sua jornada na universidade. A fase inicial do desenvolvimento do TCC pode apresentar dificuldades ao aluno, pois é preciso definir um tema adequado e escolher o orientador que irá ajudá-lo durante o todo o processo de desenvolvimento do trabalho. Na etapa de escolha do orientador, é necessário que o aluno entre em contato com diversos professores, visando verificar suas afinidades com o tema proposto, além da disponibilidade para orientação. Tal fase pode se tornar uma busca desmotivadora, e o aluno pode ficar sem orientador definido no semestre, ou iniciar sua pesquisa tardiamente, atrasando inclusive a conclusão do curso. Nesse contexto, o presente trabalho consiste num relatório técnico apresentando o desenvolvimento de um protótipo de sistema para gestão de orientadores de TCC, com o objetivo de reduzir o tempo gasto pelos alunos nessa fase de escolha do orientador, além de fornecer recursos de gestão para a coordenação do curso. O protótipo proposto neste trabalho foi desenvolvido usando o Figma, uma ferramenta de design de interface que oferece recursos para aplicações variadas.

**Palavras-Chave**: Sistema Web. Gestão de Orientadores. Protótipo de Sistema.

#### **ABSTRACT**

The Course Completion Work (TCC) is one of the most important steps students face during their university journey. The initial phase of the TCC development may present difficulties for the student, as it is necessary to define an appropriate topic and choose the advisor who will help him throughout the entire process of developing the work. In the stage of choosing the advisor, it is necessary for the student to contact several professors, to verify their affinities with the proposed topic, in addition to their availability for guidance. Such a phase can become a demotivating search, and the student may be left without a defined advisor for the semester, or start their research late, even delaying the completion of the course. In this context, the present work consists of a technical report presenting the development of an interface prototype for managing TCC supervisors, with the objective of reducing the time spent by students in this phase of choosing the supervisor, in addition to providing management resources for the course coordination. Designed to be accessible from any device with a browser, the prototype proposed in this work was developed using Figma, an interface design tool that offers features for a variety of applications.

**Keywords:** Development of Software. Management of Advisors. System Prototype

# **LISTA DE ILUSTRAÇÕES**

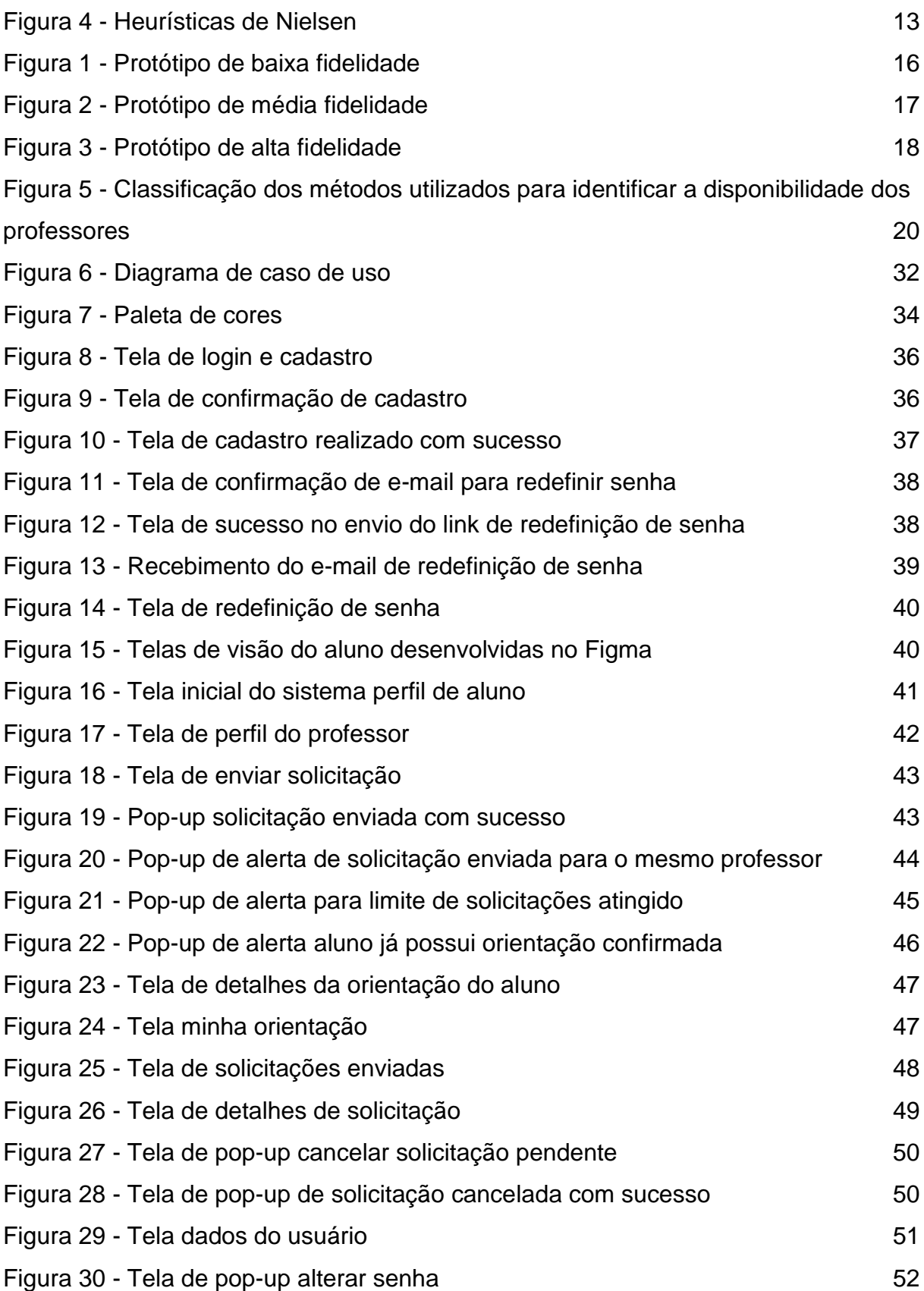

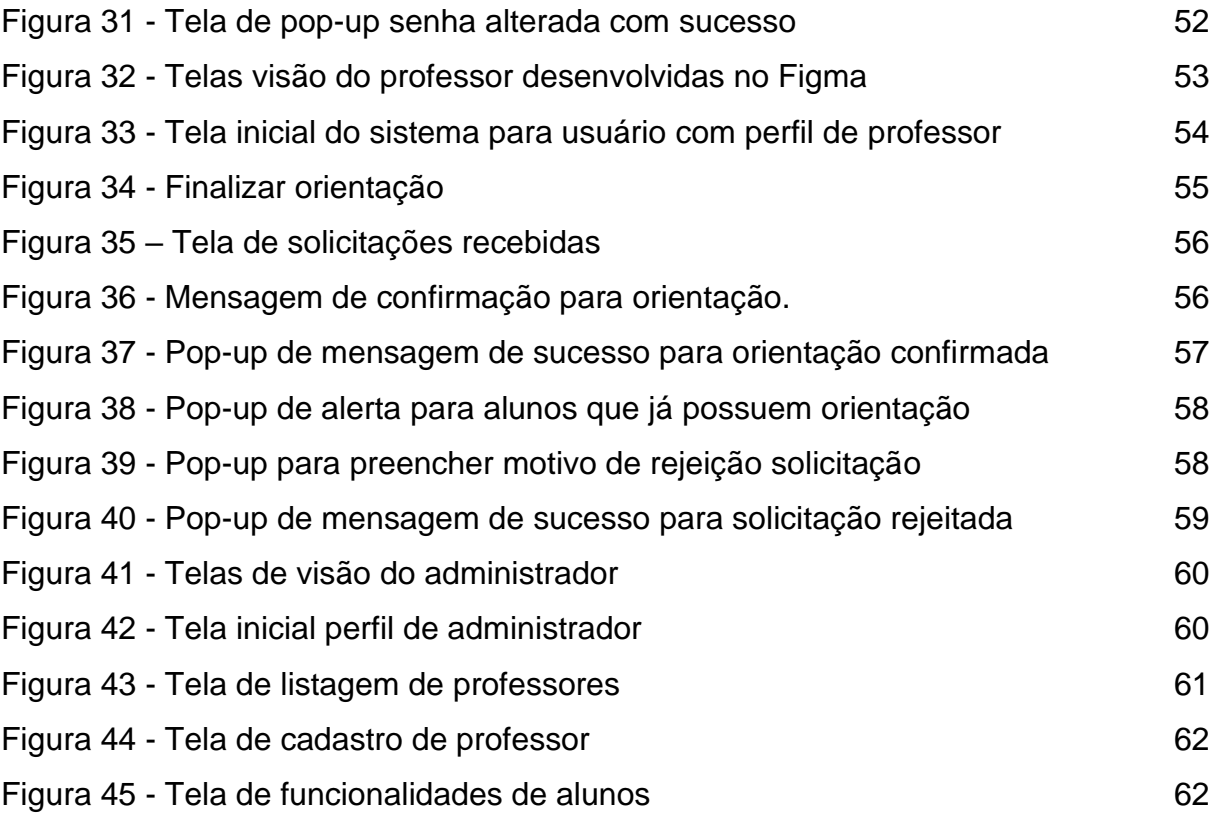

# **LISTA DE QUADROS**

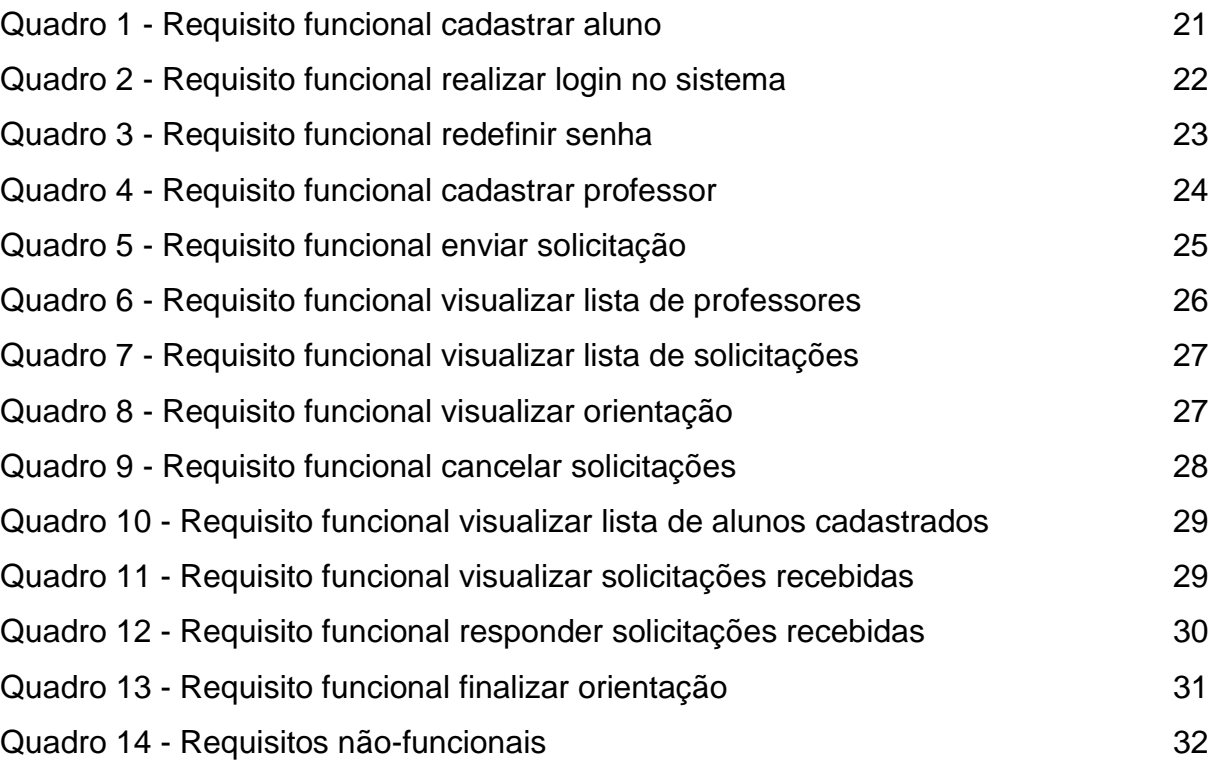

# **LISTA DE ABREVIATURAS E SIGLAS**

- RF Requisito Funcional.
- RFN Requisito Não Funcional.
- TCC Trabalho de Conclusão de Curso.
- UEPB Universidade Estadual da Paraíba.

# **SUMÁRIO**

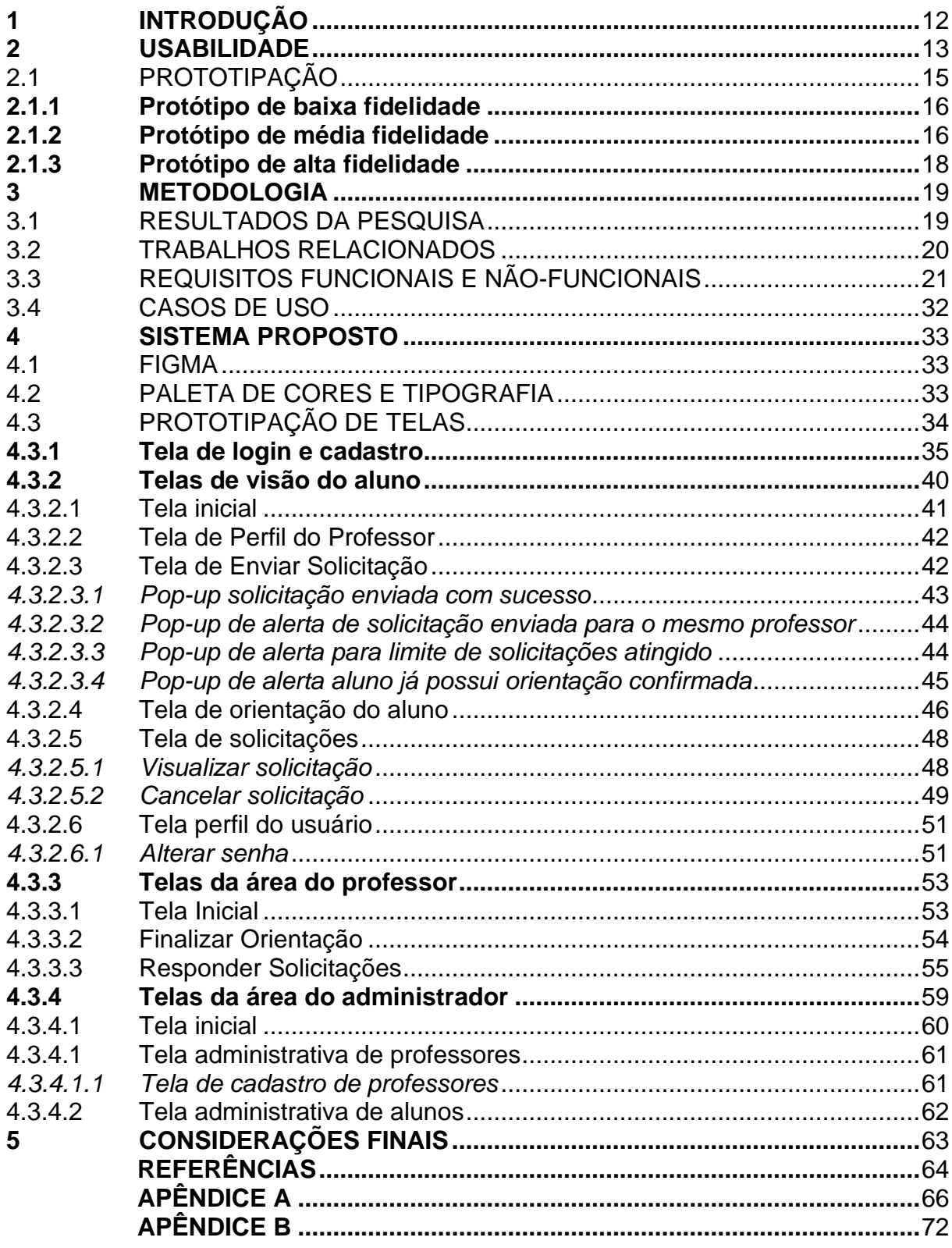

### <span id="page-13-0"></span>**1 INTRODUÇÃO**

A experiência vivenciada, enquanto discente, durante os anos letivos na Universidade Estadual da Paraíba (UEPB) permitiu observar a dificuldade dos alunos pré-concluintes em escolher o professor orientador de seu respectivo Trabalho de Conclusão de Curso (TCC). Essa problemática ocorre no período final do curso, quando os alunos precisam matricular-se na disciplina de TCC e para tanto é necessário a definição de um professor orientador, que irá auxiliar o aluno durante todo o desenvolvimento do trabalho. Tal requisito é indispensável para que a matrícula na disciplina seja de fato efetivada junto à coordenação.

O tempo gasto pelos alunos ao entrar em contato com diversos professores buscando verificar sua disponibilidade para orientação pode gerar atrasos nessa definição do orientador. Em casos extremos, os alunos podem perder o prazo de matrícula caso não consigam definir o orientador, o que acaba prejudicando o aluno já que a elaboração e a apresentação do Trabalho de Conclusão é um requisito fundamental para concluir o curso.

Neste cenário, surgiu a ideia do desenvolvimento de um sistema web para a gestão de orientações de TCC voltado para o curso de Ciência da computação da UEPB, com o objetivo de melhorar a organização pela coordenação do curso e auxiliar os alunos no processo de escolha do orientador de TCC. Para tanto, foi planejado e desenvolvido um protótipo de como esse sistema pode ser implementado para resolver essa problemática identificada.

Segundo Pernice (2016) "um protótipo de uma interface de usuário é uma hipótese, uma solução candidata a um problema específico de design"[...]. O protótipo é uma forma rápida de validar e testar um produto antes de desenvolvê-lo do começo ao fim. (TEIXEIRA, 2014).

O objetivo deste relatório é, portanto, descrever o desenvolvimento desse protótipo de sistema, visando a gestão de orientadores de TCC, inicialmente focado em professores e alunos da Universidade Estadual da Paraíba do curso de Bacharelado em Ciência da Computação, Campus I.

#### <span id="page-14-0"></span>**2 USABILIDADE**

A usabilidade é um termo usado para definir o quão fácil é para as pessoas utilizarem uma determinada ferramenta ou realizarem alguma tarefa. Normalmente se trata de simplicidade e facilidade com que uma interface pode ser utilizada. Segundo Nielsen (2012) a primeira reação do usuário é o abandono da ferramenta caso qualquer dificuldade seja encontrada.

De acordo com Moma (2017) um especialista em usabilidade chamado Jakob Nielsen criou 10 heurísticas, representadas na figura 1, no qual foram utilizadas como base para o desenvolvimento do protótipo (apresentado na seção 4). São elas:

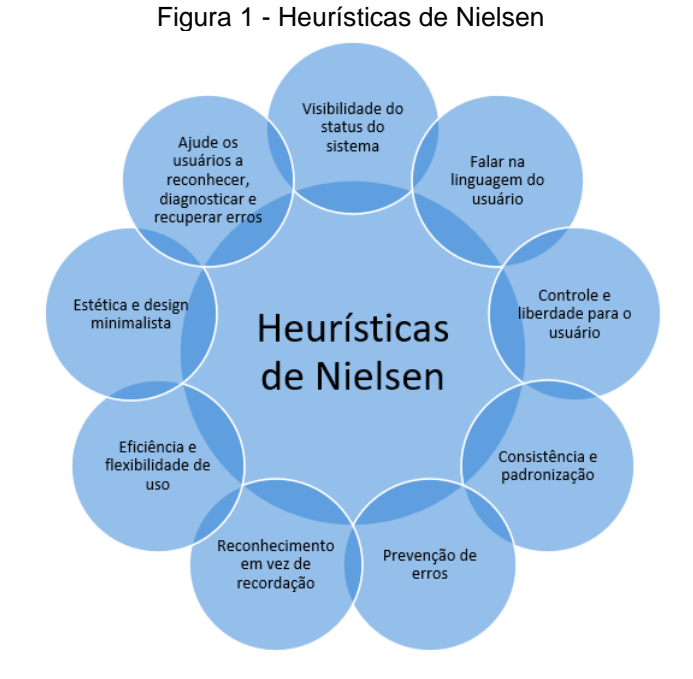

**Fonte:** Adaptado de Moma (2017).

- **Visibilidade do status do sistema:** o sistema deve permitir que usuário seja informado do que está acontecendo, que servirão para orientar em que parte do sistema ele se encontra.
- **Falar na linguagem do usuário:** É recomendado utilizar a mesma linguagem que o usuário está habituado no mundo real, seja um ícone de lupa para o campo de busca ou um símbolo de lixeira para excluir. Trazer o conhecimento

de mundo do usuário para o sistema facilita no momento de executar as ações.

- **Controle e liberdade para o usuário:** O sistema deve permitir que o usuário desfaça uma ação indesejada, caso ela tenha sido realizada por engano.
- **Consistência e padronização:** É preciso manter a consistência e padrão das telas do sistema, nas cores, tipografia e realizações de atividades por exemplo. Deve-se evitar que o usuário precise entender diversos padrões e interações para cada tela que for acessada dentro da aplicação.
- **Prevenção de erros:** Essa heurística propõe que a interface esteja apta a prevenir erros que venham a ser causados acidentalmente pelo usuário, como exemplo ações de delete. Recomenda-se que haja mensagens de aviso, para confirmar que a ação deve ser executada ou não. Segundo Norman (2006) "A maneira mais segura de tornar alguma coisa fácil de usar com poucos erros, é impossibilitar fazer de outro modo – limitar escolhas".
- **Reconhecimento em vez de recordação:** Tem como objetivo fazer com que o usuário seja capaz de memorizar as ações que precisa executar. É importante que os ícones e os elementos que compõe os sistemas estejam visíveis de forma fácil.
- **Eficiência e flexibilidade de uso:** Essa heurística propõe atender tanto os usuários inexperientes que precisam de informações mais detalhadas para executar as ações, quanto disponibilizar recursos para usuários experientes, como tecla de atalhos, por exemplo, a fim de otimizar as atividades realizadas no sistema.
- **Estética e design minimalista:** O sistema deve manter uma interface simples e apenas informações relevantes, quanto maior a quantidade de elementos visuais, maior a chance de confundir o usuário.
- **Ajude os usuários a reconhecer, diagnosticar e recuperar erros:** Em caso de erros, a interface precisa ir além do que apenas informar o ocorrido, é preciso oferecer soluções para o usuário.
- **Ajuda e documentação:** Essa heurística propõe a inclusão de recursos de ajuda, para que, em casos de dúvidas, o usuário consiga resolver sozinho, tornando-se mais independente do suporte.

# <span id="page-16-0"></span>2.1 PROTOTIPAÇÃO

A prototipagem é uma forma de representar ideias, antes da implementação do produto, o processo se baseia em criar modelos, no qual possibilita a interação do usuário, além da economia de tempo e recursos (BERKUN, 2000).

Outro ponto importante sobre a prototipação nos processos de desenvolvimento de software, é a possibilidade de minimizar os riscos, tendo em vista que as validações são feitas desde a fase inicial do projeto.

De acordo com Teixeira (2014, p.54) a vantagem da construção de protótipos para desenvolvimento de sistemas é a facilidade para demonstrar ao cliente de como o produto irá funcionar.

A possibilidade de navegar pelo protótipo também é algo que faz bastante diferença no momento da validação dos requisitos, pois simula o que acontece em cada ação do usuário. Sem o protótipo, essa verificação só é possível após o sistema já ter sido programado por um desenvolvedor.

Além disso, à medida que vai se construindo o protótipo e testando durante as etapas, fica mais fácil identificar falhas e corrigir durante o processo.

De acordo com Francisco (2021) existem diversos tipos de prototipação, que podem ser um simples desenho em um papel, até o mais sofisticado e que mais se aproxima da solução final.

- Protótipo de baixa fidelidade;
- Protótipo de média fidelidade;
- Protótipo de alta fidelidade;

#### <span id="page-17-0"></span>**2.1.1 Protótipo de baixa fidelidade**

Na figura 2 é possível visualizar um esboço de um protótipo de baixa fidelidade, esse tipo é utilizado com mais frequência na fase inicial de um projeto, no qual é possível identificar se um requisito agrega valor para ou não para a solução final e são mais rápidos e baratos.

De acordo com Alex (2019) é utilizado principalmente para obter o feedback do usuário em testes preliminares de navegação. Possuem as seguintes características:

- Baixo Custo;
- Geralmente são feitos com papel e caneta;
- Rapidez na prototipação;
- Descartáveis;

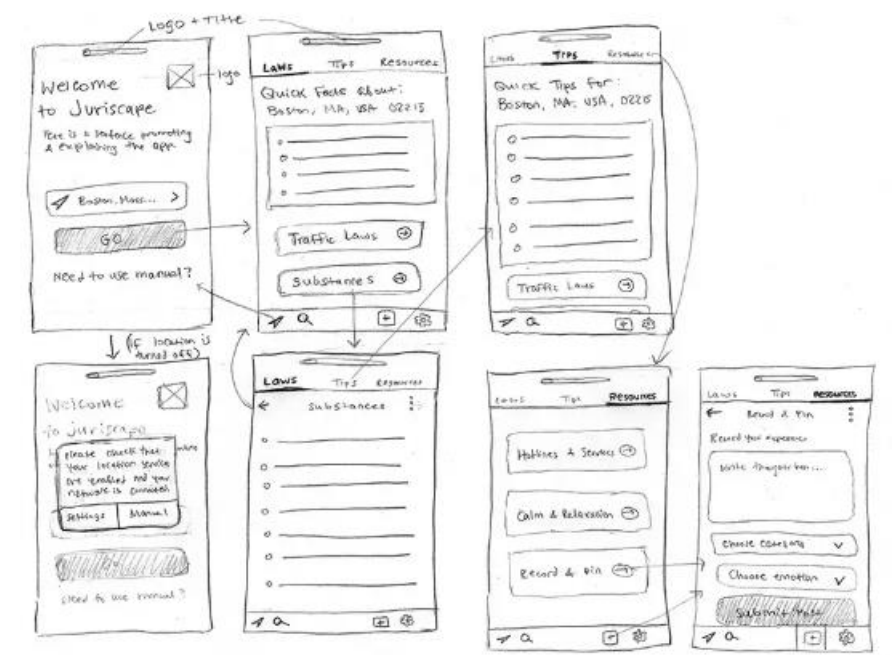

#### Figura 2 - Protótipo de baixa fidelidade

**Fonte:** Francisco (2021)

#### <span id="page-17-1"></span>**2.1.2 Protótipo de média fidelidade**

O protótipo de média finalidade é um pouco mais elaborado que o de baixa fidelidade, mas o foco ainda não está centrado na estética, como pode ser visto na figura 3. São conhecidos como wireframe e utilizados quando o objetivo é realizar validações de interatividade com os componentes da interface. É bastante utilizada para validar o alinhamento dos itens, disposição dos botões e informações (ALEX, 2019).

Possuem as seguintes características:

- Prioriza a organização do conteúdo e o fluxo de navegação;
- Simula as principais interações do usuário;
- Pode ser feito com auxílio de ferramentas;

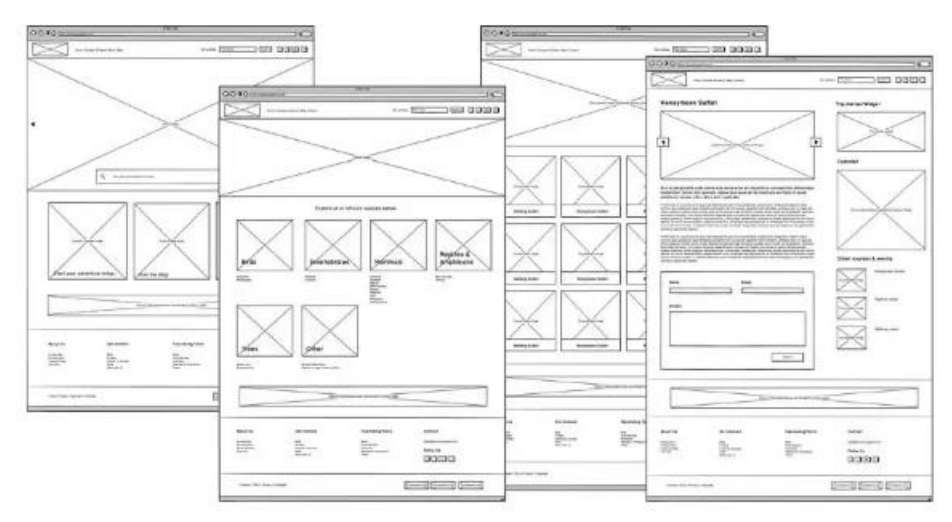

Figura 3 - Protótipo de média fidelidade

**Fonte:** Francisco (2021)

#### <span id="page-19-0"></span>**2.1.3 Protótipo de alta fidelidade**

Na figura 4 podemos ver um exemplo de protótipo de alta fidelidade, esse tipo de protótipo deve se aproximar ao máximo da solução final, isso inclui o fluxo de navegação, interface e informações. São bastante utilizados para validação de requisitos, antes da escrita do código, como também ajudam na validação por parte do usuário, já que é possível ter uma visão mais próxima do produto. Segundo Alex (2019) é um modelo que vai servir como template, tanto em relação à funcionalidade como esteticamente.

Possuem as seguintes características:

- Foco na interface e usabilidade;
- Permite navegação e interação mais aproximada da versão final do produto;
- São elaborados com o auxílio de ferramentas de desenho de interface;

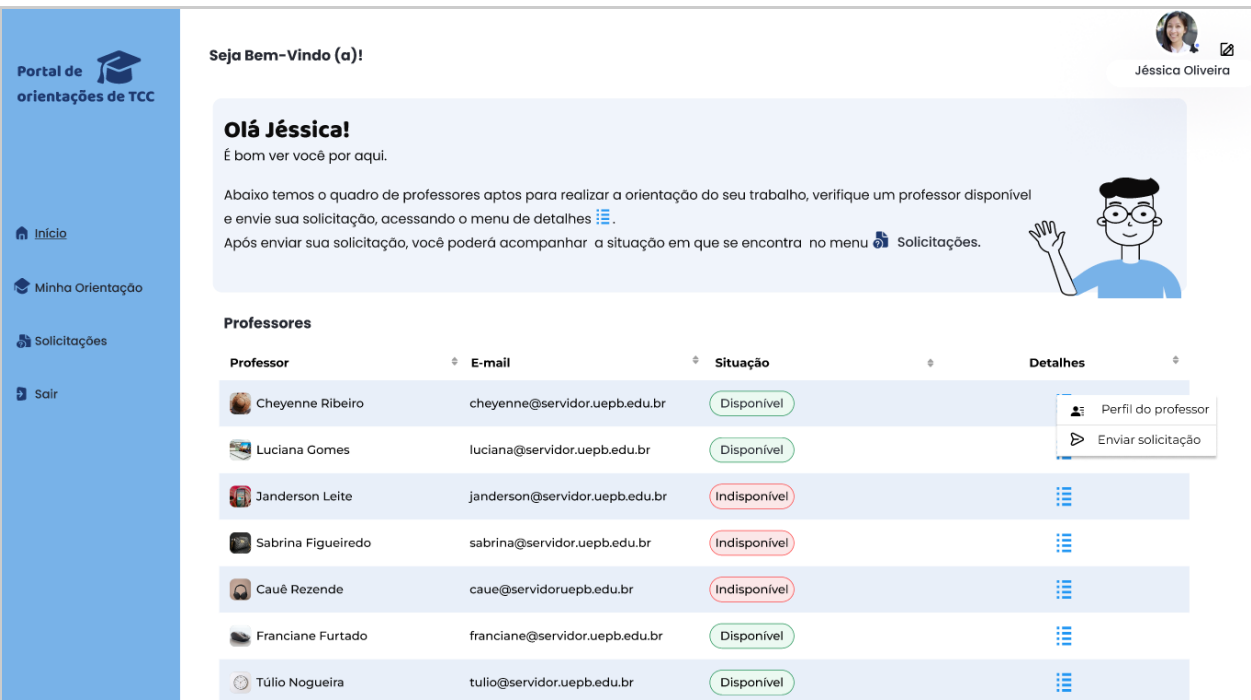

#### Figura 4 - Protótipo de alta fidelidade

**Fonte:** O autor (2022)

#### <span id="page-20-0"></span>**3 METODOLOGIA**

A metodologia utilizada para o desenvolvimento do sistema consistiu em duas grandes etapas: i) o planejamento do sistema (apresentado nessa seção 3) e ii) o desenvolvimento de seu protótipo (apresentado na seção 4).

A primeira etapa foi iniciada com o intuito de entender melhor as dificuldades enfrentadas pelos alunos de graduação do curso de Bacharelado em Computação e sua respectiva Coordenação, no que se refere à disciplina de TCC, e para isso foi realizada uma pesquisa com coleta de dados através da aplicação de dois questionários disponibilizados na plataforma do Google Forms. Os questionários aplicados com Alunos e Coordenação podem ser vistos nos Apêndices A e B, respectivamente.

O primeiro questionário teve como público respondente os alunos préconcluintes do curso de Ciência da Computação, do Campus I da UEPB. O segundo foi direcionado à coordenação do referido curso.

De acordo com o feedback recebido foram definidos os requisitos descritos na seção 3.3 deste documento, e posteriormente o desenvolvimento do protótipo. A segunda etapa da metodologia consistiu no desenvolvimento do protótipo, e as ferramentas utilizadas para a solução proposta e os resultados obtidos são apresentados no Capítulo 4, no qual abrange os artefatos do protótipo, definindo sua interface gráfica e a sequência das interações a serem realizadas pelo usuário ao utilizar as funcionalidades do sistema.

#### <span id="page-20-1"></span>3.1 RESULTADOS DA PESQUISA

A partir do questionário elaborado e compartilhado, por meio de grupos de WhatsApp e e-mail direcionados para os alunos do curso de Ciência da Computação da UEPB, que dado algum momento do curso, já se matricularam na disciplina de TCC, foram obtidas um total de 15 respostas. Ao questionar sobre os métodos utilizados para identificação de disponibilidade de professores para orientação de trabalhos, um total de 55,6% desses alunos classificou como "Ruim", conforme mostra a figura 5, o que em casos extremos podem resultar em perda dos prazos estipulados para definição de orientadores, essa questão se tornou determinante

para definir um dos requisitos principais do qual o sistema idealizado neste trabalho deveria atender, ou seja, permitir que os alunos consigam visualizar a disponibilidade dos professores.

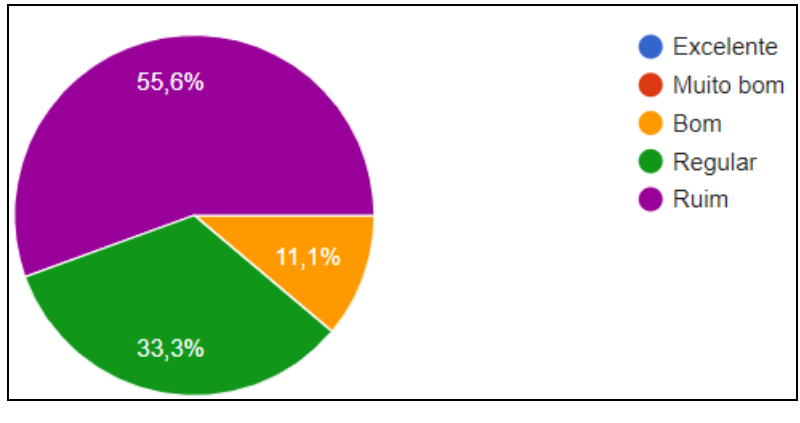

Figura 5 - Classificação dos métodos utilizados para identificar a disponibilidade dos professores

**Fonte**: Dados da Pesquisa

De acordo com a pesquisa realizada com a coordenação do curso o método para saber o status de disponibilidade de professores para orientação de trabalhos também é um dos problemas enfrentados, pois todo período o coordenador precisa entrar em contato com todos os professores do Departamento a fim de obter a lista dos que possuem disponibilidade para orientação, ocasionando em uma demora para ter o conhecimento dessas informações atualizadas e repassá-las para os alunos.

Ao questionar sugestões para coordenação do curso de como os métodos utilizados para realização das atividades na fase inicial da disciplina do TCC poderiam ser melhorados, foi sugerido alguma solução automatizada para os professores preencherem e facilmente os alunos terem acesso.

#### <span id="page-21-0"></span>3.2 TRABALHOS RELACIONADOS

Podemos encontrar algumas ferramentas semelhantes a proposta deste trabalho, porém atendem demandas específicas de suas respectivas instituições de ensino, como o trabalho desenvolvido por Alves et al (2016) no qual propõe o desenvolvimento de um protótipo funcional para gestão de trabalhos de conclusão de curso, onde possui uma área para escolha do tema e envio de convites para

professores, a proposta é inicialmente focada em projetos de TCC do Centro Universitário Municipal de Franca.

Já o trabalho proposto por Paz (2015) o autor apresenta as dificuldades referente aos métodos utilizados pelos alunos e coordenação dos cursos de Informática (CCI), do campus de Jataí e propõe um sistema com a finalidade de conceder aos universitários e colaboradores da instituição um maior controle dos TCC's que estão em andamento ou estão concluídos, além de sugerir como trabalhos futuros a implementação do sistema e novas funcionalidades, como o envio e respostas de convites para orientação de trabalhos.

# <span id="page-22-1"></span>3.3 REQUISITOS FUNCIONAIS E NÃO-FUNCIONAIS

Os requisitos funcionais consistem em todas as funcionalidades que devem fazer parte do sistema e através das quais os alunos, coordenadores e professores poderão interagir e utilizar o software. Para o escopo pretendido, foram definidos os requisitos apresentados a seguir.

<span id="page-22-0"></span>

| <b>RF01</b>    |                                                                                                    |  |  |
|----------------|----------------------------------------------------------------------------------------------------|--|--|
| Nome:          | Cadastrar Aluno.                                                                                                    |  |  |
| Descrição:     | O sistema permitirá que usuários sejam cadastrados,<br>classificando-os como: perfil de aluno, perfil de professor ou perfil |  |  |
|                | de administrador.                                                                                                    |  |  |
| <b>Atores:</b> | Aluno.                                                                                                    |  |  |
| Pré-condições: | O usuário deverá inserir os seguintes dados obrigatórios: nome,                                                              |  |  |
|                | e-mail institucional, matrícula e senha.                                                                                     |  |  |
| <b>Fluxo</b>   | 1. O sistema apresenta o formulário para o usuário preencher as                                                              |  |  |
| principal:     | seguintes informações: nome, e-mail institucional, matrícula e                                                               |  |  |
|                | senha.                                                                                                    |  |  |
|                | 2. O sistema valida se o e-mail informado segue o padrão de e-                                                               |  |  |
|                | mail institucional do aluno. Ex.: aluno.uepb.edu.br                                                                          |  |  |
|                | 3. O usuário recebe um link para confirmação do cadastro.                                                                    |  |  |

Quadro 1 - Requisito funcional cadastrar aluno

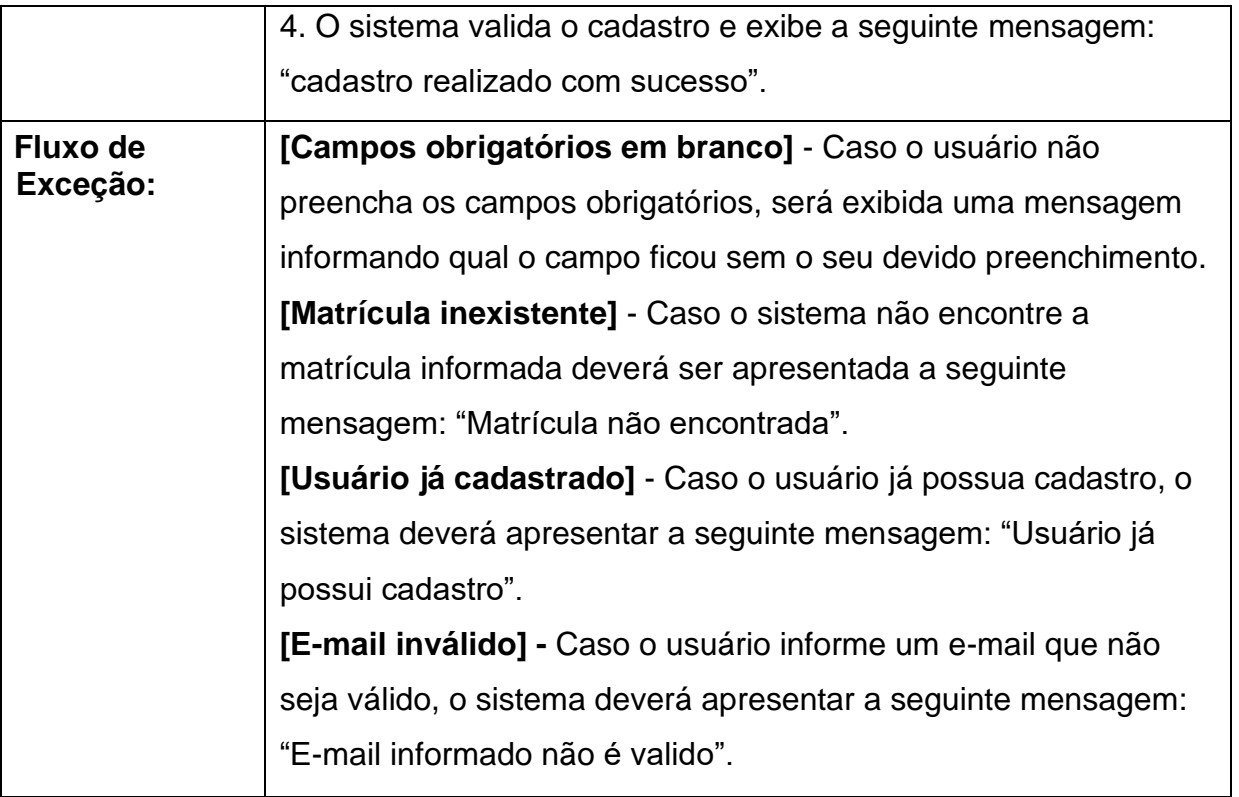

O quadro 1 representa o requisito funcional cadastrar usuário com perfil de aluno. Com relação ao cadastro de administrador será feito previamente no sistema. Já o cadastro de usuários do tipo professor deverá ser realizado pelo administrador do sistema.

<span id="page-23-0"></span>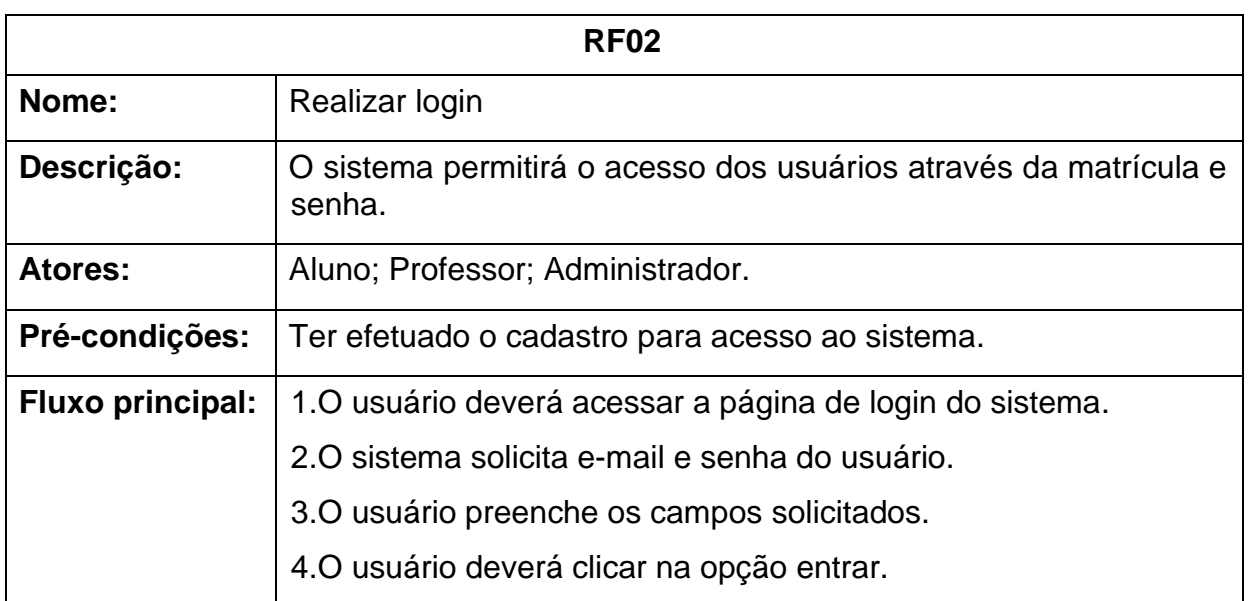

Quadro 2 - Requisito funcional realizar login no sistema

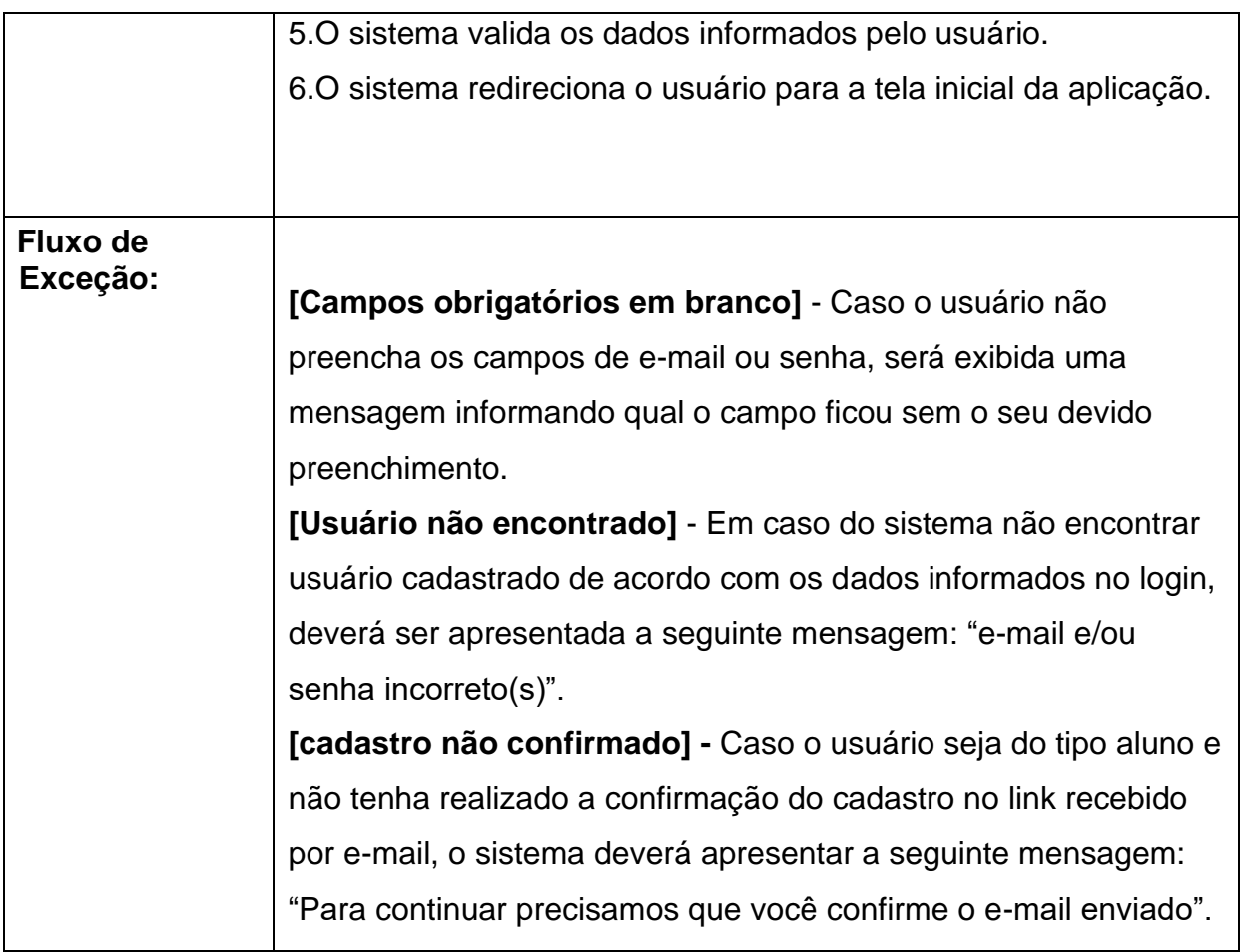

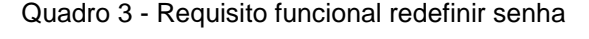

<span id="page-24-0"></span>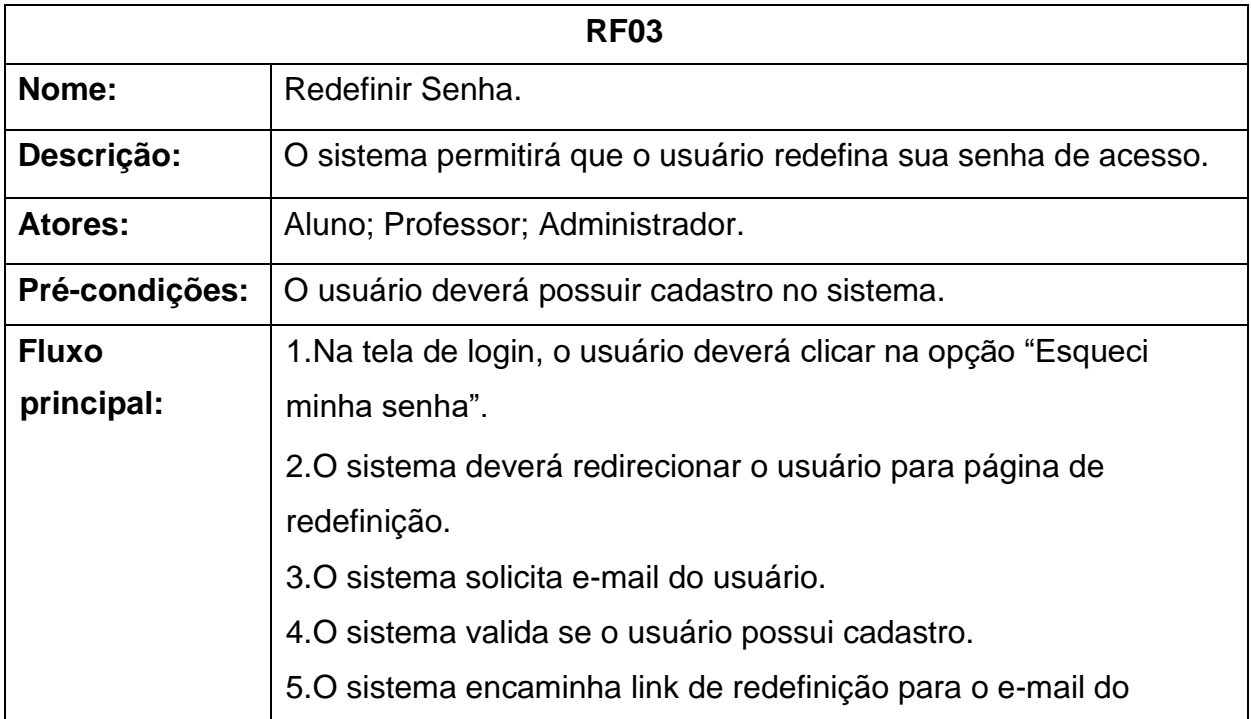

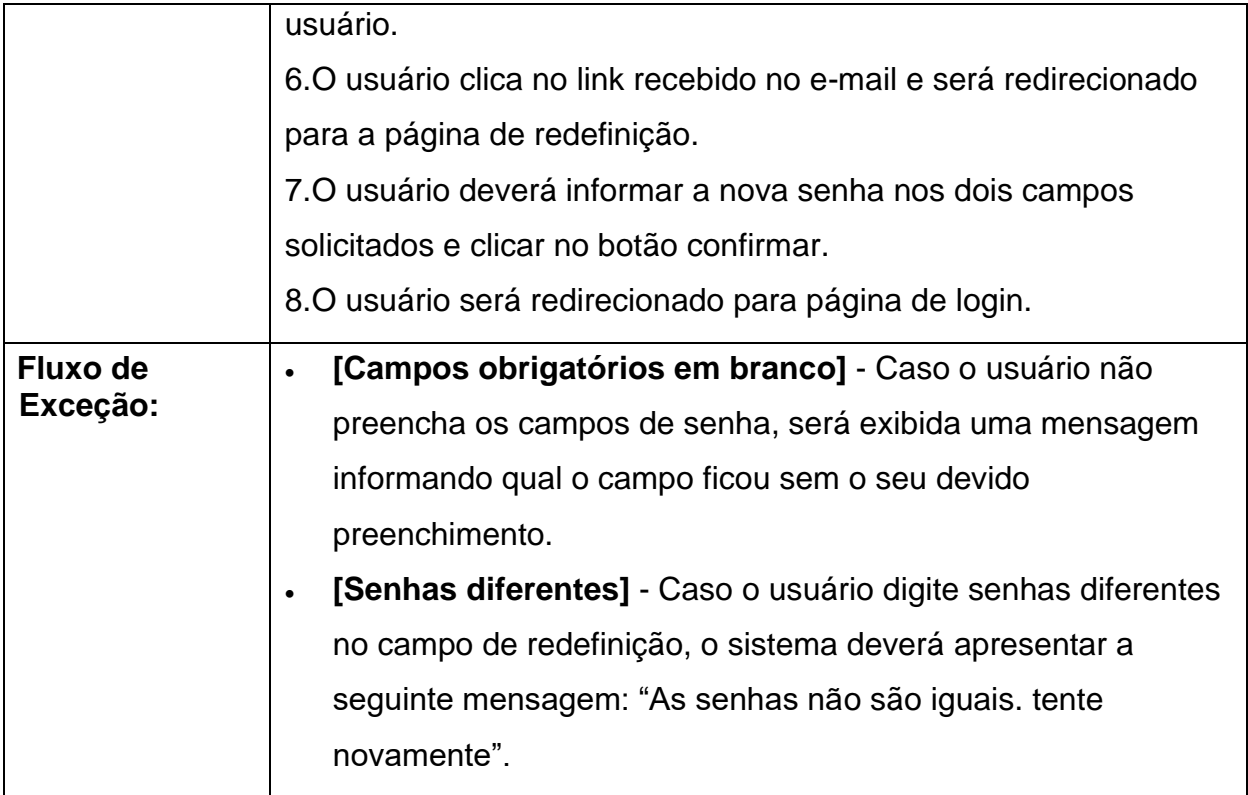

Quadro 4 - Requisito funcional cadastrar professor

<span id="page-25-0"></span>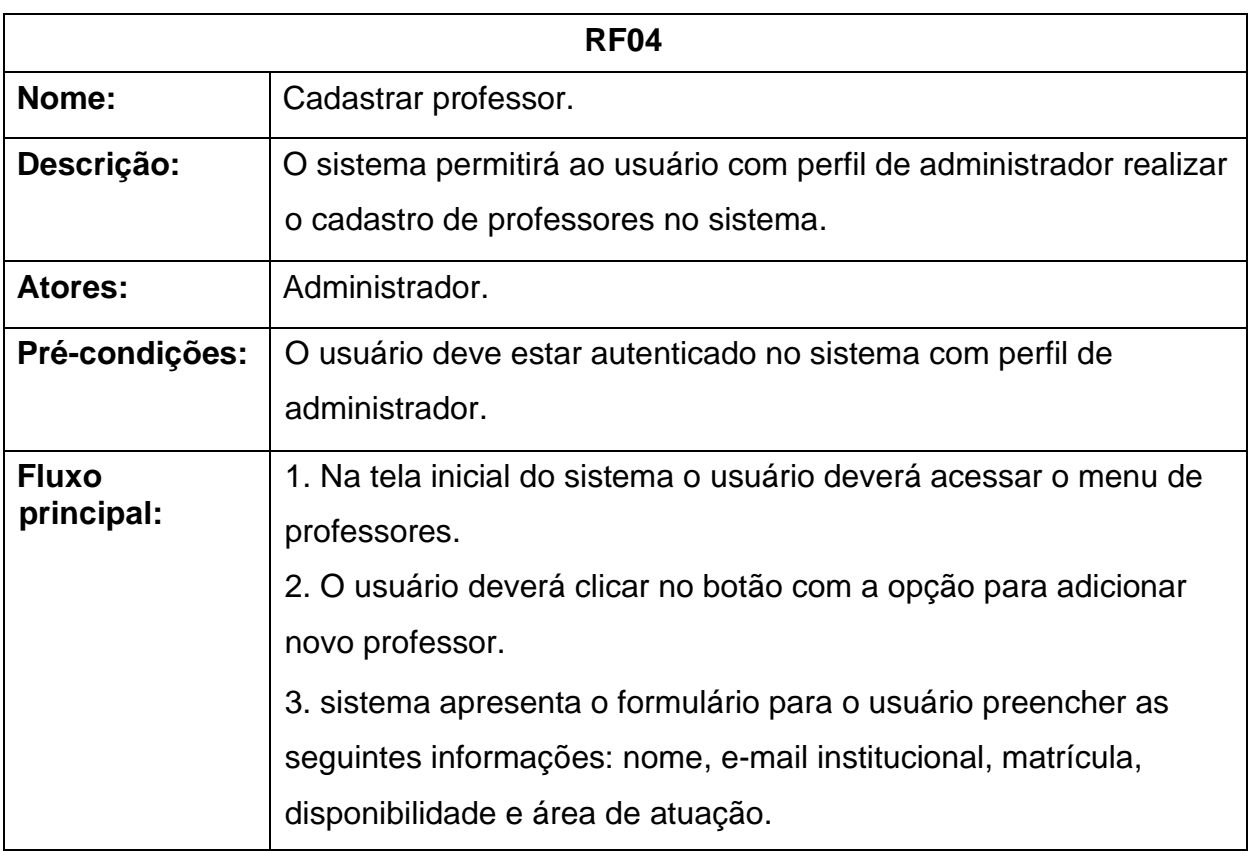

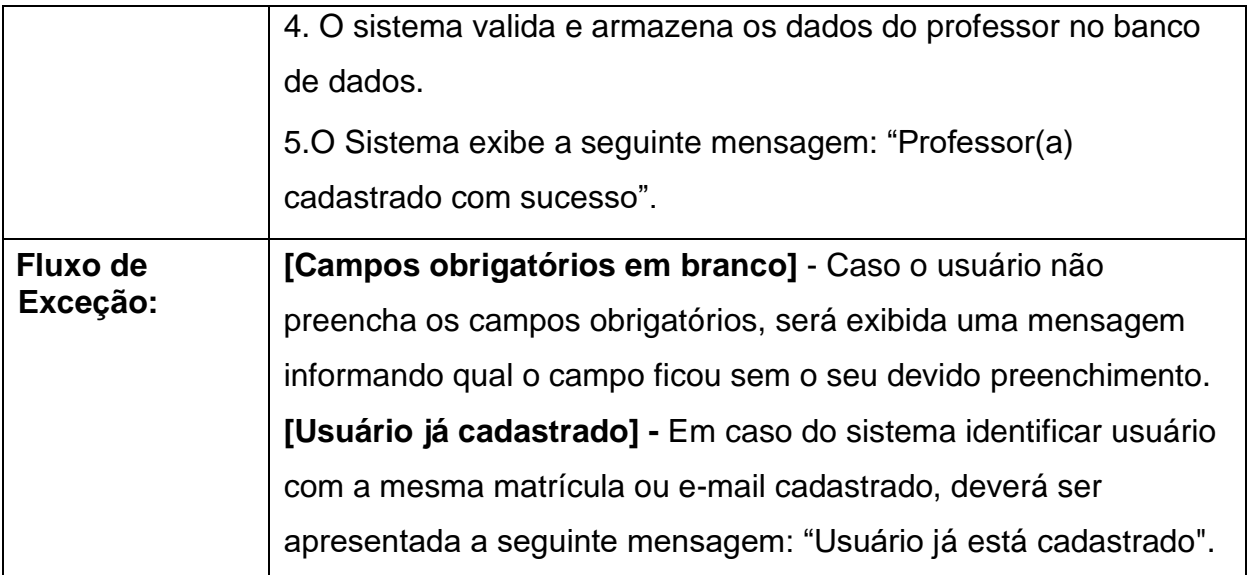

# Quadro 5 - Requisito funcional enviar solicitação

<span id="page-26-0"></span>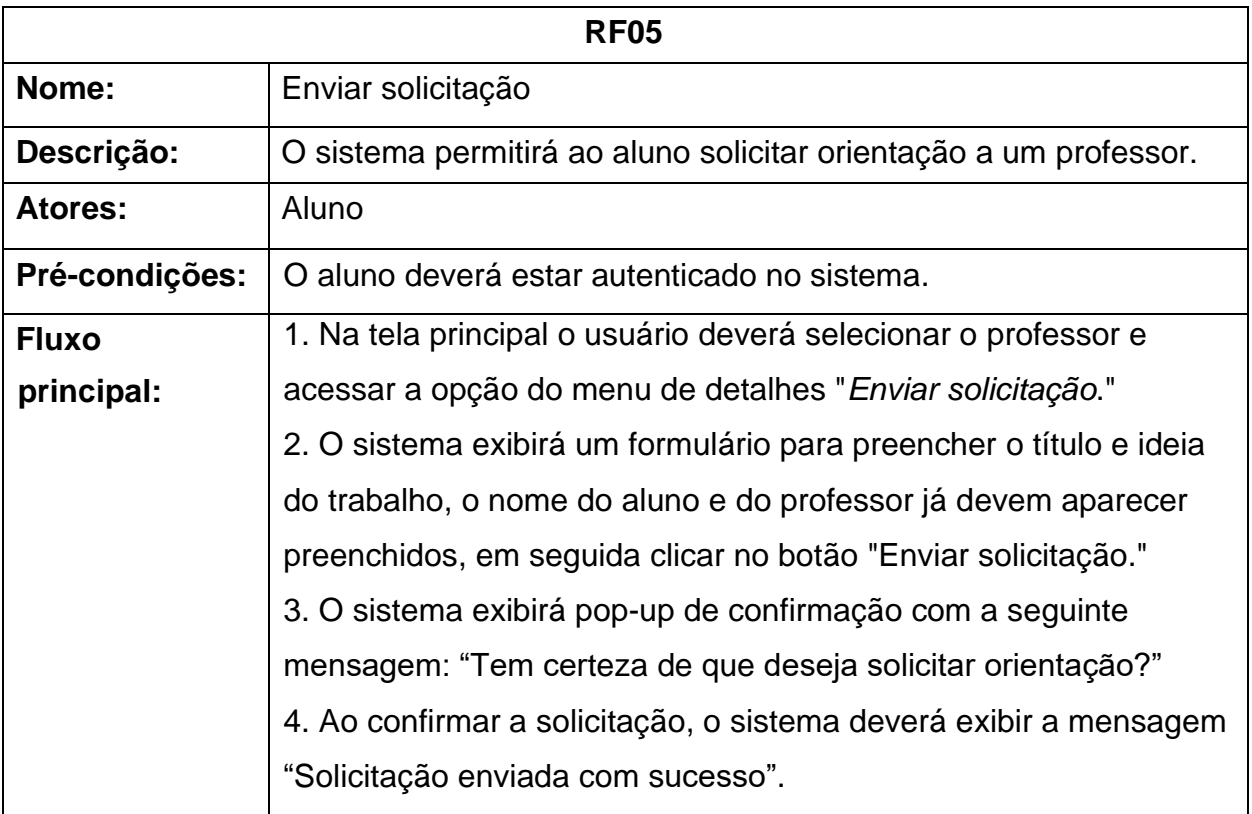

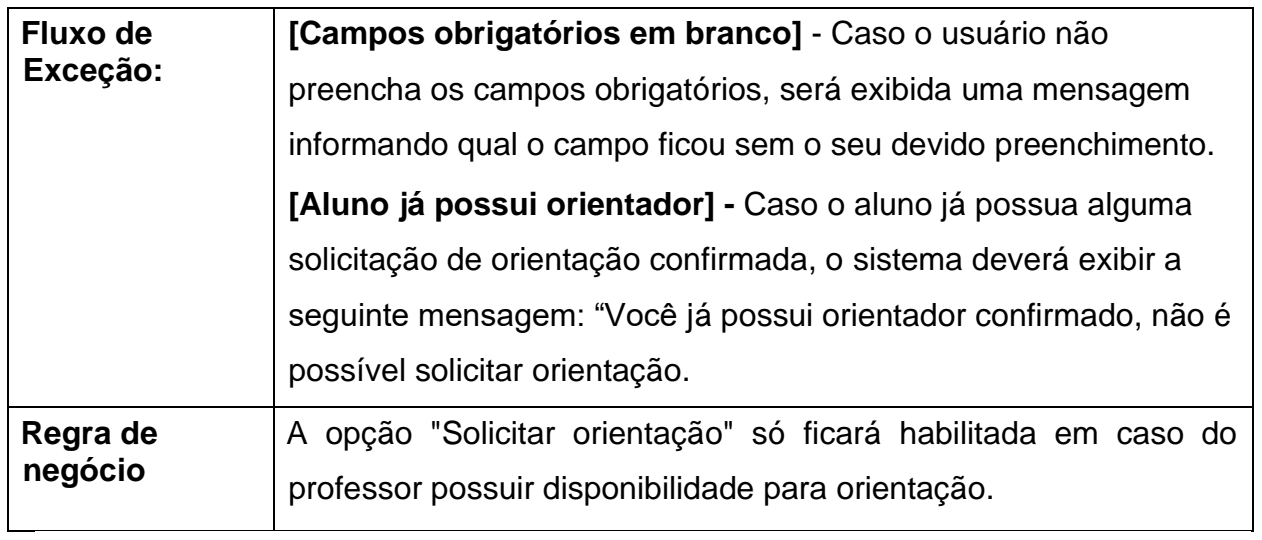

<span id="page-27-0"></span>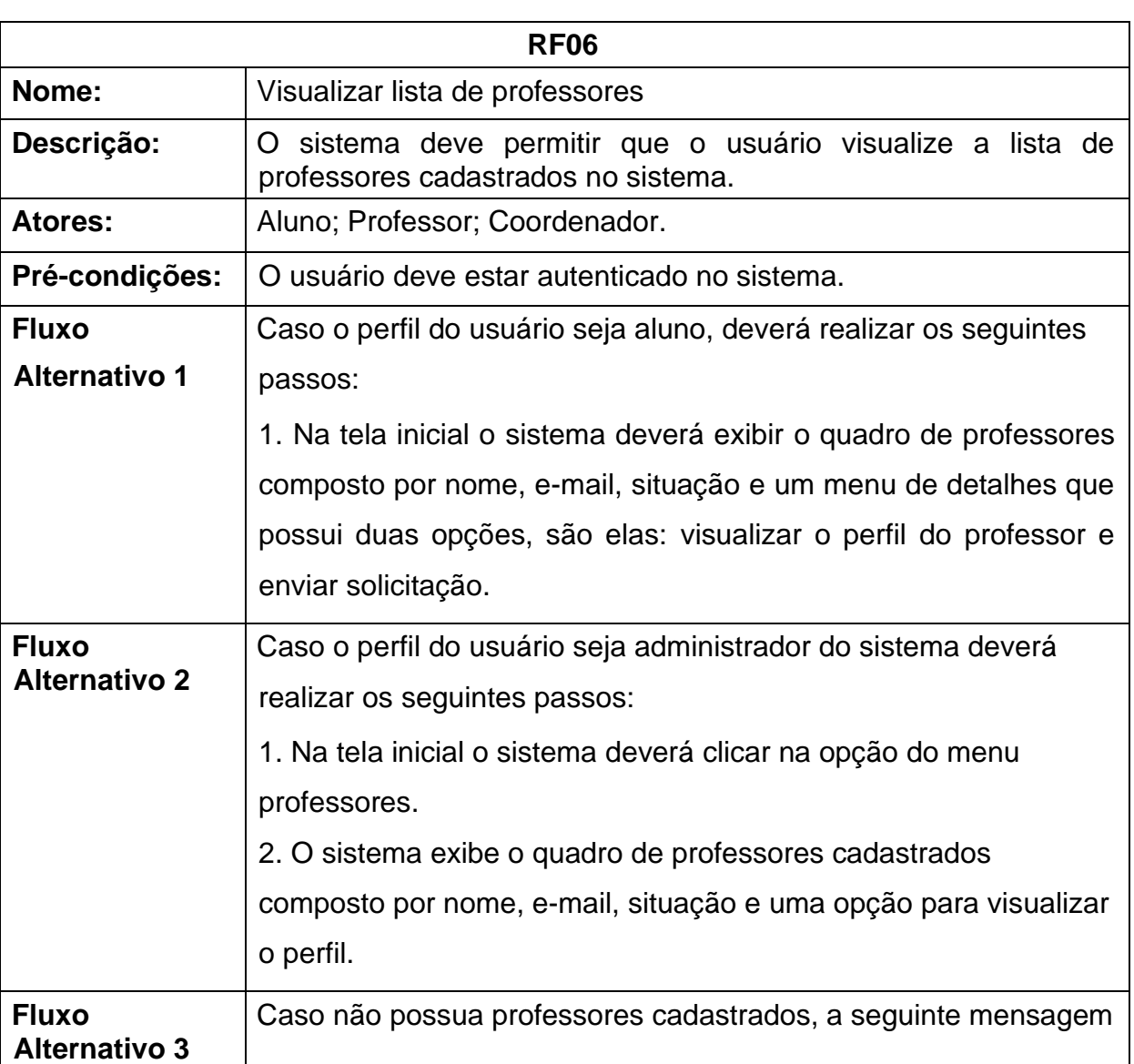

Quadro 6 - Requisito funcional visualizar lista de professores

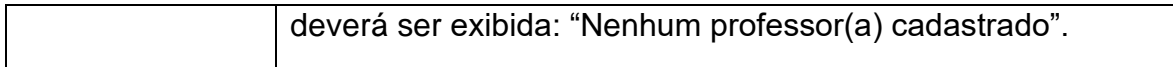

Quadro 7 - Requisito funcional visualizar lista de solicitações

<span id="page-28-0"></span>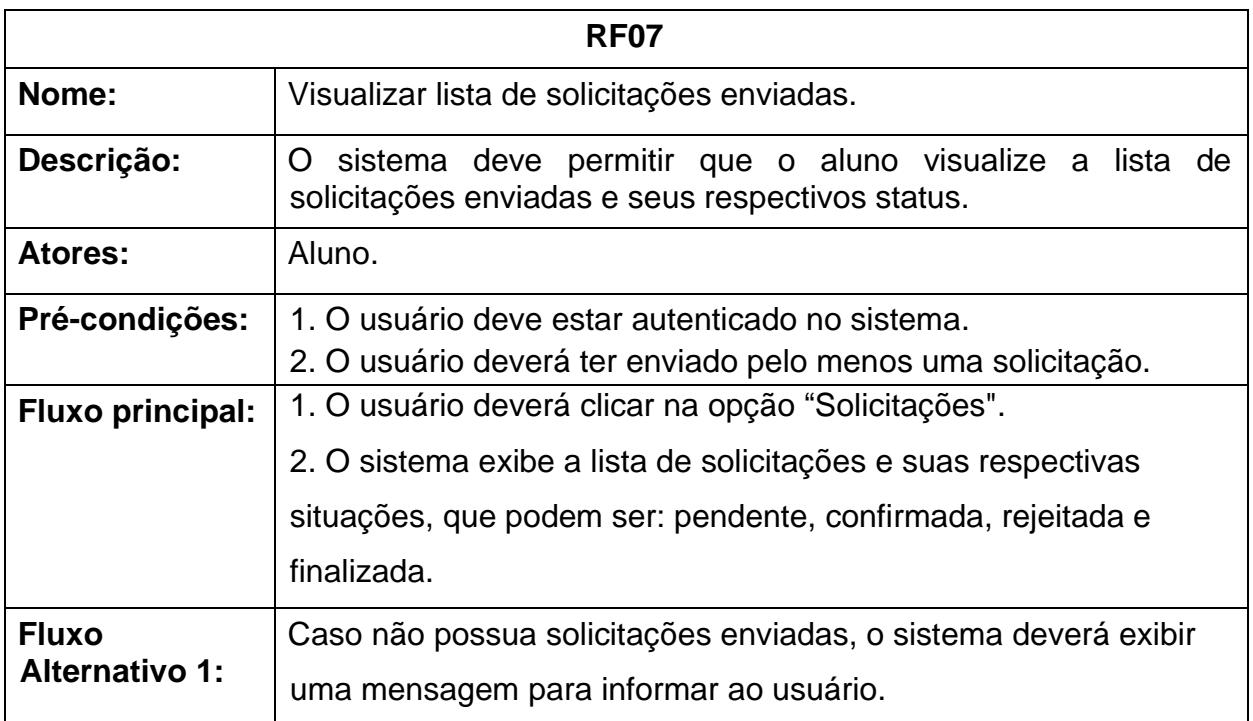

**Fonte: O autor (2022)** 

# Quadro 8 - Requisito funcional visualizar orientação

<span id="page-28-1"></span>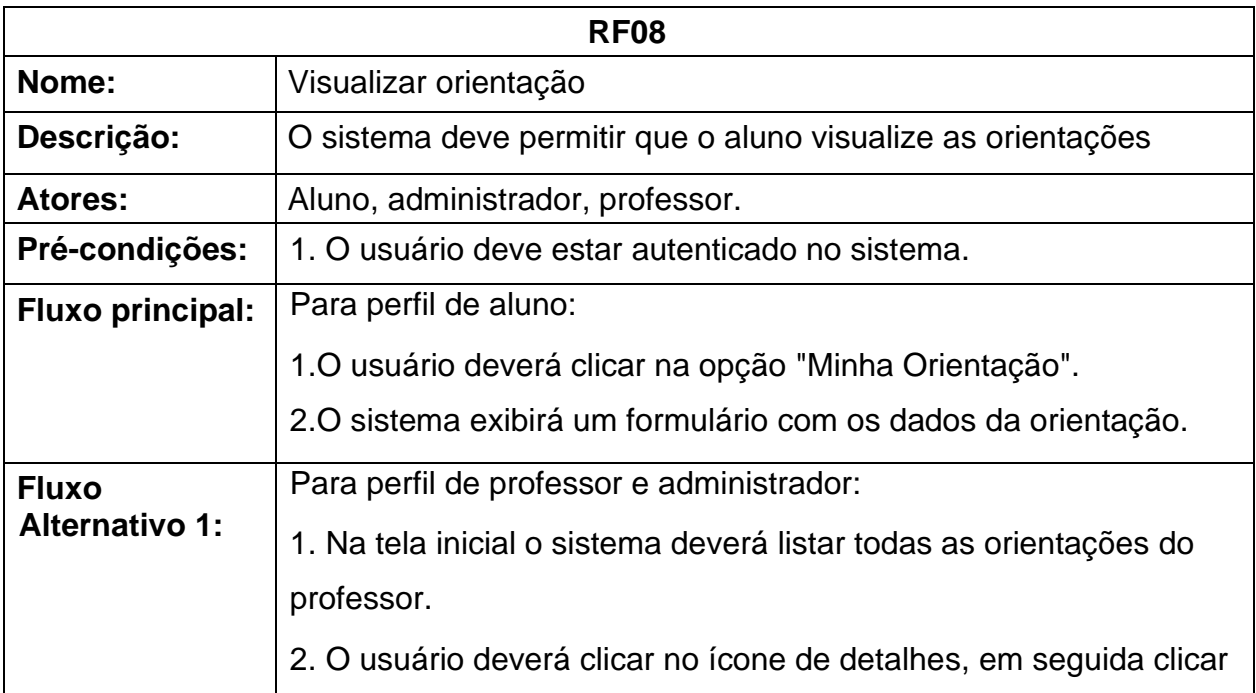

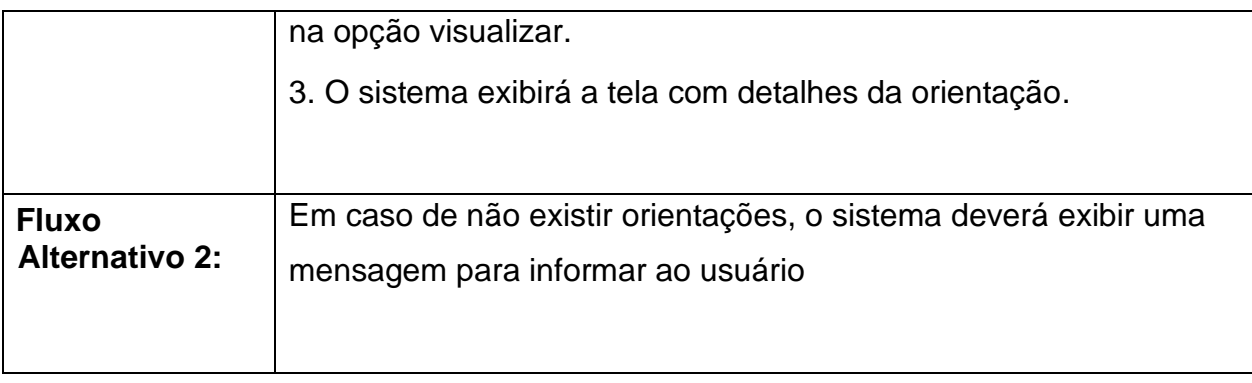

Quadro 9 - Requisito funcional cancelar solicitações

<span id="page-29-0"></span>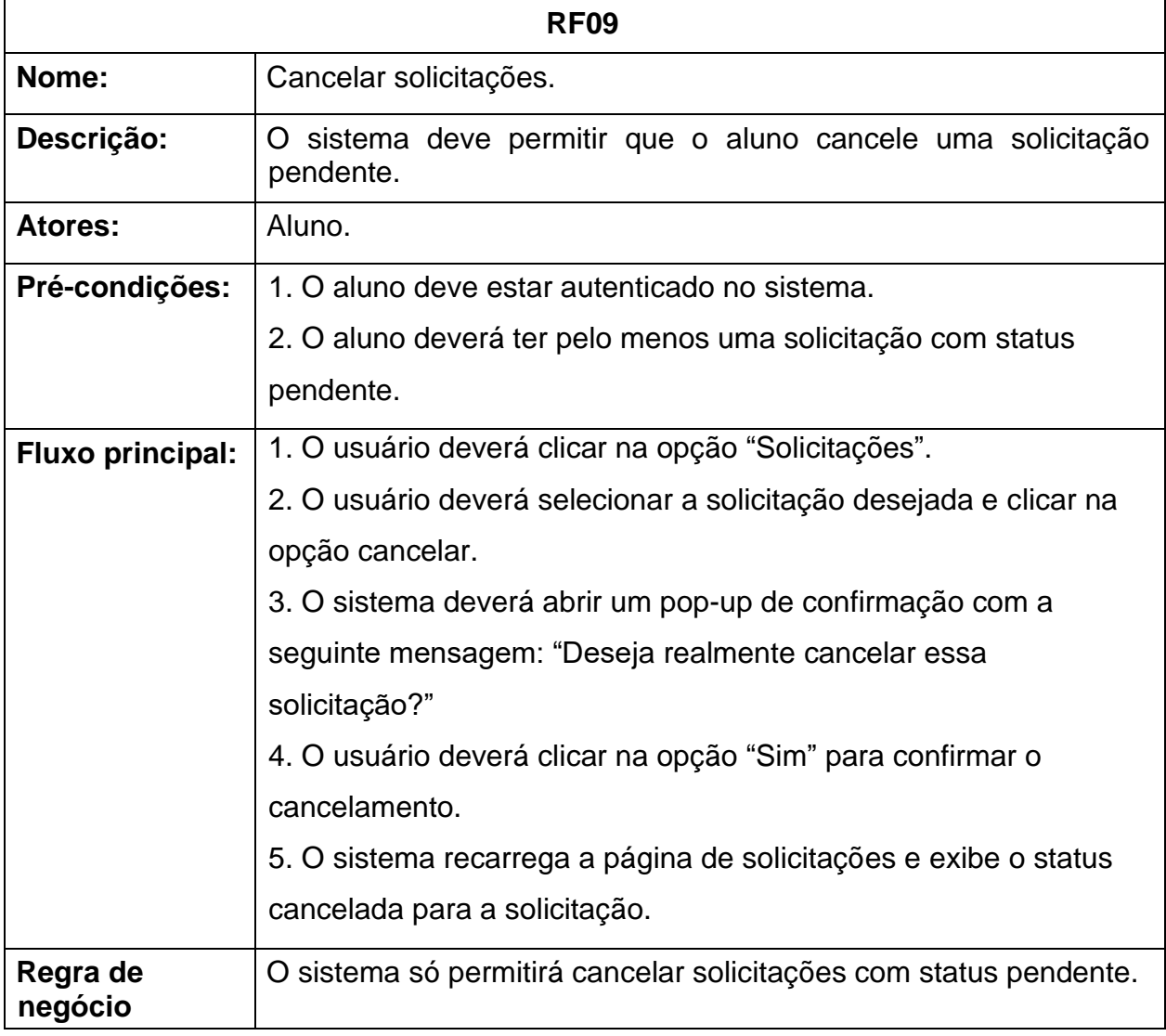

**Fonte: O autor (2022)** 

<span id="page-30-0"></span>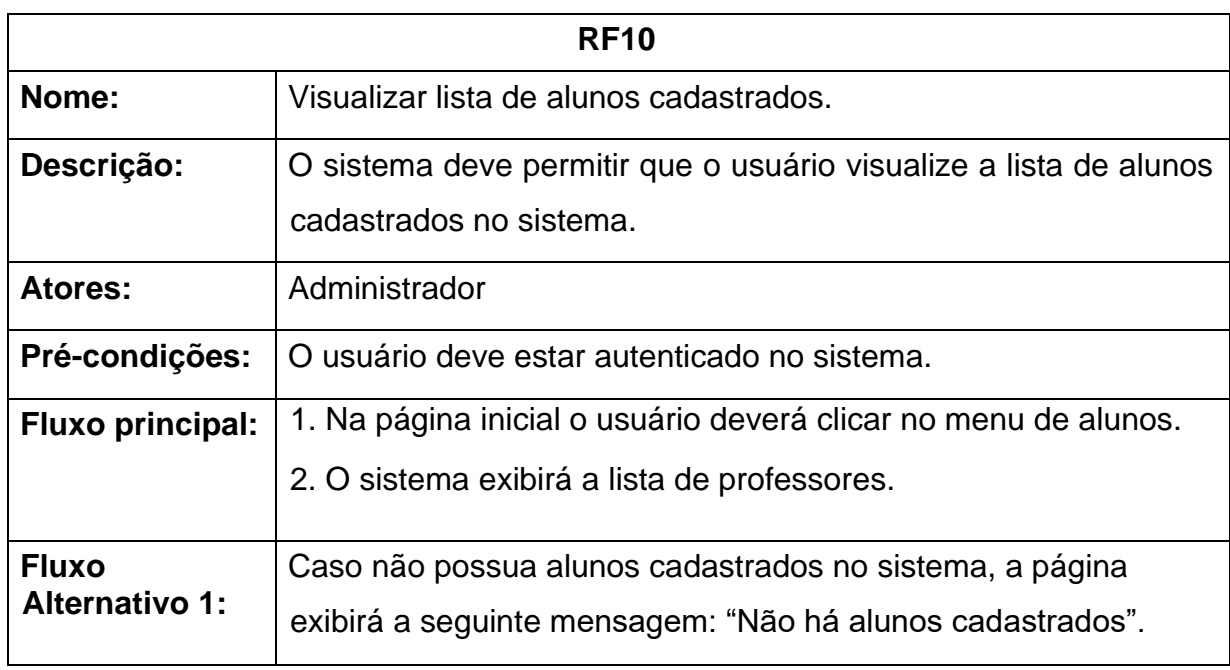

Quadro 10 - Requisito funcional visualizar lista de alunos cadastrados

**Fonte: O autor (2022)** 

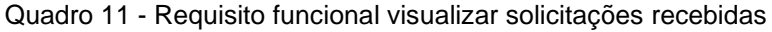

<span id="page-30-1"></span>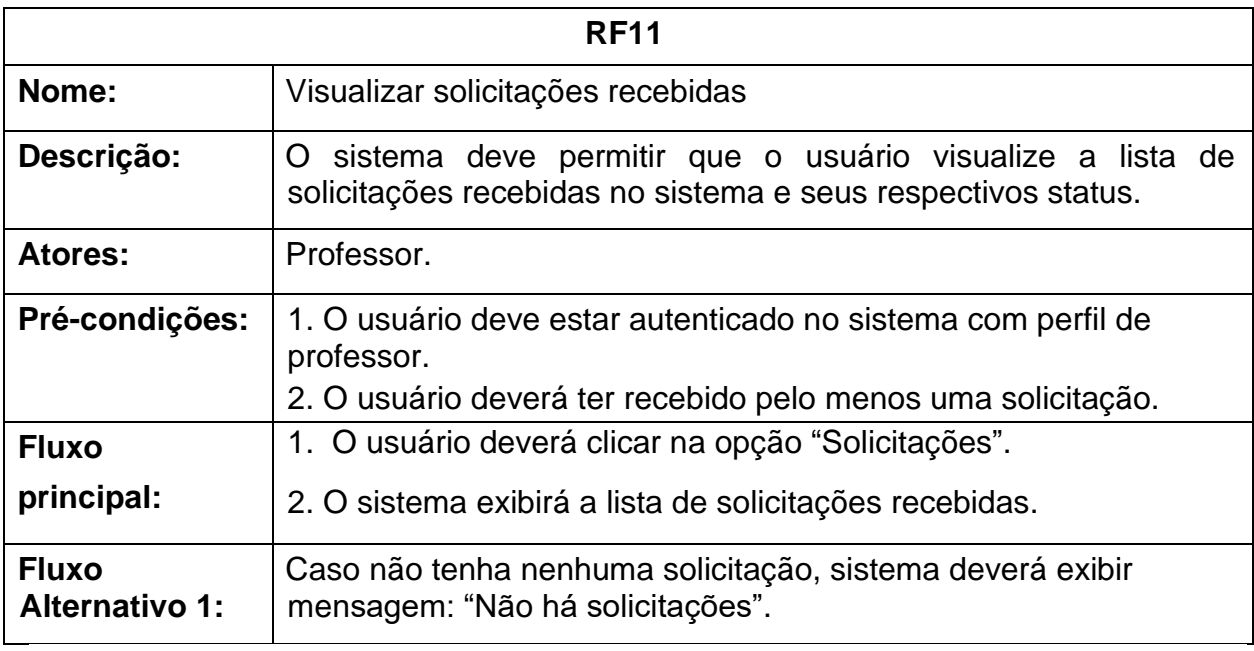

**Fonte: O autor (2022)** 

<span id="page-31-0"></span>

| <b>RF12</b>           |                                                                    |  |  |
|-----------------------|--------------------------------------------------------------------|--|--|
| Nome:                 | Responder solicitações recebidas                                   |  |  |
| Descrição:            | O sistema deve permitir que o professor confirme ou rejeite        |  |  |
|                       | solicitações recebidas.                                            |  |  |
| <b>Atores:</b>        | Professor.                                                         |  |  |
| Pré-condições:        | 1. O usuário deve estar autenticado no sistema com perfil de       |  |  |
|                       | professor.                                                         |  |  |
|                       | 2. O usuário deve ter pelo menos uma solicitação pendente de       |  |  |
|                       | resposta.                                                          |  |  |
| <b>Fluxo</b>          | 1. O usuário deverá clicar na opção do menu "Solicitações".        |  |  |
| principal:            | 2. O sistema carrega a lista de solicitações recebidas.            |  |  |
|                       | 3. O usuário seleciona a solicitação com status pendente.          |  |  |
|                       | 4. O usuário clica no ícone de detalhes da solicitação.            |  |  |
|                       | 5. O professor clica no botão "Aceitar a solicitação".             |  |  |
|                       | 6. O sistema encaminha a notificação para o aluno.                 |  |  |
|                       | 7. O sistema adiciona a orientação confirmada na aba de            |  |  |
|                       | orientações do professor e do aluno.                               |  |  |
| <b>Fluxo</b>          | 1. Ao clicar no menu "Solicitações", o sistema exibe a lista de    |  |  |
| <b>Alternativo 1:</b> | solicitações recebidas.                                            |  |  |
|                       | 2. O usuário seleciona a solicitação com status pendente.          |  |  |
|                       | 3. O usuário clica em detalhes da solicitação.                     |  |  |
|                       | 4. O usuário clica no botão "Rejeitar a solicitação".              |  |  |
|                       | 5. O sistema encaminha a notificação para o aluno.                 |  |  |
|                       | 6. O sistema atualiza status da solicitação para rejeitada.        |  |  |
| Regra de<br>negócio   | Em caso do usuário clicar na opção aceitar solicitação e o sistema |  |  |
|                       | identificar que o aluno já possui orientação confirmada por outro  |  |  |
|                       | professor, a seguinte mensagem deverá ser exibida: "Não é          |  |  |
|                       | possível aceitar solicitação pois o aluno já possui orientação     |  |  |
|                       | confirmada por outro professor(a)".                                |  |  |

Quadro 12 - Requisito funcional responder solicitações recebidas

<span id="page-32-0"></span>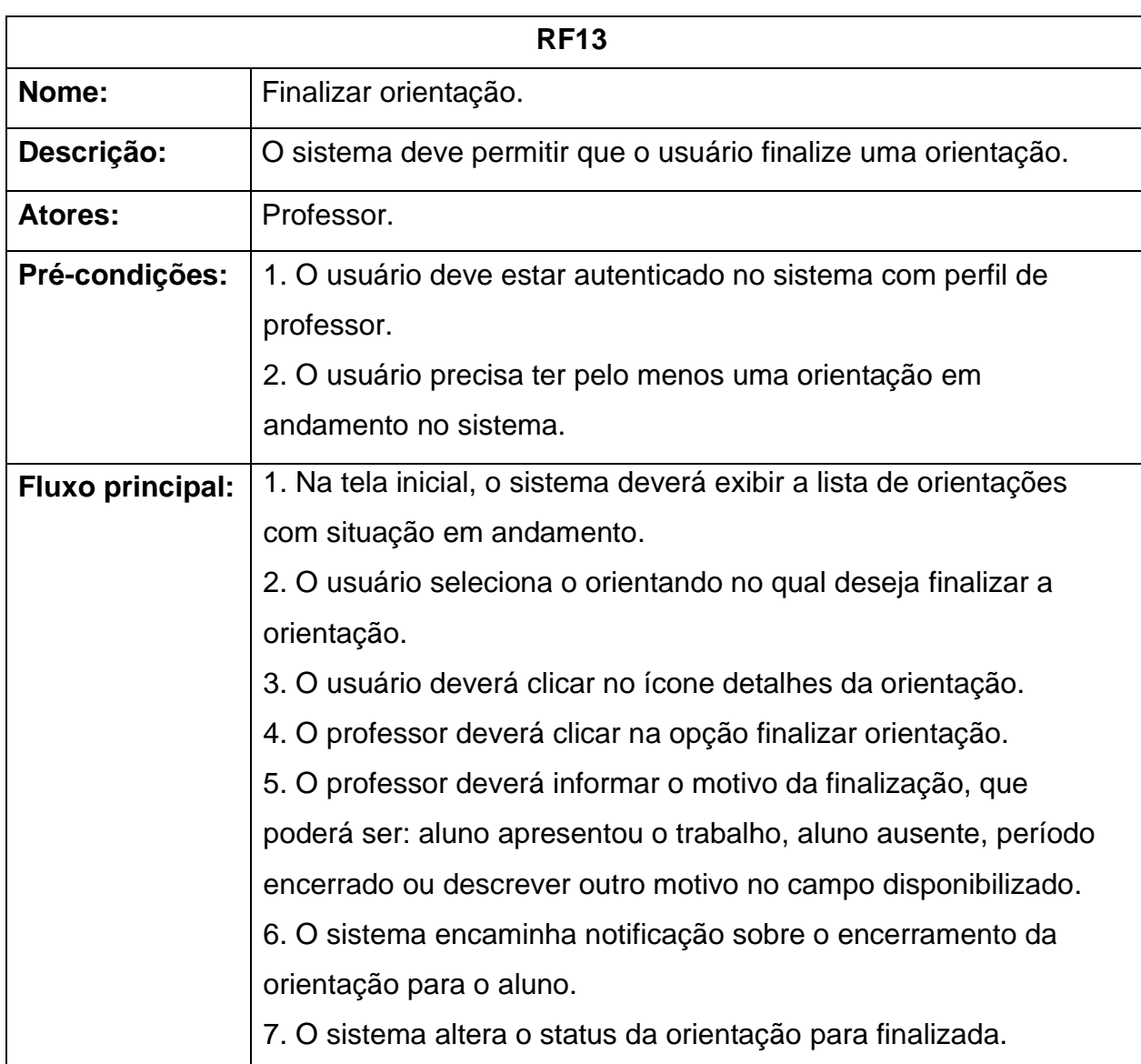

Quadro 13 - Requisito funcional finalizar orientação

**Fonte: O autor (2022)** 

Os requisitos não-funcionais consistem em outras caraterísticas que o sistema deve possuir, mas que não se traduzem em funcionalidades. Os definidos para esse software são apresentados a seguir:

<span id="page-33-0"></span>

| Código            | Título                 | <b>Descrição</b>                                                                                                |
|-------------------|------------------------|----------------------------------------------------------------------------------------------------|
| RNF01             | <b>Persistir Dados</b> | O sistema deve persistir os dados em um banco de<br>dados.                                                      |
| RNF <sub>02</sub> | Plataforma On-line     | O sistema deve funcionar online, com acesso a<br>partir da Internet.                                            |
| RNF03             | Segurança              | O sistema permitirá o acesso dos usuários através<br>do login e senha.                                          |
| RNF04             | Usabilidade            | O sistema deve ter uma interface gráfica amigável,<br>de fácil navegação para facilitar o uso pelos<br>usuários |

Quadro 14 - Requisitos não-funcionais

### <span id="page-33-1"></span>3.4 CASOS DE USO

Uma vez definidos os requisitos do sistema, produzimos um diagrama de casos de uso para melhor visualizar as funcionalidades a serem utilizadas pelos atores envolvidos (alunos, professores e coordenadores). O caso de uso no modelo UML (Unified Modeling Language) pode ser observado na Figura 6.

Figura 6 - Diagrama de caso de uso

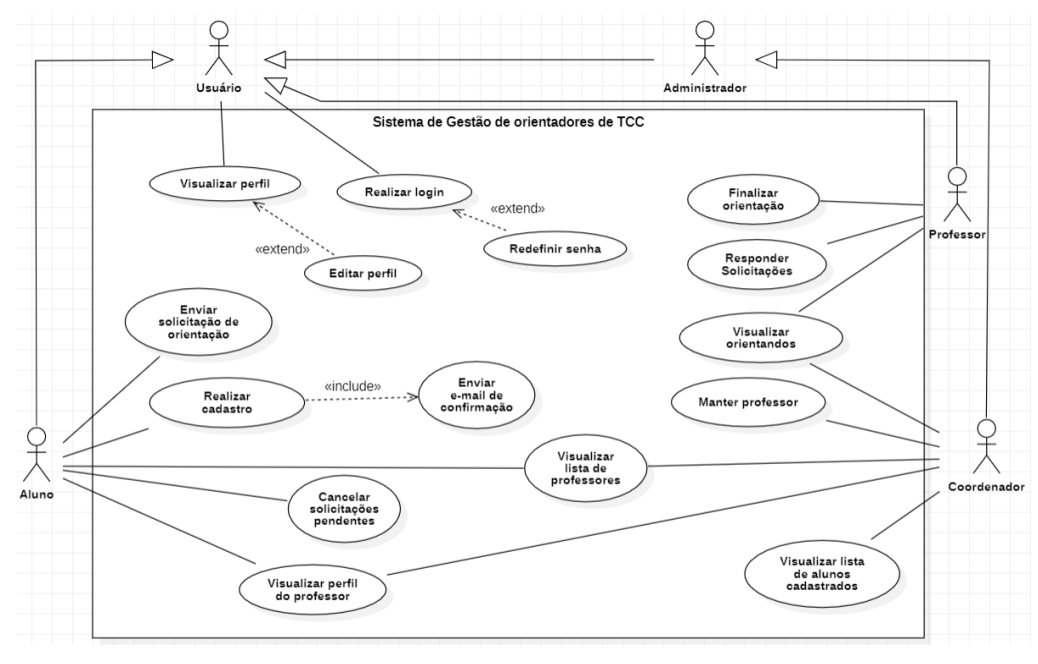

**Fonte: O autor (2022)** 

#### <span id="page-34-0"></span>**4 SISTEMA PROPOSTO**

Uma vez realizado o planejamento do sistema apresentado na seção 3, foi iniciada a segunda etapa metodológica que consistiu na definição das ferramentas a serem utilizadas e a efetiva prototipação das telas, resultando no desenvolvimento do protótipo de sistema sendo proposto, que será apresentado ao longo dessa seção.

#### <span id="page-34-1"></span>4.1 FIGMA

Para a construção do protótipo foi utilizado o programa Figma, uma ferramenta colaborativa para desenvolvimento de design de interface para diversos dispositivos (tablets, desktop, smartphones).

O Figma oferece uma ampla variedade de cores e tipografias, além de permitir a criação de componentes, no qual permite o usuário criar o componente uma única vez e replicar para as demais telas, permitindo de forma prática construir interfaces consistentes e padronizadas uma das heurísticas de Nielsen no qual descrevemos anteriormente (na seção 2).

Outra vantagem do Figma é que ao invés de apenas armazenar dados na nuvem, ele é browser-first isso quer dizer que permite a manipulação dos arquivos no próprio navegador, evitando o problema de que integrantes da equipe tenham várias versões do mesmo arquivo (NIGRI, 2020).

#### <span id="page-34-2"></span>4.2 PALETA DE CORES E TIPOGRAFIA

Para construção do protótipo foi escolhido tons de cinza e azul por ter uma intensidade suave e por estar associado a tecnologia, que engloba a mesma área do curso que o sistema proposto neste trabalho visa atender, além de remeter confiança ao usuário, tendo em vista que é uma cor utilizado por grandes empresas como exemplo: InBox, Twitter, Behance, Dropbox, Linkedin, Trello, Paypal e etc. Na figura 7 é possível visualizar a paleta de cores utilizada para construção do protótipo.

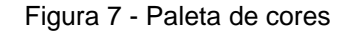

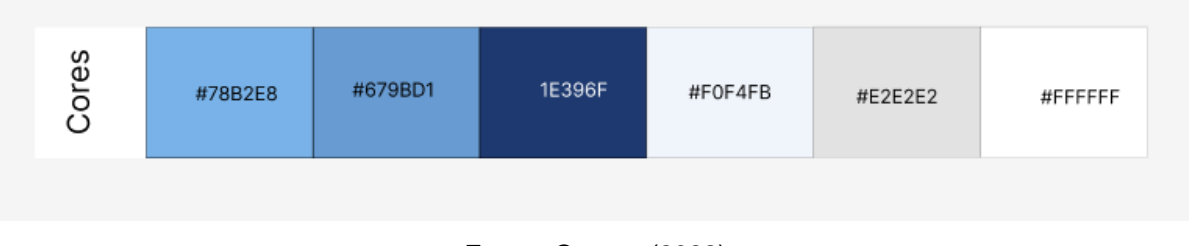

**Fonte: O autor (2022)** 

Para tipografia do protótipo foi utilizada a fonte poppins projetada por Ninad Kale (Devanagari), Jonny Pinhorn (latim), ela foi escolhida por ser open source e pela variedade de tipos, possuindo mais 18 estilos diferentes (SCHMETZER, 2018).

# <span id="page-35-0"></span>4.3 PROTOTIPAÇÃO DE TELAS

As heurísticas de Nielsen (vide seção 2) foram utilizadas como guias mestras do desenvolvimento do protótipo. Por exemplo, a heurística *Controle e liberdade para o usuário* pode ser percebida através das mensagens de confirmação de ações, como pode ser visualizada na figura 27.

Já a heurística *Falar na linguagem do usuário* foi adotada principalmente nas mensagens iniciais das páginas de boas-vindas dos usuários, como pode ser vista em destaque na figura 16. Além da utilização de ícones no qual o usuário está habituado no mundo real como por exemplo, o ícone de lixeira para campos de exclusão e o ícone de lupa para campos de pesquisa, conforme mostra a figura 43.

Para a heurística *Consistência e padronização* a ferramenta Figma foi fundamental, pois através dos recursos de componentização foi possível criar componentes uma única vez e replicar em diversas telas (modelos de botões, menus, alternância de cores etc.), e assim o reuso criou a padronização desejada.

Para a heurística *Prevenção de erros* é possível visualizar nos campos de datas a utilização de máscaras, como também, nomes de aluno e professor já preenchidos previamente nos formulários de envio de solicitação, dessa maneira evita que o usuário digite informações errôneas, tendo em vista que o sistema já dispõe dessas informações, a tela de enviar solicitação pode ser vista como exemplo, conforme exibido na figura 18.
Como exemplo da heurística *Ajude os usuários a reconhecer, diagnosticar e recuperar erros,* é possível visualizar em determinadas ações realizadas pelo usuário, a exibição de pop-ups para informar erros ocorridos e que dão instruções de como prosseguir para que ação executada seja bem sucessiva, como mostra a figura 21.

A seguir será apresentado as telas desenvolvidas com base no perfil do usuário que estará logado no sistema que pode ser Aluno, Professor ou Coordenador (Administrador).

## **4.3.1 Tela de login e cadastro**

Na figura 8 são apresentadas a tela de login (lado esquerdo da figura) e a tela de cadastro (lado direito da figura) que implementam os requisitos funcionais RF01, RF02 e RF03 apresentados anteriormente na seção 3.3.

Para acessar o sistema o usuário deverá informar o e-mail institucional e a senha de acesso, em seguida deverá clicar no botão entrar, após a validação dos dados, o usuário será redirecionado para a tela inicial do sistema. A tela de login pode ser acessada pelos 3 perfis no qual o sistema se propõe a atender, que são alunos, professores e coordenadores.

Já a tela de cadastro foi desenvolvida para cadastro de alunos, tendo em vista que o cadastro de professores deverá ser efetuado previamente pelo administrador do sistema conforme definido no requisito funcional RF04, descrito na seção 3.3 deste documento.

Com relação ao coordenador que possuirá perfil de administrador do sistema, os dados de acesso serão cadastrados previamente no banco de dados da aplicação e deverá ser informado após a implementação do sistema.

Sendo assim, caso o usuário seja aluno da instituição e ainda não tenha cadastro é possível se registrar preenchendo os dados solicitados ao lado direito da tela da mesma figura 8.

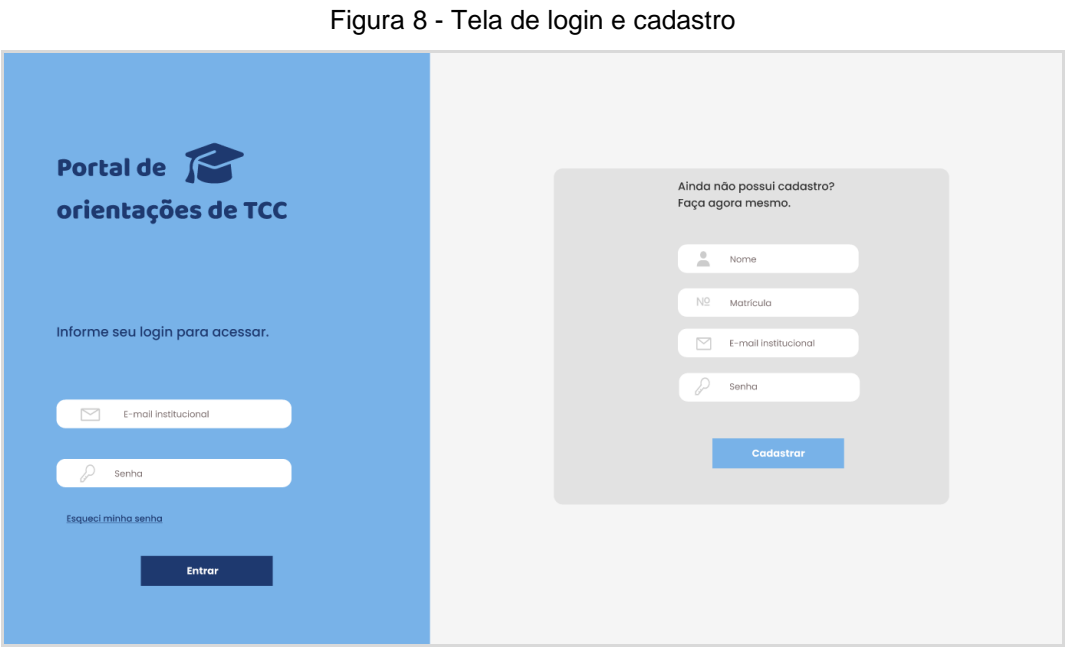

**Fonte: O autor (2022)** 

Após preencher os dados de cadastro (nome, matrícula, e-mail institucional e senha) o usuário deverá clicar no botão cadastrar, será encaminhado um código de confirmação para o e-mail institucional informado, o usuário deverá inserir o código e clicar no botão confirmar como mostra a figura 9.

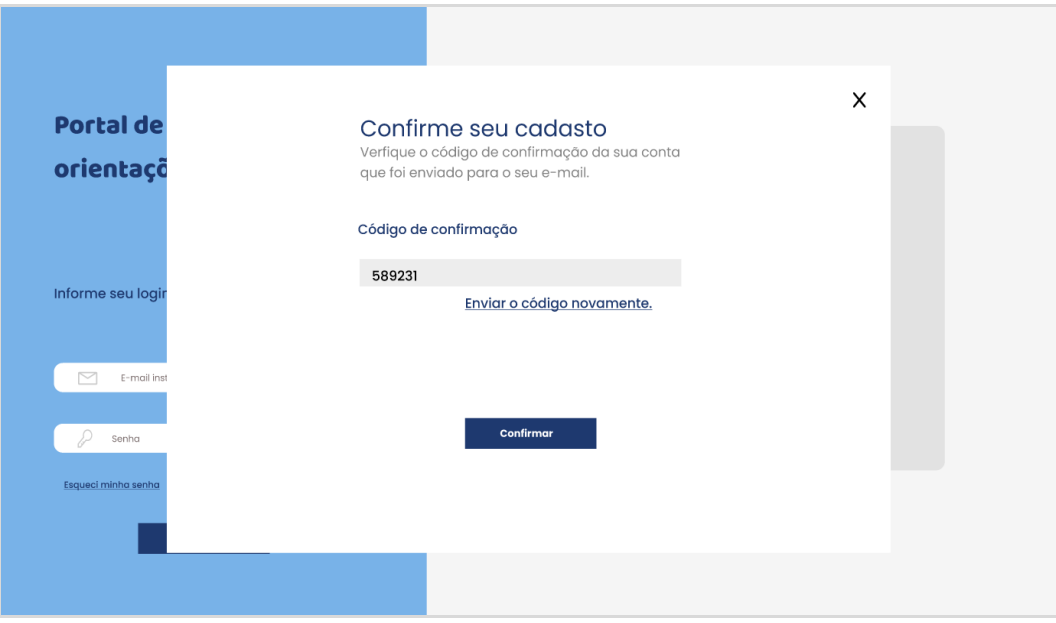

Figura 9 - Tela de confirmação de cadastro

**Fonte: O autor (2022)** 

Caso não ocorra nenhuma falha durante o cadastro, o sistema exibirá uma mensagem de sucesso como mostra a figura 10.

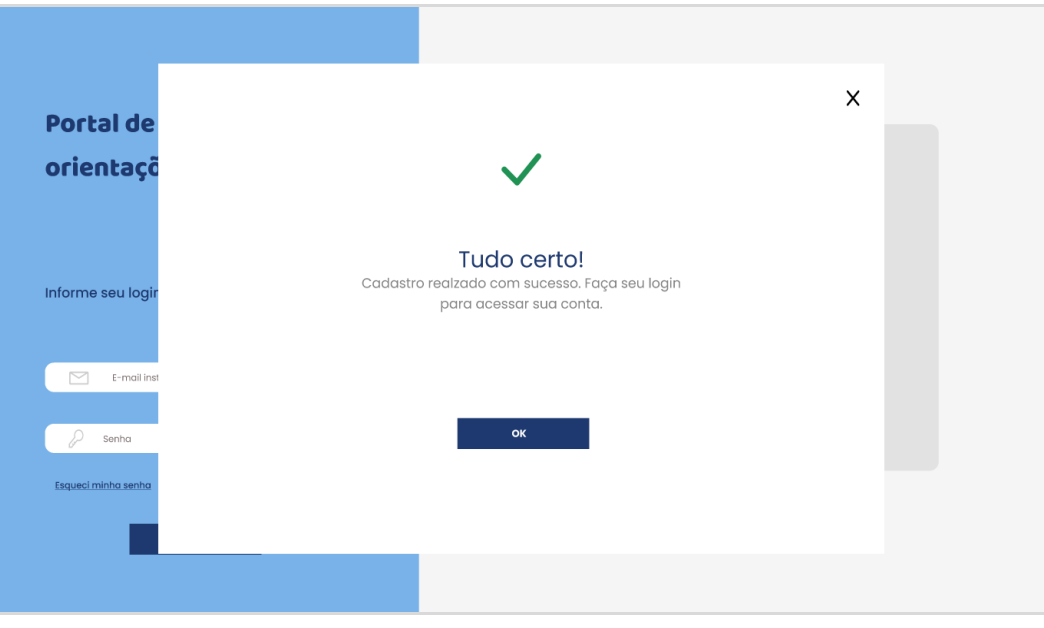

Figura 10 - Tela de cadastro realizado com sucesso

**Fonte: O autor (2022)** 

Ao clicar na opção "Esqueci minha senha" localizada na tela de login o sistema redirecionará o usuário para a tela de confirmação de e-mail, como mostra a figura 11, no qual deverá permitir que o usuário redefina sua senha de acesso, o mesmo deverá informar o e-mail cadastrado para onde será enviado o link para redefinição.

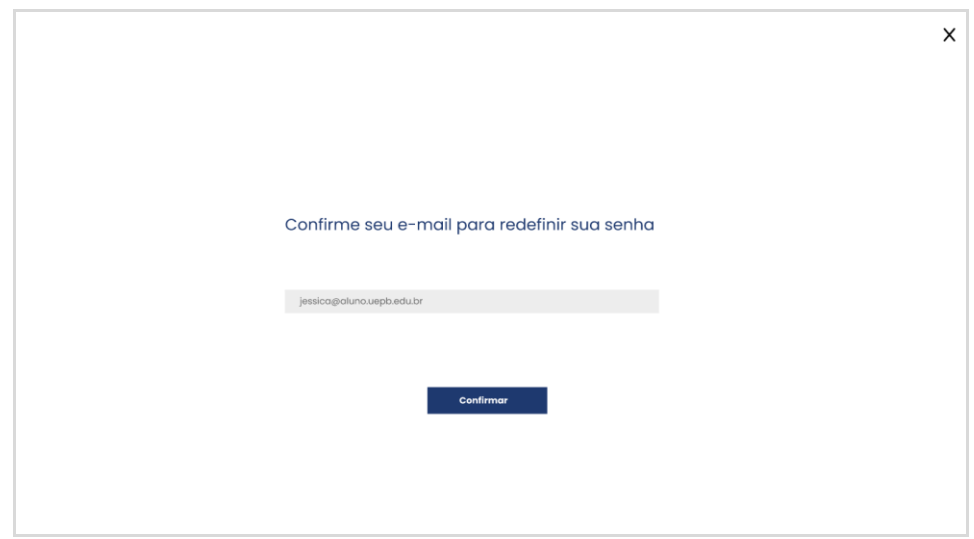

Figura 11 - Tela de confirmação de e-mail para redefinir senha

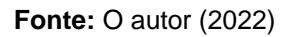

Ao informar o e-mail cadastrado corretamente, o sistema deverá apresentar uma mensagem que o link foi enviado com sucesso, e solicitar que o usuário verifique o e-mail conforme é representado na figura 12.

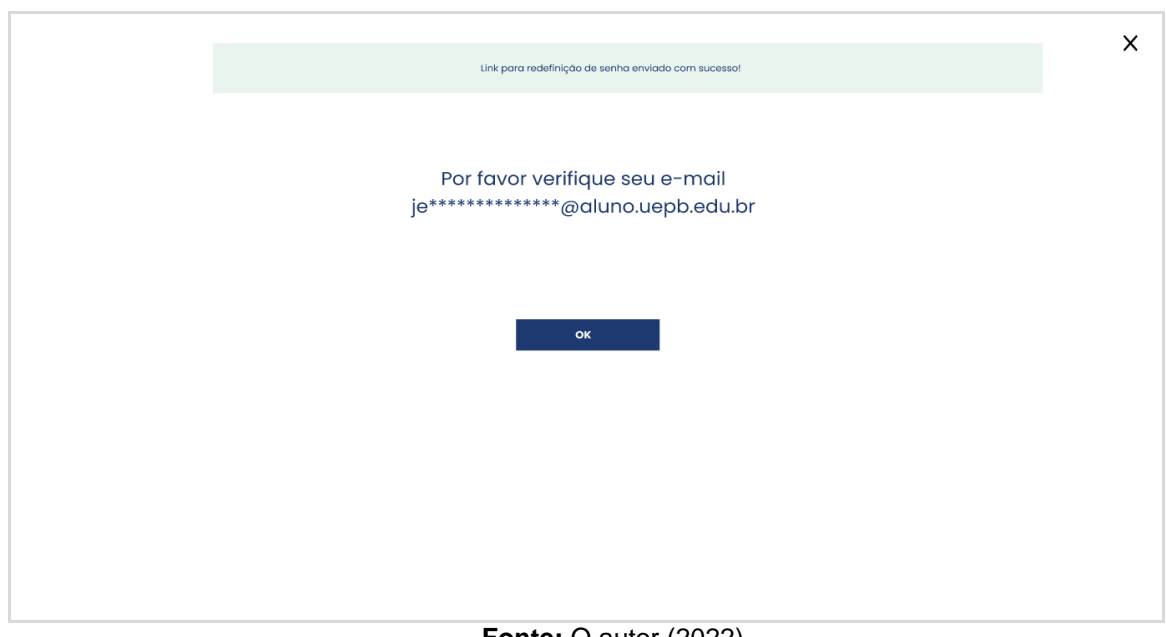

Figura 12 - Tela de sucesso no envio do link de redefinição de senha

**Fonte: O autor (2022)** 

Na figura 13, podemos ver o modelo de recebimento de e-mail no qual o usuário deverá clicar no link para ser redirecionado para tela de redefinição de senha.

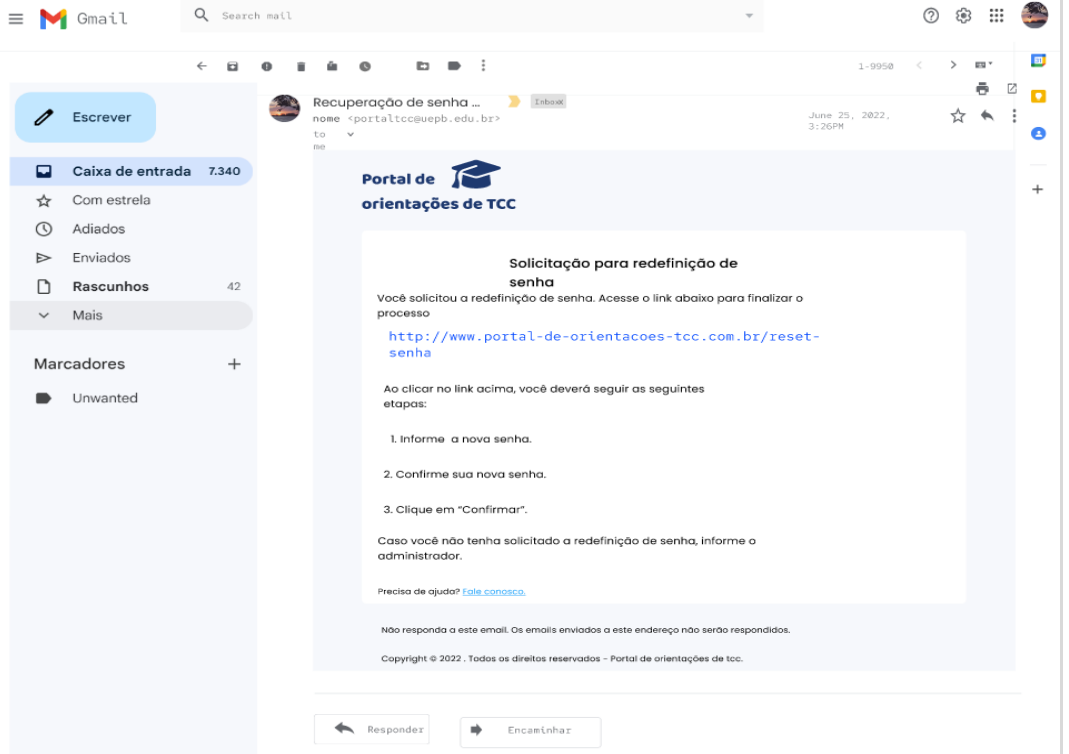

Figura 13 - Recebimento do e-mail de redefinição de senha

**Fonte: O autor (2022)** 

Ao clicar no link recebido no e-mail, o usuário será redirecionado para tela de redefinição de senha como mostra a figura 14, no qual deverá ser informado uma nova senha e digitar novamente no segundo campo para confirmar. A senha informada deverá seguir os critérios exigidos que são: ter no mínimo 8 caracteres, conter letras maiúsculas, minúsculas e caracteres especiais, essa é uma forma de garantir a definição de uma senha mais segura e preservar os dados do usuário.

Figura 14 - Tela de redefinição de senha

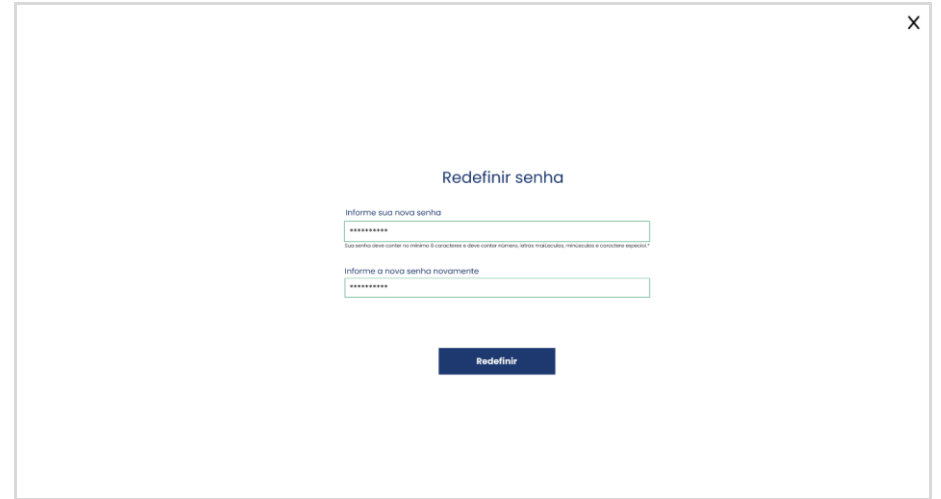

**Fonte: O autor (2022)** 

## **4.3.2 Telas de visão do aluno**

Nessa subseção serão apresentadas todas as telas relacionadas às funcionalidades disponíveis para os usuários que tenham o perfil de Aluno no sistema, cujas miniaturas podem ser vistas condensadas na figura 15.

Figura 15 - Telas de visão do aluno desenvolvidas no Figma

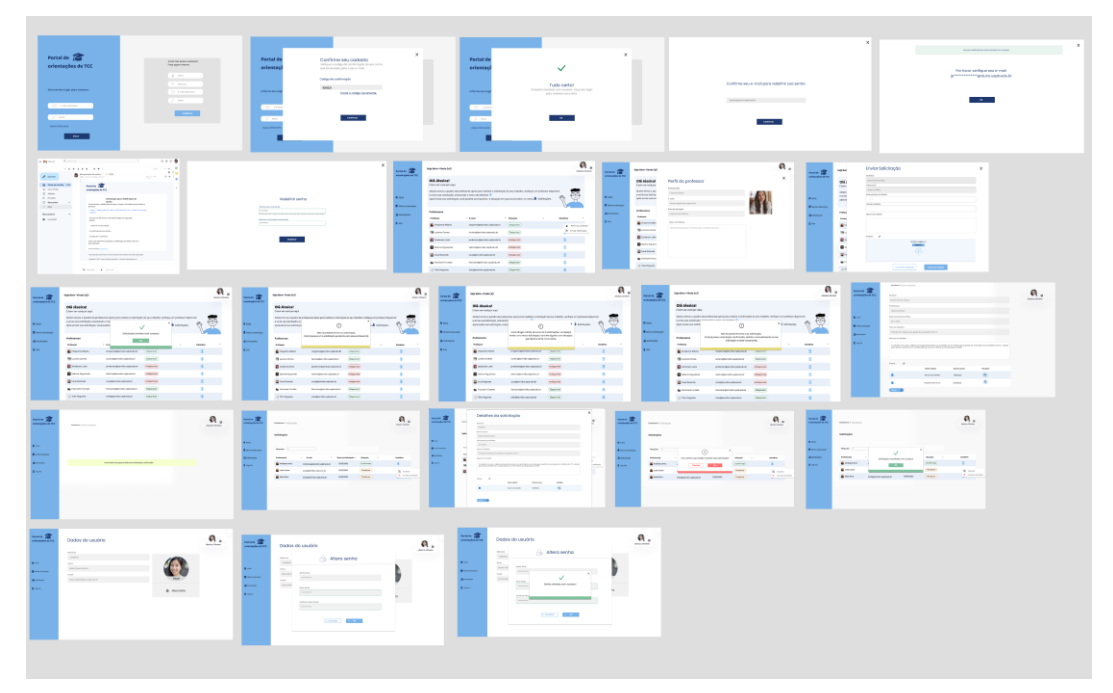

**Fonte: O autor (2022)** 

#### 4.3.2.1 Tela inicial

Ao fazer o login, o aluno será redirecionado para tela inicial do sistema conforme mostra a figura 16. A tela é composta por uma mensagem de boas-vindas ao usuário com uma breve explicação das principais funcionalidades do sistema. Na mesma figura é possível visualizar o quadro de professores cadastrados que implementa o requisito funcional RF06 definido no quadro 6 (vide seção 3.3), onde contém o e-mail, a situação que indica a disponibilidade do professor para orientar trabalhos e um menu de detalhes que contém duas opções, são elas: *Perfil do professor* e *Enviar solicitação*.

Já no lado esquerdo da tela é exibido um menu lateral composto pelo logotipo do sistema e quatro opções de acesso para o aluno, são elas*: Início*, *Minha orientação*, *Solicitações* e *Sair*. No lado direito no canto superior da tela é possível visualizar a foto do usuário e o ícone de editar os dados do perfil.

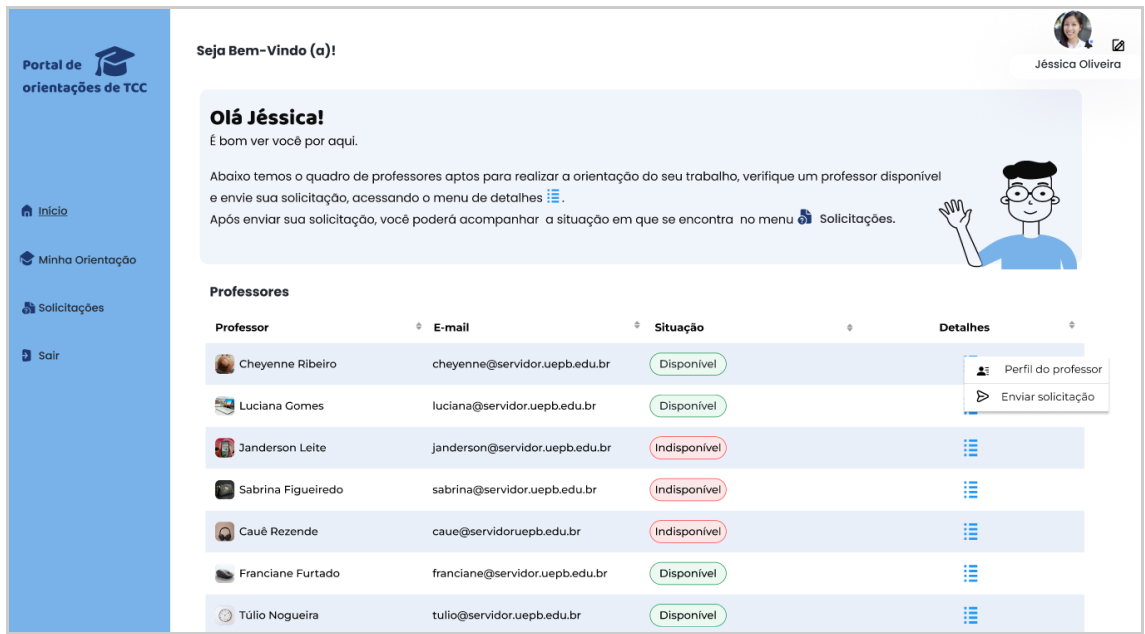

Figura 16 - Tela inicial do sistema perfil de aluno

**Fonte: O autor (2022)** 

## 4.3.2.2 Tela de Perfil do Professor

Na tela inicial do aluno apresentada anteriormente na figura 16, é possível acessar a opção *Perfil do professor* disponível no ícone de detalhes, ao clicar será exibido a tela com informações sobre o professor, como mostra a figura 17.

A tela perfil de professor é composta por nome, e-mail, área de atuação, e um campo no qual permite o professor adicionar informações sobre sua formação e projetos de pesquisa no qual esteja envolvido ou que já tenha participado, dessa forma poderá auxiliar os alunos a verificar as afinidades da área de estudo do professor com o tema proposto para o seu trabalho de conclusão de curso.

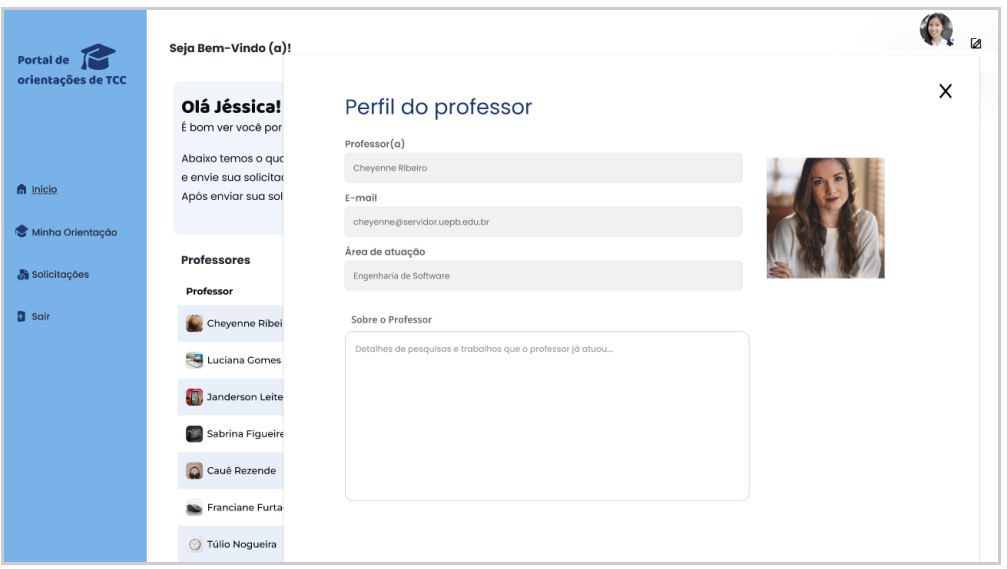

Figura 17 - Tela de perfil do professor

**Fonte:** O autor (2022)

## 4.3.2.3 Tela de Enviar Solicitação

A seguir, podemos visualizar o formulário que permite o usuário enviar solicitação para o professor que implementa o requisito funcional RF05 definido no quadro 5 (vide seção 3.3). O formulário é composto pelos seguintes campos: nome do aluno, nome do professor, a data prevista para defesa do TCC, uma área para descrever um breve resumo sobre o trabalho e um campo de anexos, onde o usuário poderá anexar arquivos relevantes, conforme mostra a figura 18.

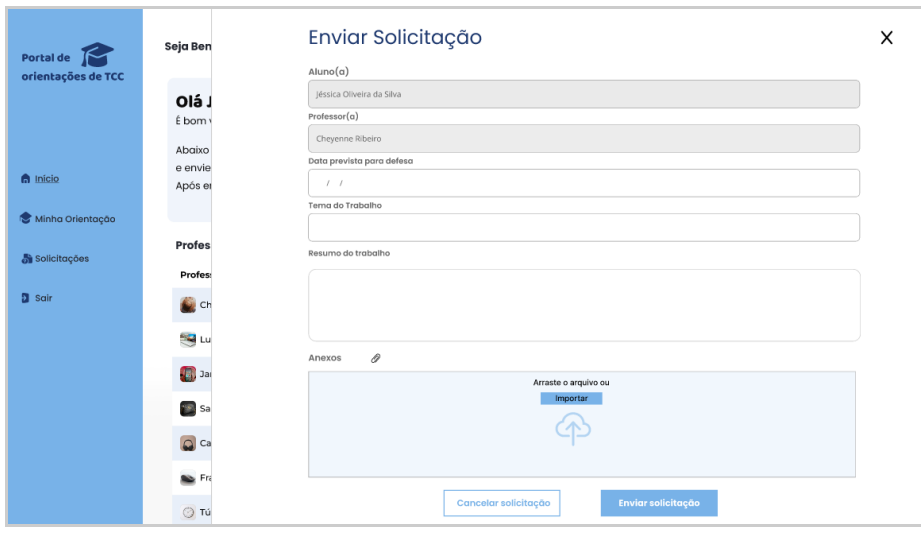

Figura 18 - Tela de enviar solicitação

**Fonte:** O autor (2022)

*4.3.2.3.1 Pop-up solicitação enviada com sucesso*

Ao preencher os campos corretamente, o usuário deverá clicar no botão enviar solicitação, em seguida será exibido um pop-up para informar ao usuário que a solicitação foi enviada com sucesso, conforme mostra a figura 19.

| Portal de          | Seja Bem-Vindo (a)!                      |                                                                                                    |                              |                    |                 | Jéssica Oliveira |
|--------------------|------------------------------------------|----------------------------------------------------------------------------------------------------|------------------------------|--------------------|-----------------|------------------|
| orientações de TCC | Olá Jéssica!<br>É bom ver você por aqui. |                                                                                                    |                              |                    |                 |                  |
| nício              | e envie sua solicitação, acessando o mei | Abaixo temos o quadro de professores aptos para realizar a orientação do seu trabalho, verifique um professor disponível |                              | ×<br>Solicitações. | ML,             |                  |
| Minha Orientação   | Após enviar sua solicitação, você poderá | Solicitação enviada com sucesso!                                                                                         |                              |                    |                 |                  |
| Solicitações       | <b>Professores</b><br>Professor          | OK<br>$E-m$                                                                                                    |                              | $\triangle$        | <b>Detalhes</b> |                  |
| $2$ Sair           | Cheyenne Ribeiro<br>Luciana Gomes        | cheyenne@servidor.uepb.edu.br<br>luciana@servidor.uepb.edu.br                                                            | Disponível<br>Disponível     |                    | 疆<br>语          |                  |
|                    | Janderson Leite                          | janderson@servidor.uepb.edu.br                                                                                           | Indisponível                 |                    | 疆               |                  |
|                    | Sabrina Figueiredo<br>Cauê Rezende       | sabrina@servidor.uepb.edu.br<br>caue@servidoruepb.edu.br                                                                 | Indisponível<br>Indisponível |                    | 疆<br>疆          |                  |
|                    | Franciane Furtado                        | franciane@servidor.uepb.edu.br                                                                                           | Disponível                   |                    | 疆               |                  |
|                    | Túlio Noqueira                           | tulio@servidor.uepb.edu.br                                                                                               | Disponível                   |                    | 猫               |                  |

Figura 19 - Pop-up solicitação enviada com sucesso

**Fonte: O autor (2022)** 

## *4.3.2.3.2 Pop-up de alerta de solicitação enviada para o mesmo professor*

Em caso do usuário tentar enviar mais de uma solicitação para o mesmo professor, o sistema deverá exibir uma mensagem de alerta para informar que não foi possível executar a ação, como mostra a figura 20.

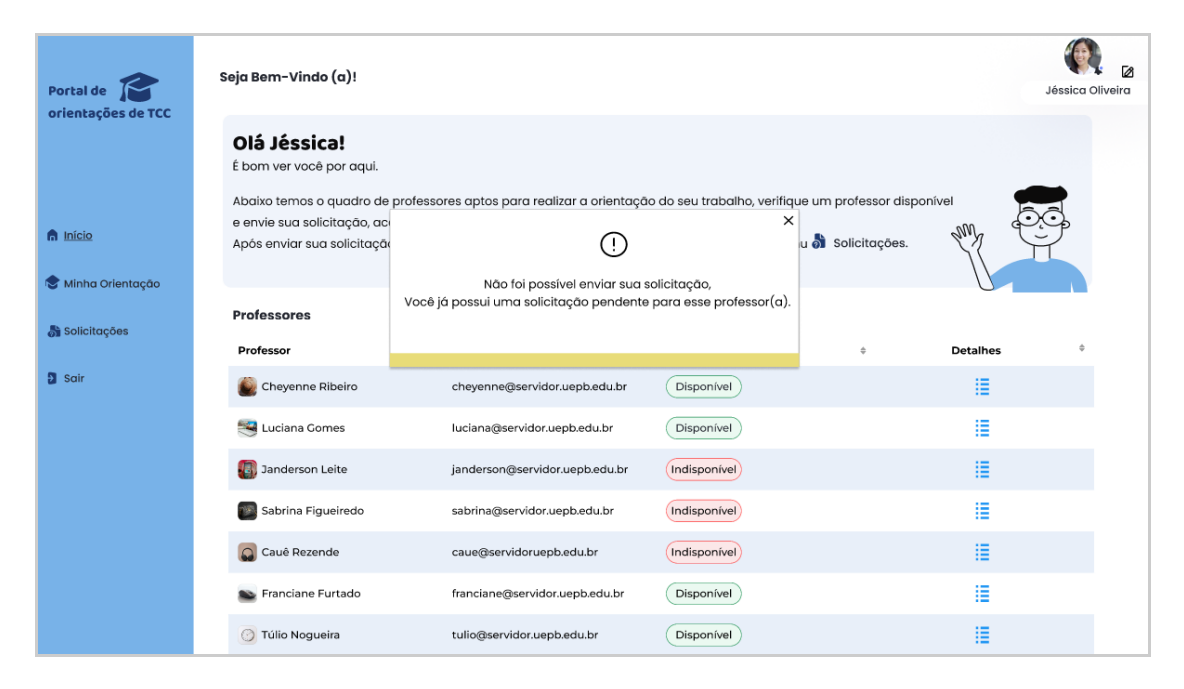

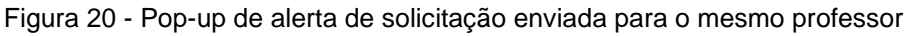

**Fonte: O autor (2022)** 

*4.3.2.3.3 Pop-up de alerta para limite de solicitações atingido*

Para evitar que o aluno envie muitas solicitações para professores distintos, foi definido um limite máximo de 3 solicitações por aluno. No momento que o usuário tentar enviar a quarta solicitação, o sistema exibirá uma mensagem, conforme mostra na figura 21, informando que não foi possível executar a ação pois o limite de envio de solicitações foi atingido. O usuário deverá efetuar o cancelamento de alguma solicitação com situação pendente e tentar enviar novamente.

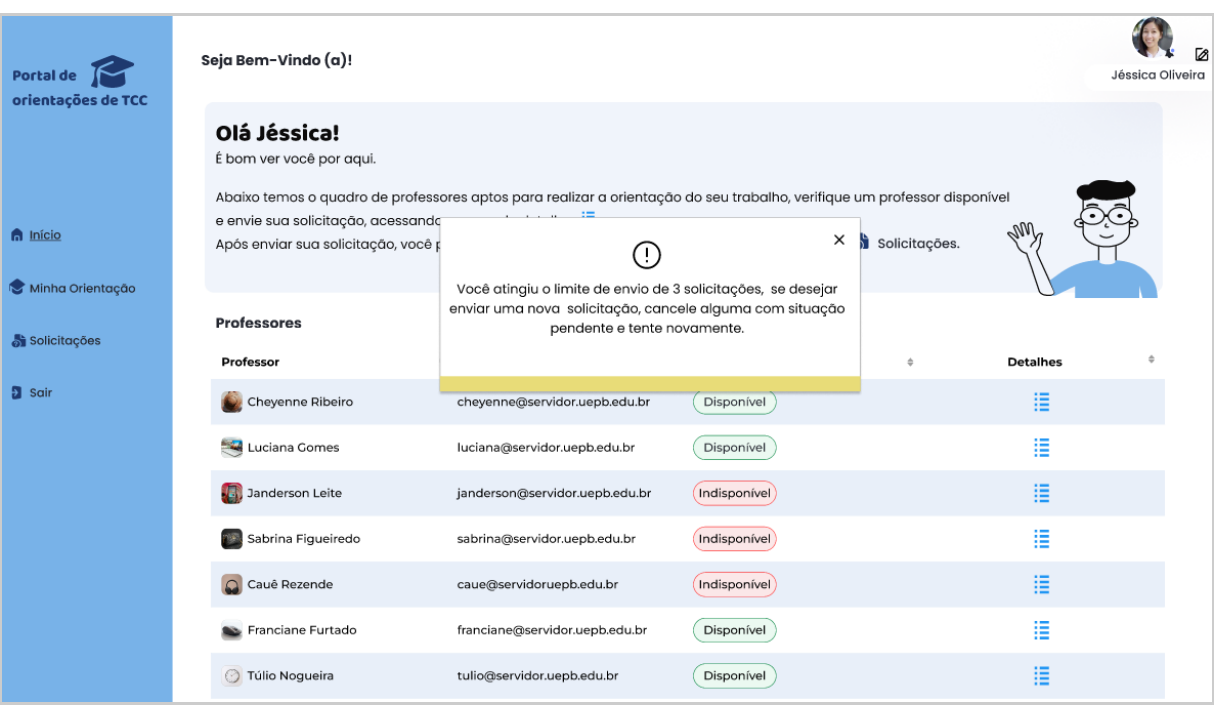

#### Figura 21 - Pop-up de alerta para limite de solicitações atingido

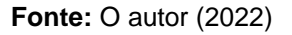

## *4.3.2.3.4 Pop-up de alerta aluno já possui orientação confirmada*

Em caso do usuário possuir uma orientação confirmada no sistema, ao tentar enviar uma solicitação, o sistema deverá apresentar uma mensagem para informar que não foi possível realizar o envio, conforme mostra a figura 22, para esse cenário o usuário deverá solicitar a finalização da orientação confirmada ao orientador e só após a orientação ser finalizada o usuário poderá enviar uma nova solicitação.

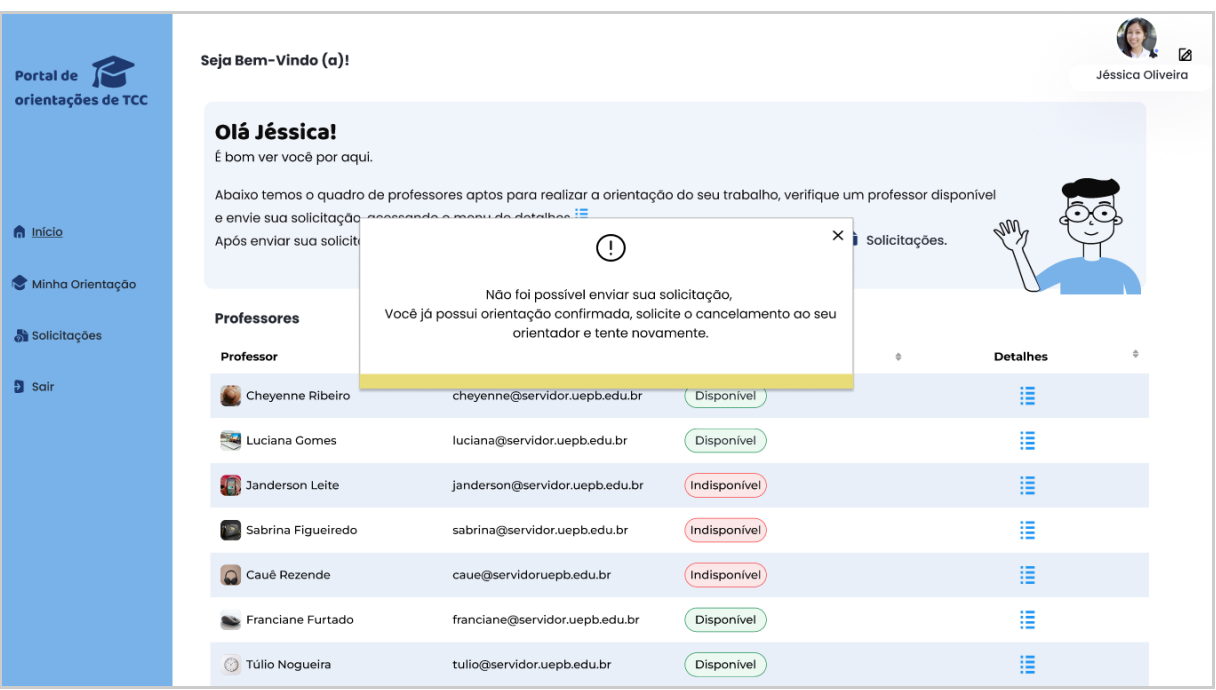

Figura 22 - Pop-up de alerta aluno já possui orientação confirmada

**Fonte: O autor (2022)** 

## 4.3.2.4 Tela de orientação do aluno

Ao clicar na opção *Minha Orientação* posicionada no menu do lado esquerdo da tela de início, o usuário será redirecionado para uma página que possui informações da orientação confirmada pelo professor, conforme é exibido na figura 23, nela é possível visualizar um formulário preenchido com os seguintes dados: nome do aluno, nome do professor responsável pela orientação, data prevista para defesa do trabalho, título, resumo e uma área para anexar arquivos relacionados ao trabalho.

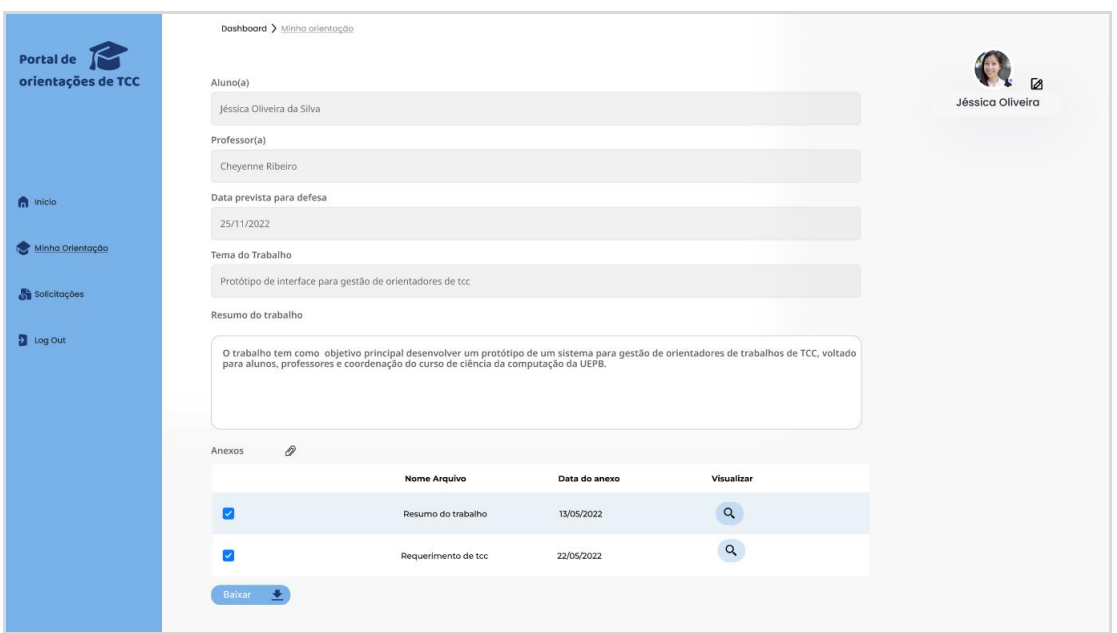

Figura 23 - Tela de detalhes da orientação do aluno

**Fonte: O autor (2022)** 

Em caso do usuário não possuir nenhuma orientação confirmada, ao clicar no menu *Minha Orientação*, o sistema exibirá uma mensagem informando a situação conforme mostra a figura 24.

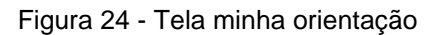

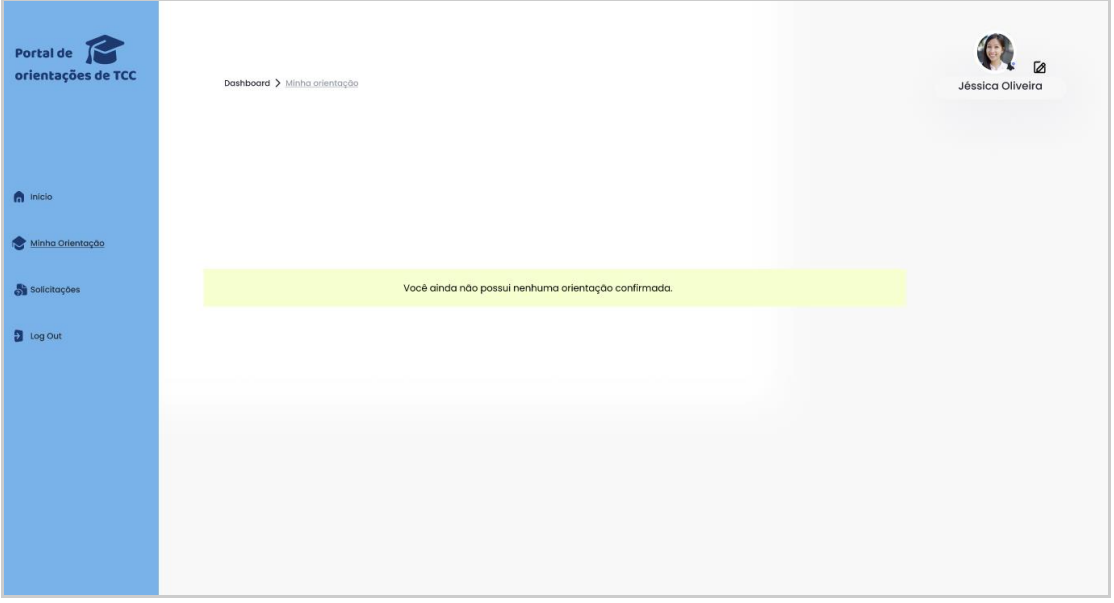

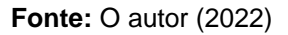

## 4.3.2.5 Tela de solicitações

A figura 25 implementa o requisito funcional RF07 apresentado anteriormente no quadro 7 (vide seção 3.3). Nela é possível visualizar a tela de solicitações enviadas, com as seguintes informações: nome do professor, e-mail, data da solicitação, situação e um menu de detalhes que possui duas opções: *Visualizar* e *Cancelar Solicitação*.

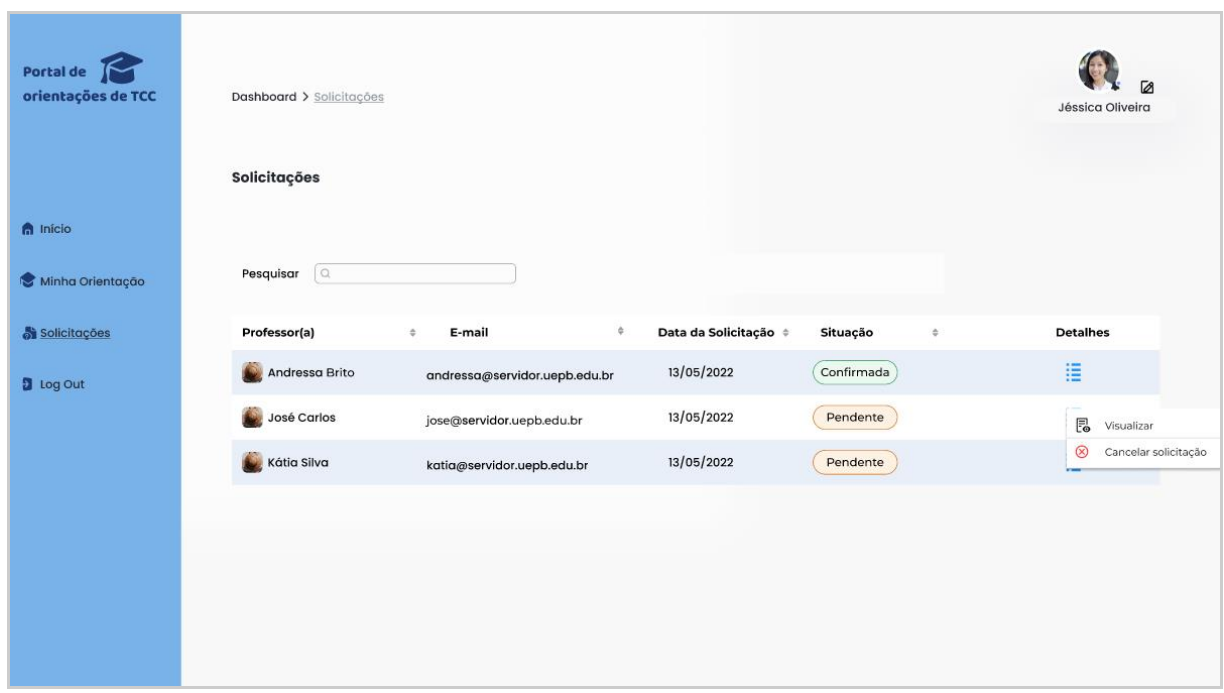

Figura 25 - Tela de solicitações enviadas

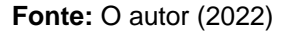

## *4.3.2.5.1 Visualizar solicitação*

No menu de detalhes ao clicar na opção *Visualizar*, o sistema apresentará um formulário com os detalhes da solicitação enviada, conforme mostra a figura 26.

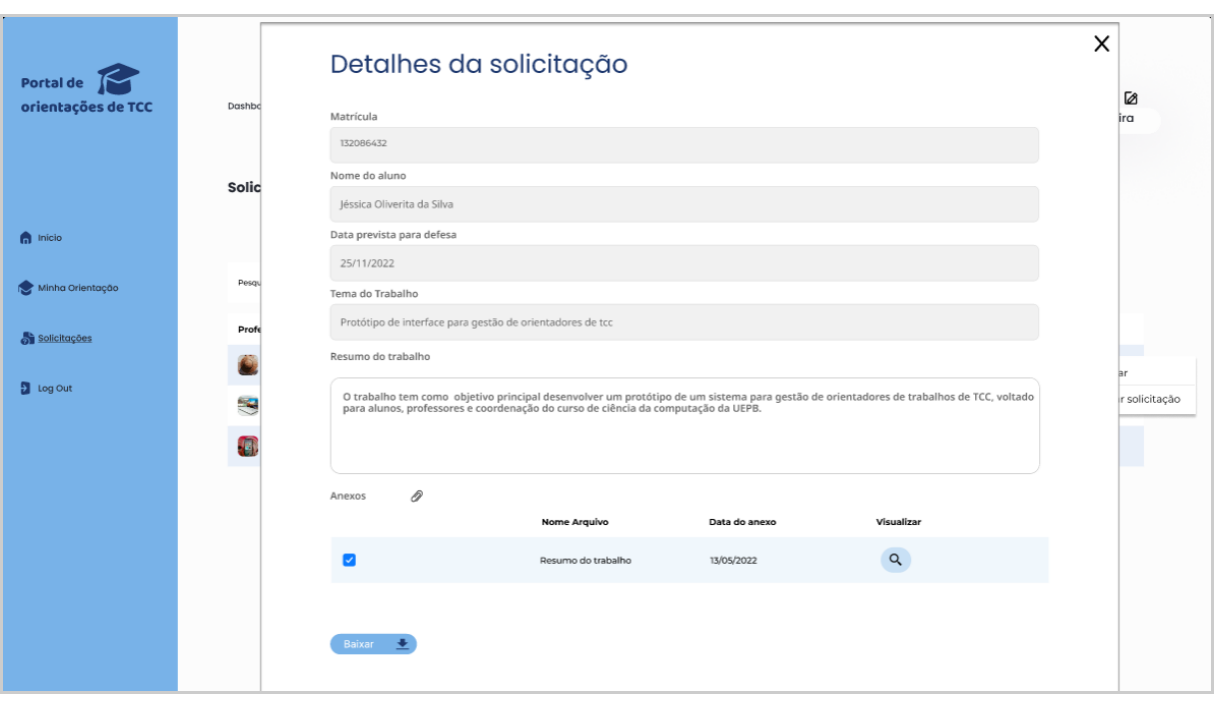

Figura 26 - Tela de detalhes de solicitação

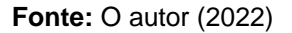

## *4.3.2.5.2 Cancelar solicitação*

A figura 27, implementa o requisito funcional RF09 descrito no quadro 9 (vide seção 3.3) deste documento. Ao clicar na opção *Cancelar Solicitação*, localizada no ícone de detalhes, será exibido um pop-up para confirmar se o usuário deseja realmente cancelar a solicitação. Ao confirmar a ação o sistema apresentará uma mensagem informando que o cancelamento foi efetuado com sucesso, como mostra a figura 28.

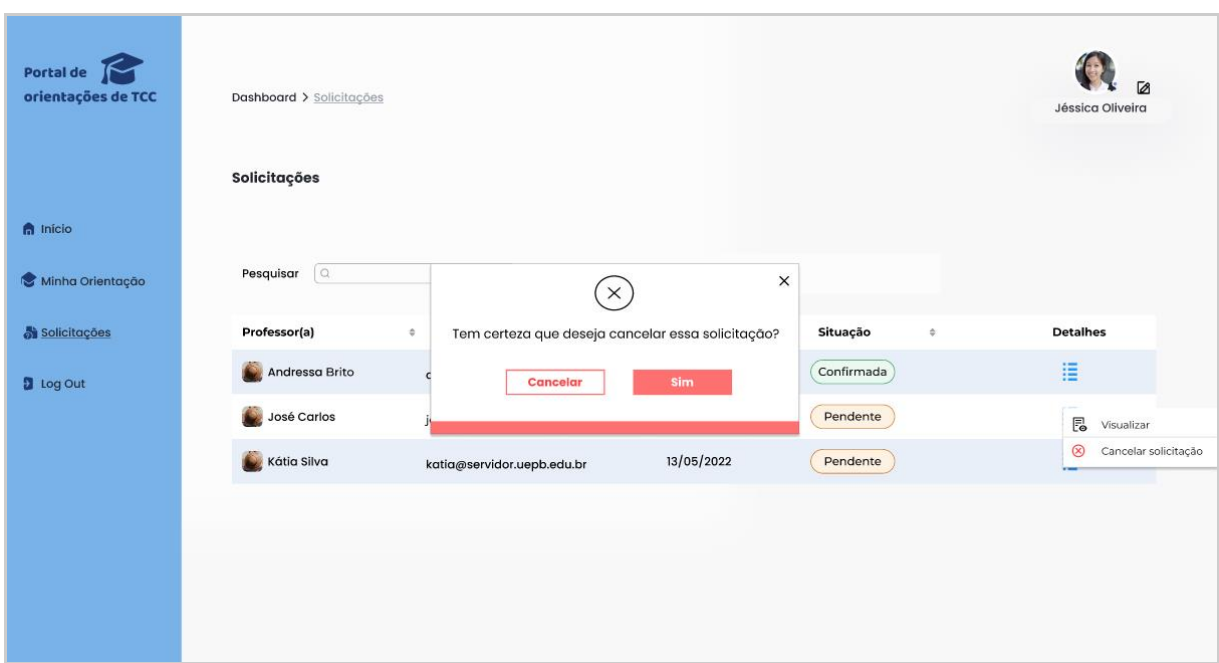

Figura 27 - Tela de pop-up cancelar solicitação pendente

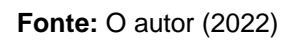

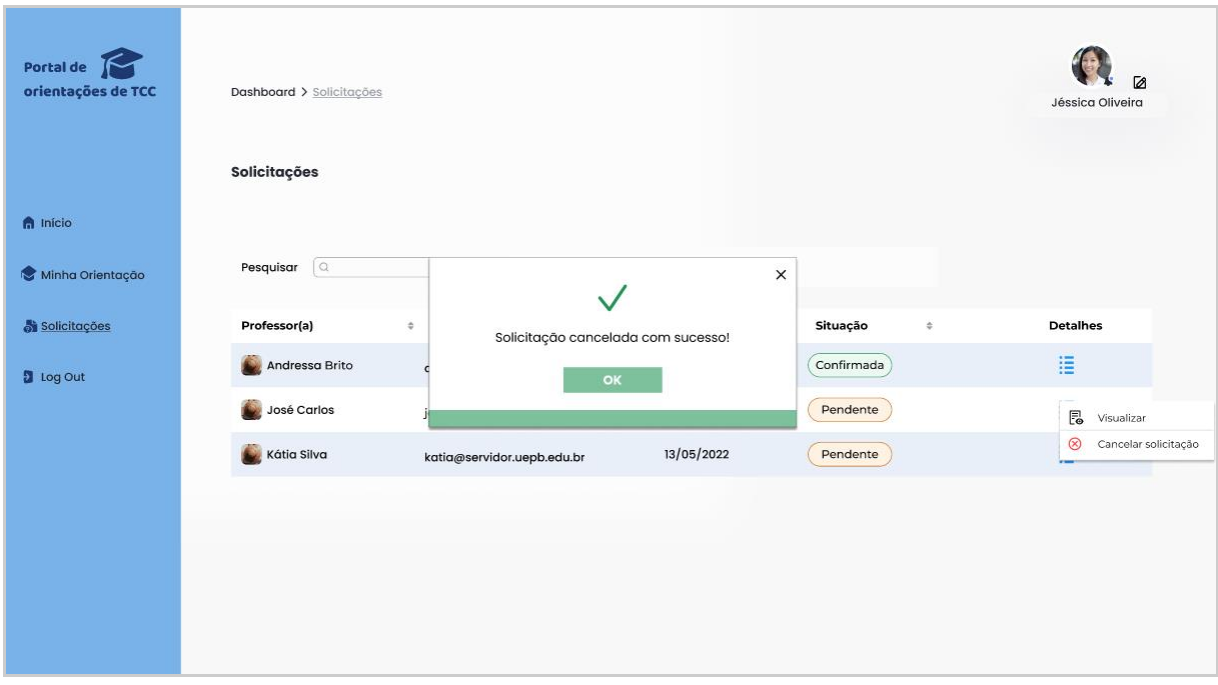

Figura 28 - Tela de pop-up de solicitação cancelada com sucesso

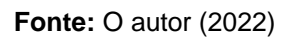

## 4.3.2.6 Tela perfil do usuário

Ao clicar no ícone de editar perfil localizado na parte superior da tela, o usuário será redirecionado para tela de dados do usuário, onde serão exibidas as informações de cadastro (matrícula, nome e e-mail), além de oferecer opções de alterar a foto de perfil e a senha de acesso, conforme mostra a figura 29.

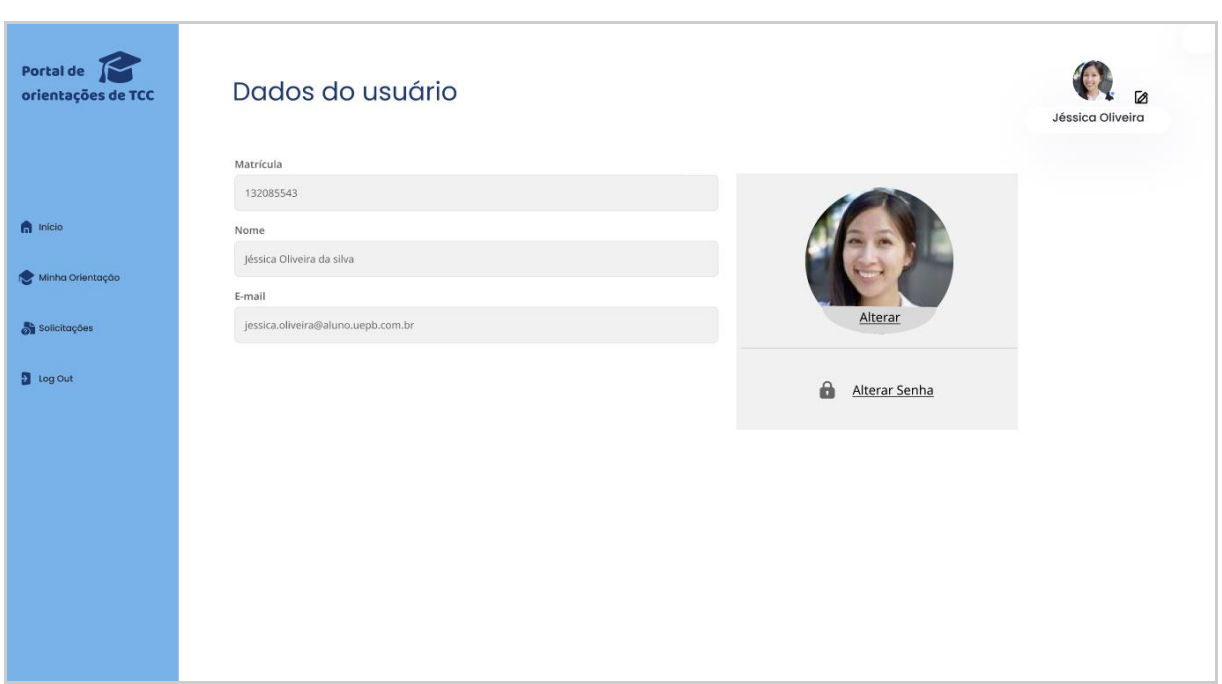

Figura 29 - Tela dados do usuário

**Fonte: O autor (2022)** 

## *4.3.2.6.1 Alterar senha*

Ao clicar na opção *Alterar senha*, será exibido uma janela composta por três campos, são eles: senha atual, nova senha e confirmar nova senha, como mostra a figura 30.

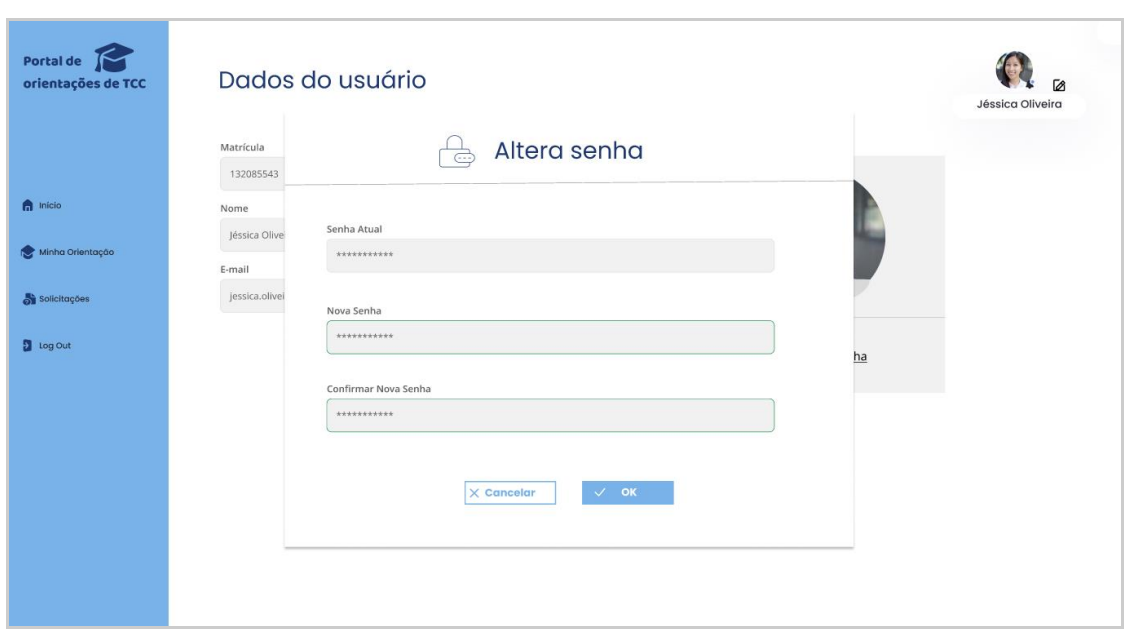

Figura 30 - Tela de pop-up alterar senha

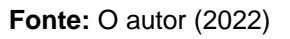

Após a validação dos dados informados, o sistema exibirá um pop-up com a mensagem de sucesso, como mostra a figura 31.

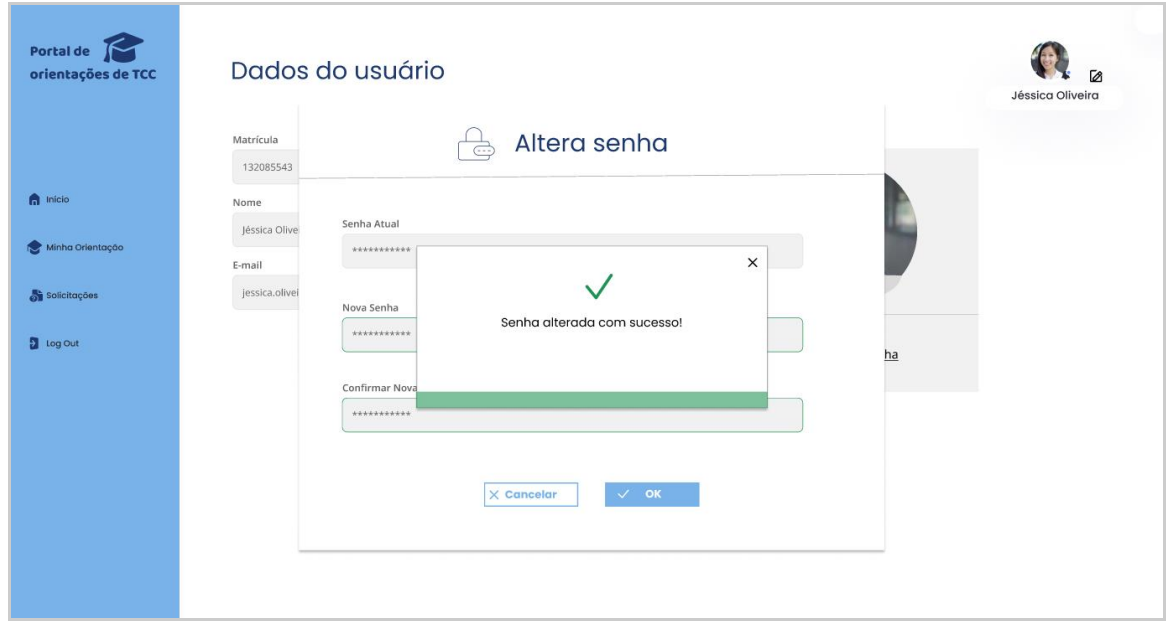

Figura 31 - Tela de pop-up senha alterada com sucesso

**Fonte:** O autor (2022)

## **4.3.3 Telas da área do professor**

Nessa subseção serão apresentadas todas as telas relacionadas às funcionalidades disponíveis para os usuários que tenham o perfil de professor no sistema, cujas miniaturas podem ser vistas na Figura 32.

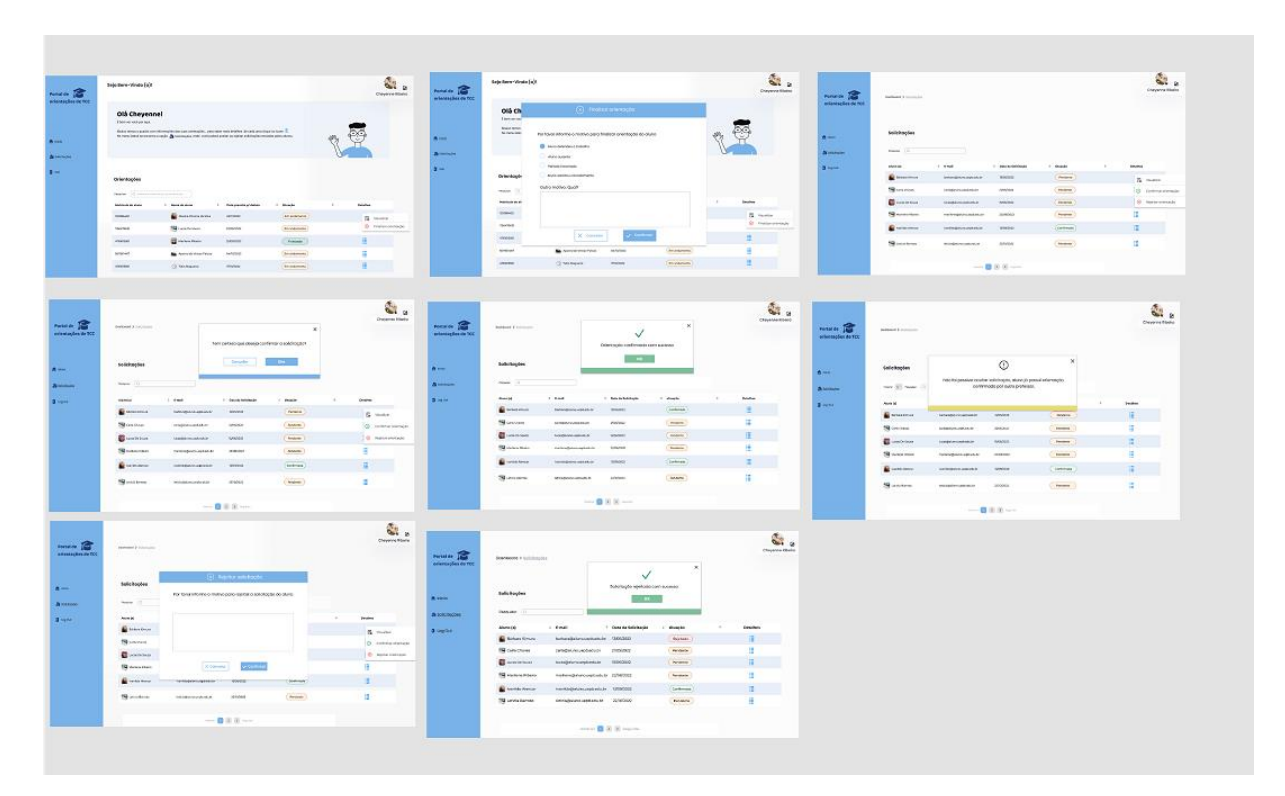

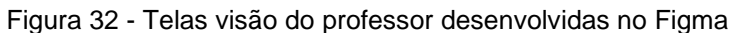

**Fonte:** O autor (2022)

## 4.3.3.1 Tela Inicial

Ao fazer o login, o usuário com perfil de Professor será redirecionado para tela inicial do sistema conforme mostra a figura 33, nela é possível visualizar o quadro de orientações confirmadas, composto pelos seguintes dados: matrícula do aluno, nome do aluno, data prevista para defesa do trabalho, a situação e um ícone de detalhes com duas opções, são elas: *Visualizar* e *Finalizar orientação*.

O menu lateral do lado esquerdo é composto por 3 opções, são elas: *Início*, *Solicitações* e *Sair*. Ao selecionar a opção de solicitações o usuário poderá visualizar todas as solicitações recebidas, e por fim a opção de *Sair* que é responsável pelo logout do sistema.

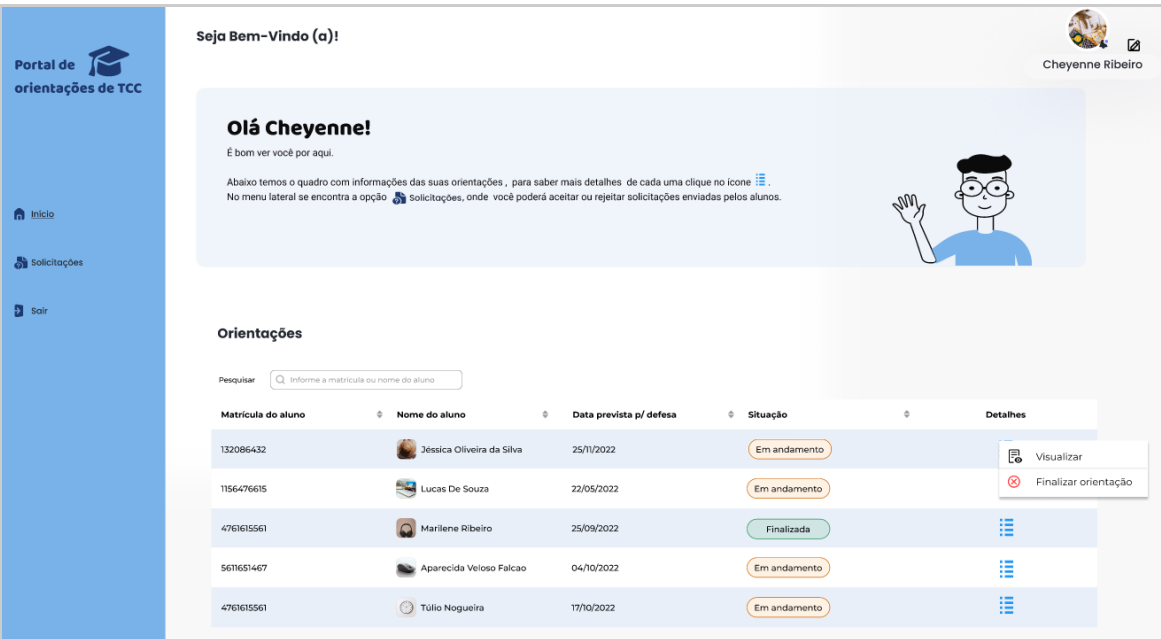

Figura 33 - Tela inicial do sistema para usuário com perfil de professor

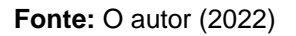

## 4.3.3.2 Finalizar Orientação

A opção *Finalizar Orientação* localizada no menu de detalhes, implementa o requisito funcional RF13, descrito no quadro 13 (vide seção 3.3), ao clicar nesta opção o sistema exibirá uma janela no qual o usuário deverá informar o motivo para encerrar a orientação, conforme mostra a figura 34.

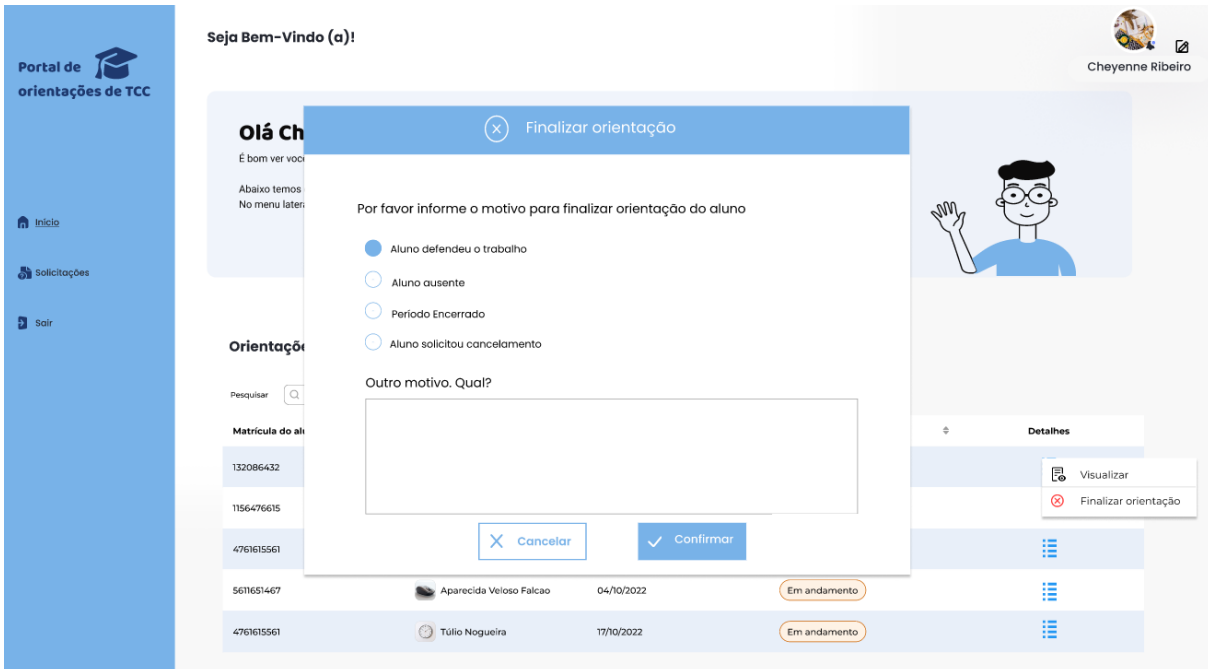

#### Figura 34 - Finalizar orientação

## **Fonte: O autor (2022)**

## 4.3.3.3 Responder Solicitações

A tela de solicitações engloba as telas que implementam os requisitos RF11 e RF12, exibidos no quadro 11 e 12 (vide seção 3.3).

Na figura 35 é possível visualizar a tela de solicitações recebidas, ao clicar no ícone de detalhes, o usuário poderá visualizar detalhes da solicitação, confirmar ou rejeitar orientação do aluno.

| Portal de<br>orientações de TCC | Dashboard > Solicitações         |                            |                               |                 | Ø<br>Cheyenne Ribeiro                 |
|---------------------------------|----------------------------------|----------------------------|-------------------------------|-----------------|---------------------------------------|
| $\bigcap$ Inicio                | Solicitações                     |                            |                               |                 |                                       |
| Solicitações                    | $\alpha$<br>Pesquisar            |                            |                               |                 |                                       |
| <b>D</b> Log Out                | Aluno (a)                        | $\div$ E-mail              | $\hat{=}$ Data da Solicitação | $\div$ situação | $\hat{\div}$<br><b>Detaihes</b>       |
|                                 | Bárbara Kimura                   | barbara@aluno.uepb.edu.br  | 13/05/2022                    | Pendente        | F.<br>Visualizar                      |
|                                 | Carla Chaves                     | carla@aluno.uepb.edu.br    | 21/05/2022                    | Pendente        | $\odot$<br>Confirmar orientação       |
|                                 | Lucas De Souza                   | lucas@aluno.uepb.edu.br    | 15/06/2022                    | Pendente        | $^{\circledR}$<br>Rejeitar orientação |
|                                 | Marilene Ribeiro                 | marilene@aluno.uepb.edu.br | 22/08/2022                    | Pendente        | Ħ                                     |
|                                 | Ivanildo Alencar                 | ivanildo@aluno.uepb.edu.br | 13/09/2022                    | Confirmada      | 猫                                     |
|                                 | <b>Signal</b><br>Letícia Barroso | leticia@aluno.uepb.edu.br  | 22/10/2022                    | Pendente        | 這                                     |
|                                 |                                  | Anterior                   | $2 - 3$ Seguinte              |                 |                                       |

Figura 35 – Tela de solicitações recebidas

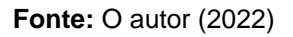

Ao clicar na opção *Confirmar Orientação*, o sistema exibirá um pop-up para o usuário confirmar a solicitação do aluno, como mostra a figura 36.

| Portal de<br>orientações de TCC | Dashboard > Solicitações |                            | Tem certeza que deseja confirmar a solicitação? | $\times$   |                      | Ø<br>Cheyenne Ribeiro |
|---------------------------------|--------------------------|----------------------------|-------------------------------------------------|------------|----------------------|-----------------------|
| <b>n</b> Início                 | Solicitações             |                            | Cancelar                                        | Sim        |                      |                       |
| Solicitações                    | ſα<br>Pesquisar          |                            |                                                 |            |                      |                       |
| <b>D</b> Log Out                | Aluno (a)                | $\Leftrightarrow$ E-mail   | Data da Solicitação<br>$\oplus$                 | ≑ situação | <b>Detalhes</b><br>ó |                       |
|                                 | Bárbara Kimura           | barbara@aluno.uepb.edu.br  | 13/05/2022                                      | Pendente   | E.                   | Visualizar            |
|                                 | Carla Chaves             | carla@aluno.uepb.edu.br    | 21/05/2022                                      | Pendente   | 0                    | Confirmar orientação  |
|                                 | Lucas De Souza           | lucas@aluno.uepb.edu.br    | 15/06/2022                                      | Pendente   | $^{\circ}$           | Rejeitar orientação   |
|                                 | Marilene Ribeiro         | marilene@aluno.uepb.edu.br | 22/08/2022                                      | Pendente   | Ε                    |                       |
|                                 | Ivanildo Alencar         | ivanildo@aluno.uepb.edu.br | 13/09/2022                                      | Confirmada | 這                    |                       |
|                                 | Leticia Barroso          | leticia@aluno.uepb.edu.br  | 22/10/2022                                      | Pendente   | 疆                    |                       |
|                                 |                          | Anterior                   | 2 3 Seguinte                                    |            |                      |                       |

Figura 36 - Mensagem de confirmação para orientação.

**Fonte: O autor (2022)** 

Em caso de confirmação, será exibido uma mensagem de sucesso, conforme é exibido na figura 37.

| Portal de<br>orientações de TCC | Dashboard > Solicitações |                            | Orientação confirmada com sucesso | $\times$   |   | ø<br>Cheyenne Ribeiro |
|---------------------------------|--------------------------|----------------------------|-----------------------------------|------------|---|-----------------------|
| <b>n</b> Início                 | Solicitações             |                            | OK                                |            |   |                       |
| Solicitações                    | $\alpha$<br>Pesquisar    |                            |                                   |            |   |                       |
| <b>D</b> Log Out                | Aluno (a)                | $E$ -mail                  | © Data da Solicitação             | # situação | ÷ | Detalhes              |
|                                 | Bárbara Kimura           | barbara@aluno.uepb.edu.br  | 13/05/2022                        | Confirmada |   | 這                     |
|                                 | Carla Chaves             | carla@aluno.uepb.edu.br    | 21/05/2022                        | Pendente   |   | 這                     |
|                                 | Lucas De Souza           | lucas@aluno.uepb.edu.br    | 15/06/2022                        | Pendente   |   | 這                     |
|                                 | Marilene Ribeiro         | marilene@aluno.uepb.edu.br | 22/08/2022                        | Pendente   |   | 這                     |
|                                 | Ivanildo Alencar         | ivanildo@aluno.uepb.edu.br | 13/09/2022                        | Confirmada |   | 這                     |
|                                 | Leticia Barroso          | leticia@aluno.uepb.edu.br  | 22/10/2022                        | Pendente   |   | 這                     |
|                                 |                          |                            | Anterior 1 2 3 Seguinte           |            |   |                       |

Figura 37 - Pop-up de mensagem de sucesso para orientação confirmada

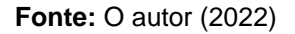

Em casos em que o aluno tenha uma orientação confirmada e possua solicitações com status pendente, o sistema não deverá permitir que outro professor confirme a orientação, para evitar que o aluno fique atrelado a mais de um orientador no sistema, conforme mostra a figura 38.

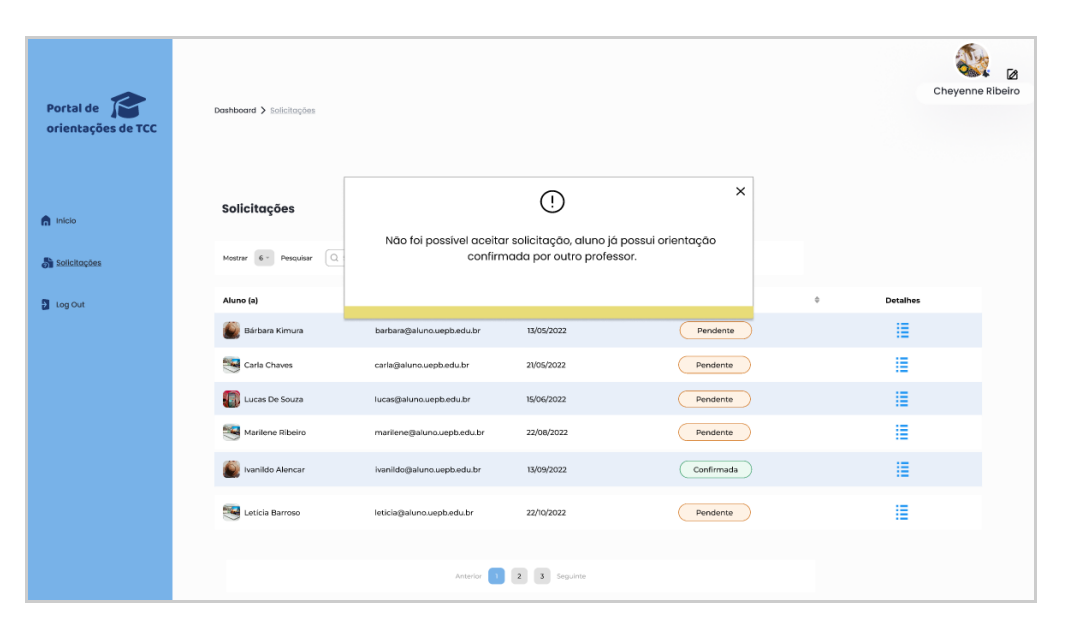

Figura 38 - Pop-up de alerta para alunos que já possuem orientação

**Fonte: O autor (2022)** 

Já em casos do usuário optar por rejeitar a solicitação do aluno, deverá selecionar a opção *Rejeitar orientação*, em seguida será aberta uma janela, conforme é exibido na figura 39, no qual o professor deverá informar o motivo da rejeição e confirmar.

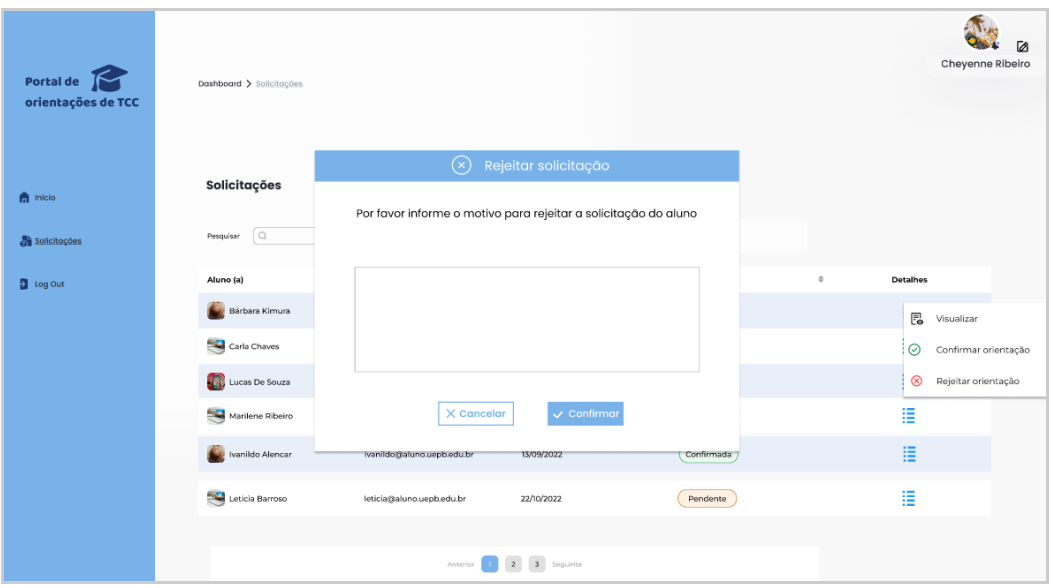

Figura 39 - Pop-up para preencher motivo de rejeição solicitação

**Fonte: O autor (2022)** 

Após clicar no botão confirmar, será exibido uma mensagem, para informar ao usuário que a ação foi realizada com sucesso, como mostra a figura 40.

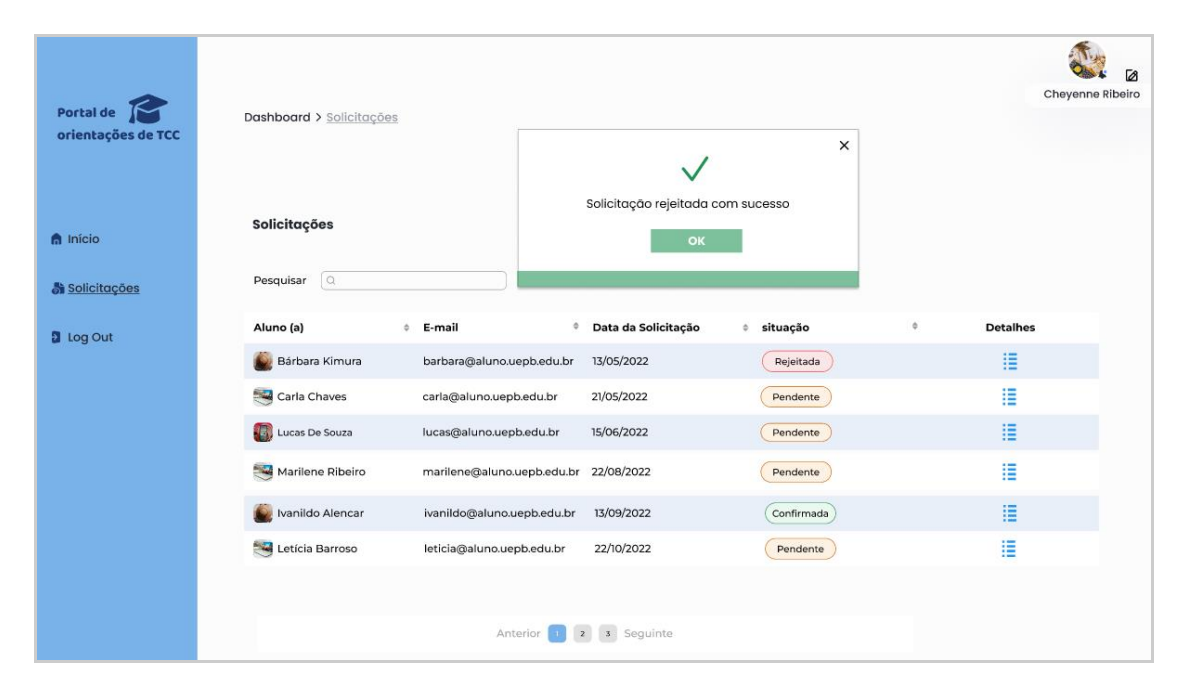

Figura 40 - Pop-up de mensagem de sucesso para solicitação rejeitada

**Fonte: O autor (2022)** 

## **4.3.4 Telas da área do administrador**

Nessa subseção apresentamos todas as telas relacionadas às funcionalidades disponíveis para os usuários que tenham o perfil de Administrador no sistema, que podem ser vistas em miniatura na figura 41.

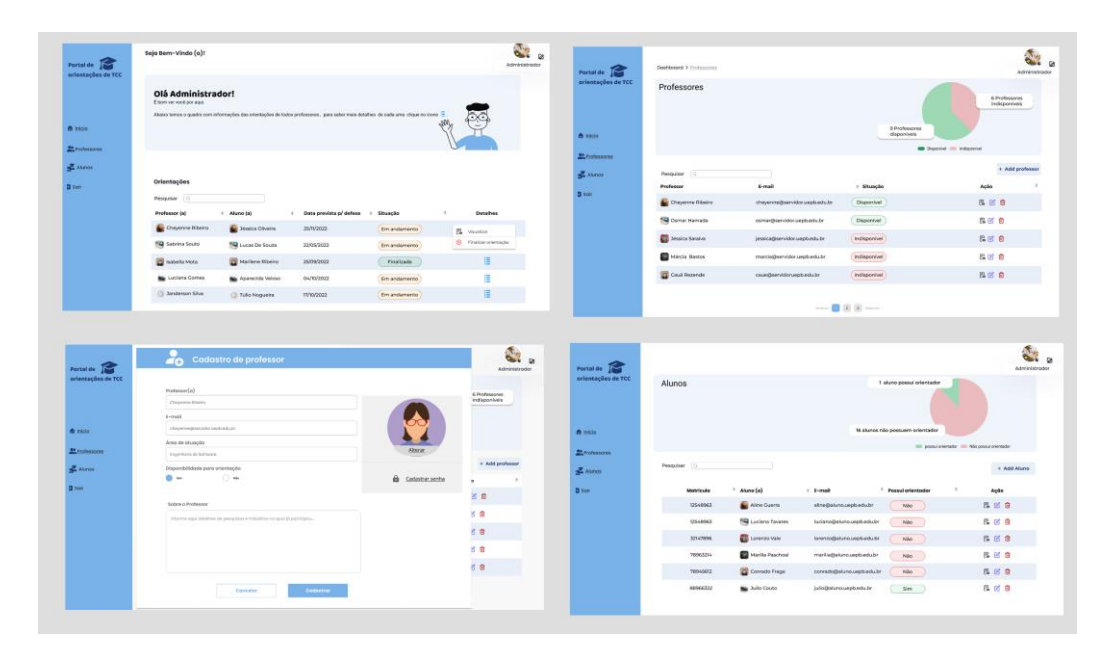

Figura 41 - Telas de visão do administrador

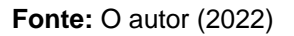

## 4.3.4.1 Tela inicial

A tela inicial do usuário com perfil de Administrador é composta por uma mensagem de boas-vindas e uma breve explicação das principais funcionalidades disponíveis, conforme mostra a figura 42.

| Portal de<br>orientações de TCC | Seja Bem-Vindo (a)!                            |                  |                                                                                                    |               | Administrador                    |  |
|---------------------------------|------------------------------------------------|------------------|----------------------------------------------------------------------------------------------------|---------------|----------------------------------|--|
| <b>n</b> Início                 | Olá Administrador!<br>É bom ver você por aqui. |                  | Abaixo temos o quadro com informações das orientações de todos professores, para saber mais detalhes de cada uma clique no ícone |               | $\mathcal{M}\mathcal{U}_o$       |  |
| Professores                     |                                                |                  |                                                                                                    |               |                                  |  |
| Alunos<br><b>D</b> Sair         | Orientações<br>$\alpha$<br>Pesquisar           |                  |                                                                                                    |               |                                  |  |
|                                 | Professor (a)                                  | Aluno (a)<br>٠   | Data prevista p/ defesa                                                                                                    | Situação<br>٠ | $\ddot{\phi}$<br><b>Detaihes</b> |  |
|                                 | Cheyenne Ribeiro                               | Jéssica Oliveira | 25/11/2022                                                                                                    | Em andamento  | 昆<br>Visualizar                  |  |
|                                 | Sabrina Souto                                  | Lucas De Souza   | 22/05/2022                                                                                                    | Em andamento  | ⊗<br>Finalizar orientação        |  |
|                                 | Sabella Mota                                   | Marilene Ribeiro | 25/09/2022                                                                                                    | Finalizada    | 猫                                |  |
|                                 | Luciana Gomes                                  | Aparecida Veloso | 04/10/2022                                                                                                    | Em andamento  | 猫                                |  |
|                                 | 3 Janderson Silva                              | Túlio Nogueira   | 17/10/2022                                                                                                    | Em andamento  | 這                                |  |

Figura 42 - Tela inicial perfil de administrador

**Fonte: O autor (2022)** 

### 4.3.4.1 Tela administrativa de professores

Ao acessar o menu de Professores, o usuário será redirecionado para tela de funcionalidades para gestão de professores, no qual é possível visualizar, cadastrar, editar e excluir dados dos professores, conforme mostra a figura 43. Na mesma figura é possível visualizar um gráfico no qual exibe informações referente a quantidade de professores disponíveis para orientações e quantidade de professores indisponíveis.

| Portal de                             | Dashboard > Professores |                               |                                                                                                    | $\frac{1}{2}$<br>Administrador | Ø |
|---------------------------------------|-------------------------|-------------------------------|----------------------------------------------------------------------------------------------------|--------------------------------|---|
| orientações de TCC<br><b>n</b> Início | Professores             |                               | 9 Professores<br>disponíveis                                                                                   | 6 Professores<br>indisponíveis |   |
| <b>Professores</b>                    |                         |                               |                                                                                                    | Disponível Indisponível        |   |
| Alunos                                | Pesquisar Q             |                               |                                                                                                    | + Add professor                |   |
| <b>D</b> Sair                         | Professor               | E-mail                        | # Situação                                                                                                    | $\triangleq$<br>Ação           |   |
|                                       | Cheyenne Ribeiro        | cheyenne@servidor.uepb.edu.br | Disponível                                                                                                    | 長子山                            |   |
|                                       | Osmar Hamada            | osmar@servidor.uepb.edu.br    | Disponível                                                                                                    | 民凶自                            |   |
|                                       | Jéssica Saraiva         | jessica@servidor.uepb.edu.br  | Indisponível                                                                                                   | 民区自                            |   |
|                                       | Márcia Bastos<br>758    | marcia@servidor.uepb.edu.br   | Indisponível                                                                                                   | 民凶自                            |   |
|                                       | Cauê Rezende            | caue@servidoruepb.edu.br      | Indisponível                                                                                                   | 民凶自                            |   |
|                                       |                         | Anterior                      | $\begin{array}{ c c c c c }\hline \textbf{1} & \textbf{2} & \textbf{3} & \text{Soguinte} \\\hline \end{array}$ |                                |   |

Figura 43 - Tela de listagem de professores

**Fonte: O autor (2022)** 

*4.3.4.1.1 Tela de cadastro de professores*

A figura 44 implementa o requisito RF04 definido no quadro 4 (vide seção 3.3), ao clicar no botão *Adicionar professor*, o sistema exibirá uma tela para o usuário preencher os seguintes campos: Nome do professor, E-mail, Área de atuação, Disponibilidade e um campo para adicionar informações sobre o professor, cujo preenchimento não será obrigatório.

 $\overline{a}$ 

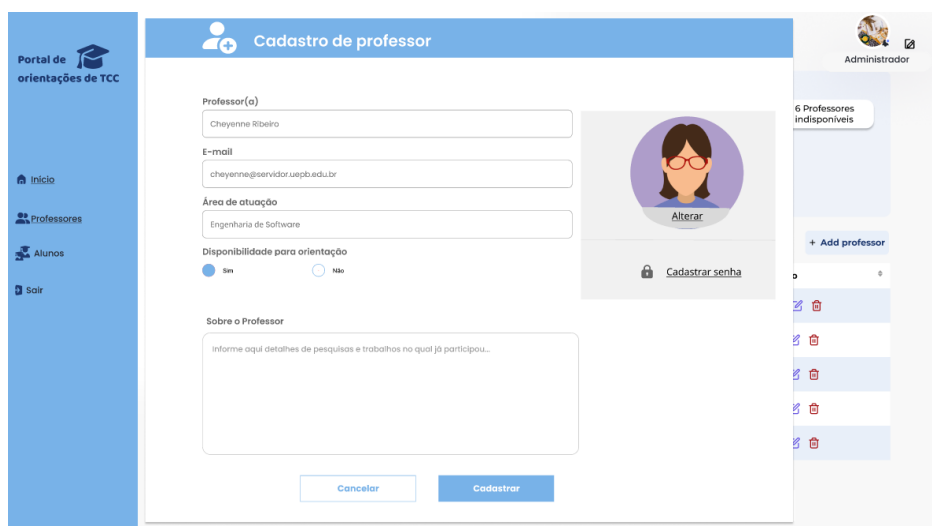

#### Figura 44 - Tela de cadastro de professor

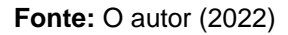

## 4.3.4.2 Tela administrativa de alunos

A figura 45 mostra a tela administrativa de alunos, no qual o usuário com perfil de Administrador do sistema poderá visualizar a lista de todos os alunos cadastrados, cadastrar novos alunos, editar e remover. Na mesma figura é possível visualizar um gráfico no qual exibe informações referente a quantidade de alunos que possui orientadores confirmados e quantidade de alunos que não possui orientador.

| Portal de             |             |                      |                                     | ø<br>Administrador                      |
|-----------------------|-------------|----------------------|-------------------------------------|-----------------------------------------|
| orientações de TCC    | Alunos      |                      | 1 aluno possui orientador           |                                         |
| <b>A</b> Início       |             |                      | 16 alunos não possuem orientador    |                                         |
| <b>OD</b> Professores |             |                      |                                     | possui orientador Não possui orientador |
| Alunos                | Pesquisar Q |                      |                                     | + Add Aluno                             |
| <b>D</b> Sair         | Matrícula   | $^{\circ}$ Aluno (a) | ÷<br>Possui orientador<br>$E$ -mail | $\Diamond$<br>Ação                      |
|                       | 12548963    | Aline Guerra         | aline@aluno.uepb.edu.br<br>Não      | 思区自                                     |
|                       | 12548963    | Luciano Tavares      | luciano@aluno.uepb.edu.br<br>Não    | 巴.<br>区自                                |
|                       | 32147896    | Lorenzo Vale         | lorenzo@aluno.uepb.edu.br<br>Não    | 思区自                                     |
|                       | 78963214    | Marília Paschoal     | marilia@aluno.uepb.edu.br<br>Não    | 思 ぴ 自                                   |
|                       | 78945612    | Conrado Fraga        | conrado@aluno.uepb.edu.br<br>Não    | 思区自                                     |
|                       | 88966322    | Julio Couto          | julio@aluno.uepb.edu.br<br>Sim      | 民口自                                     |

Figura 45 - Tela de funcionalidades de alunos

**Fonte:** O autor (2022)

## **5 CONSIDERAÇÕES FINAIS**

O presente trabalho teve como resultado a idealização e prototipação do sistema portal de orientações de TCC, um sistema que visa auxiliar alunos, professores e coordenação do curso de Ciência da Computação da UEPB a terem uma melhor visibilidade com relação à disponibilidade de professores para orientação de trabalhos. Também visou oferecer recursos para ajudar os alunos a escolherem um professor que tenha maior proximidade com um determinado tema que o discente esteja querendo abordar no desenvolvimento do trabalho. Buscou-se entender a dificuldade dos envolvidos no processo de escolha do orientador, a fim de coletar os requisitos necessários para prototipação do sistema.

A partir das pesquisas realizadas com os envolvidos na fase inicial do estudo, foi possível entender as funcionalidades que o sistema deveria oferecer para atender as necessidades dos alunos e coordenação do curso. Além do mais o sistema busca não apenas reduzir o tempo gasto na coleta de disponibilidade de professores como também manter as informações atualizadas, tendo em vista que todo semestre o cenário pode mudar, dependendo da quantidade de alunos que defenderam o trabalho, aqueles que se ausentaram por algum motivo e perderam contato com o orientador ou situações em que o professor pode estar afastado do curso. Após os resultados das pesquisas, foi possível construir um protótipo de alta fidelidade no qual é possível ter uma visão mais próxima do sistema proposto.

Uma vez que apresentamos apenas a construção do protótipo, é sugerido como trabalhos futuros e antes mesmo da implementação do sistema, que sejam realizados testes com os usuários no qual o sistema se propõe a atender, a fim de coletar feedback a respeito da usabilidade e eficácia do protótipo.

## **REFERÊNCIAS**

ALEX, J. Protótipos de baixa, média e alta fidelidade, 30 de jun. de 2019. Disponível em: <https://jeffersonalex.medium.com/prot%C3%B3tipos-de-baixa-m%C3%A9dia-ealta-fidelidade-bf04870325a6>. Acesso em: 01 nov. 2022.

Alves, Lucas Castejon, et al. "GESTOR de TCC: DESENVOLVIMENTO de SISTEMA PARA GESTÃO de TRABALHOS ACADÊMICOS." *Revista Eletrônica de Sistemas de Informação E Gestão Tecnológica*, vol. 7, nº. 1, 18 Abr. 2016. Disponível em <https://periodicos.unifacef.com.br/index.php/resiget/article/view/1148>. Acesso em 9 Dez. 2022.

BERKUN, S.The Art of UI prototyping, 2000. Disponível em: <https://scottberkun.com/essays/12-the-art-of-ui-prototyping/>. Acesso em: 30 out. 2022.

FRANCISCO, T. Protótipos: baixa, média ou alta fidelidade? 2021. Disponível em: <https://medium.com/ladies-that-ux-br/prot%C3%B3tipos-baixa-m%C3%A9dia-oualta-fidelidade-71d897559135>.Acesso em 16 out. 2022.

MOMA, G. 10 heurísticas de Nielsen para o design de interface, 2 de ago. de 2017. Disponível em: <https://brasil.uxdesign.cc/10-heur%C3%ADsticas-de-nielsen-para-odesign-de-interface-58d782821840>. Acesso em: 2 ago. 2022

NIELSEN, Jakob. Usability 101: Introduction to Usability. 2012. Disponível em:<https://www.nngroup.com/articles/usability-101-introduction-to-usability/>. Acesso em:23 out. 2022.

NIGRI, D. O Figma e a próxima geração de ferramentas de Design, 30 de jul. de 2020. Disponível em: <https://brasil.uxdesign.cc/o-figma-e-a-pr%C3%B3ximagera%C3%A7%C3%A3o-de-ferramentas-de-design-ab1682d2a2dd>. Acesso em: 01 nov. 2022.

NORMAN, D. A.; DEIRÓA. O design do dia-a-dia. Rio De Janeiro Rocco, 2006.

Paz, Wagner Júnior da. *GESTOR de TCC: DESENVOLVIMENTO de SISTEMA PARA GESTÃO de TRABALHOS ACADÊMICOS*, Jun de 2015. Disponível em: <https://repositorio.ifg.edu.br/bitstream/prefix/576/1/tcc\_Wagner%20J%c3%banio%2 0da%20Paz.pdf>. Acesso em: 09 dez. 2022

PERNICE, K. UX Prototypes: Low Fidelity vs. High Fidelity, 16 de dez. de 2016. Disponível em: <https://www.nngroup.com/articles/ux-prototype-hi-lo-fidelity/>. Acesso em: 01 nov. 2022.

SCHMETZER, M. Poppins Font Family Free Download, 2018. Disponível em: <https://freefontsfamily.com/poppins-font-family-free/>. Acesso em: 15 nov. 2022

TEIXEIRA, F. Introdução e Boas Práticas Em UX Design. São Paulo: Casa do Código, 2014.

# **APÊNDICE A – QUESTIONÁRIO PARA AVALIAÇÃO DOS ALUNOS DO CURSO DE BACHARELADO EM CIÊNCIA DA COMPUTAÇÃO DA UEPB NO PROCESSO DE GERENCIAMENTO DOS TRABALHOS DE CONCLUSÃO DE CURSO**

4/20/22, 1:28 AM

Coleta de Dados para TCC sobre o processo de gerenciamento dos trabalhos de conclusão de curso.

## Coleta de Dados para TCC sobre o processo de gerenciamento dos trabalhos de conclusão de curso. Esse questionário é parte importante do Trabalho de Conclusão de Curso realizado pela aluna Jéssica Oliveira, regularmente matriculada no curso de Bacharelado em Ciência da Computação (UEPB/CCT/DC). Esta pesquisa tem como objetivo entender os processos e atividades relacionados ao TCC, compreendendo suas peculiaridades de forma a diagnosticar as falhas e prover sugestões de como esses processos podem ser melhorados, seja via software ou outro tipo de intervenção. O tempo de preenchimento do formulário é de 10 minutos em média. O anonimato e a confidencialidade da origem das informações aqui obtidas serão garantidos durante a divulgação dos resultados obtidos. Agradecemos de antemão o interesse em contribuir com esta pesquisa. \*Obrigatório 1.  $E$ -mail  $*$ Disponibilidade de professores, alocação Sobre a fase inicial da disciplina de aluno/orientador **TCC** 2. 1. Classifique como você considera o grau de dificuldade na escolha de um tema

ao matricular a disciplina do trabalho de conclusão de curso? \*

Marcar apenas uma oval.

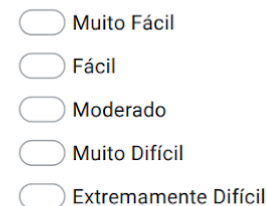

2. Como você classifica o grau de dificuldade na escolha de um orientador ao  $3.$ matricular a disciplina do trabalho de conclusão do curso? \*

Marcar apenas uma oval.

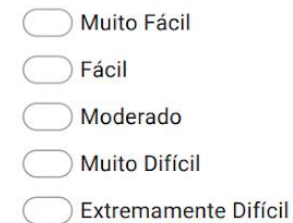

4. 3. Como você classifica o método utilizado atualmente para identificar a disponibilidade dos professores para orientação de trabalhos? \*

Marcar apenas uma oval.

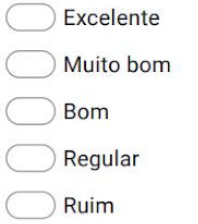

4. Na sua opinião os métodos utilizados atualmente na fase inicial do TCC, 5. permitem facilmente que os alunos tenham conhecimento da área de pesquisa de cada professor para auxiliar na escolha de temas? \*

Marcar apenas uma oval.

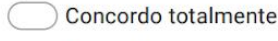

Concordo

Nem discordo e nem concordo

Discordo parcialmente

Discordo totalmente

6. 5. Deixe sua sugestão de como métodos relacionados as definições na fase inicial da disciplina do TCC poderiam ser melhorados. Sobre as ferramentas usadas durante o processo de elaboração do Sobre as tcc. ferramentas 7. 6. Na sua opinião as ferramentas utilizadas atualmente durante o processo de desenvolvimento do trabalho de conclusão de curso, permitem que as partes interessadas fiquem cientes das etapas de execução do trabalho? \* Marcar apenas uma oval. ente

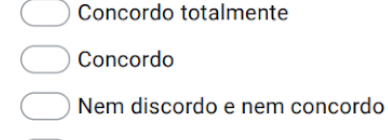

- Discordo parcialmente
- Discordo totalmente
- 7. Na sua opinião as ferramentas utilizadas atualmente durante o processo de 8. desenvolvimento do trabalho de conclusão de curso, permitem que as partes interessadas acompanhem o cumprimento de prazos? \*

Marcar apenas uma oval.

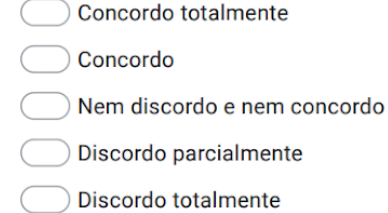

9. 8. Como você classifica seu grau de satisfação com relação as ferramentas utilizadas atualmente durante as fases de desenvolvimento do trabalho de conclusão de curso? \*

Marcar apenas uma oval.

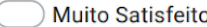

- Satisfeito
- Indiferente
- Insatisfeito
- Muito insatisfeito
- 10. 9. Cite as ferramentas utilizadas por você e seu orientador para organização das atividades durante o processo de elaboração do trabalho de conclusão de  $curso.*$

Marque todas que se aplicam.

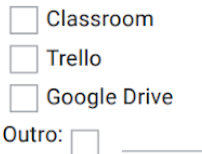

Sobre os meio de comunicação

meios de comunicação entre os envolvidos. (aluno/orientador e aluno/coordenação)

10. Como você classifica seu grau de satisfação com relação à comunicação  $11.$ entre aluno e professor orientador, durante todas as fases do trabalho de conclusão de curso? \*

Marcar apenas uma oval.

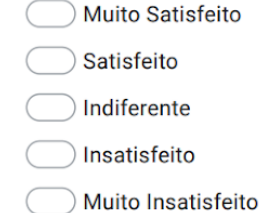

https://docs.google.com/forms/d/1nWxll8vPB1Fdux1TxADGC\_wEAaLxeS2KuyS2MCeMk80/edit

12. 11. Como você classifica seu grau de satisfação com relação à comunicação entre aluno e coordenação, durante todas as fases do trabalho de conclusão de curso?\*

Marcar apenas uma oval.

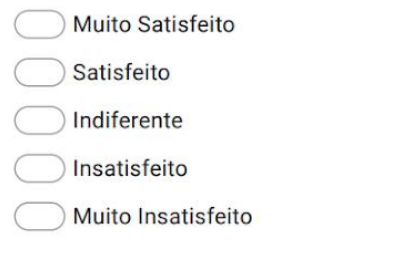

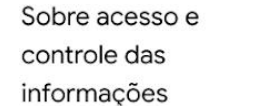

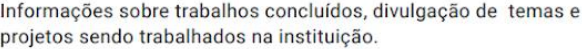

13. 12. Como você classifica o acesso, as informações e divulgação sobre os temas e trabalhos científicos relacionados ao seu curso, que estão sendo desenvolvidos na sua instituição de ensino? \*

Marcar apenas uma oval.

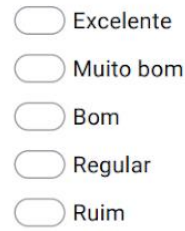
4/20/22, 1:28 AM

 $14.$ 13. Na sua opinião é possível ter acesso fácil aos trabalhos de conclusão de curso realizados por seus colegas, onde a partir de uma proposta vista em outro trabalho, você pode criar soluções ou até mesmo dar continuidade a pesquisa?\*

Marcar apenas uma oval.

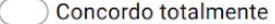

Concordo

- Nem discordo e nem concordo
- Discordo parcialmente
- Discordo totalmente
- 15. 14. Você tem conhecimento de algum meio online que disponibiliza os trabalhos de conclusão de curso, realizados na instituição? \*

Marcar apenas uma oval.

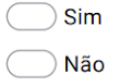

16. 15. Deixe sua sugestão de como os métodos utilizados atualmente para o gerenciamento dos trabalhos de conclusão de curso poderiam ser melhorados.

Este conteúdo não foi criado nem aprovado pelo Google.

Google Formulários

https://docs.google.com/forms/d/1nWxll8vPB1Fdux1TxADGC\_wEAaLxeS2KuyS2MCeMk80/edit

## APÊNDICE B - QUESTIONÁRIO PARA AVALIAÇÃO DA COORDENAÇÃO DO CURSO DE BACHARELADO EM CIÊNCIA DA COMPUTAÇÃO DA UEPB NO PROCESSO DE GERENCIAMENTO DOS TRABALHOS DE CONCLUSÃO DE **CURSO**

4/20/22, 9:27 AM Coleta de Dados sobre o processo de gerenciamento dos Trabalhos de Conclusão de Curso no Bacharelado de Ciência da ...

## Coleta de Dados sobre o processo de gerenciamento dos Trabalhos de Conclusão de Curso no

Bacharelado de Ciência da Computação

Esse questionário é parte importante do Trabalho de Conclusão de Curso realizado pela aluna Jéssica Oliveira, regularmente matriculada no curso de Bacharelado em Ciência da Computação (UEPB/CCT/DC).

Esta pesquisa tem como objetivo entender os processos relacionados ao TCC que competem à Coordenação do curso, compreendendo suas peculiaridades de forma a diagnosticar as falhas e prover sugestões de como esses processos podem ser melhorados, seja via software ou outro tipo de intervenção.

O tempo de preenchimento do formulário é de 10 minutos em média.

O anonimato e a confidencialidade da origem das informações aqui obtidas serão garantidos durante a divulgação dos resultados obtidos.

Agradecemos de antemão o interesse em contribuir com esta pesquisa.

\*Obrigatório

1.  $E$ -mail  $*$ 

Sobre a fase inicial da disciplina de **TCC** 

Disponibilidade de professores, alocação aluno/orientador

2. 1. Na sua opinião, como classifica o método atual de coleta e atualização de informações semestrais, sobre a disponibilidade dos professores para orientação de trabalhos de TCC? \*

Marcar apenas uma oval.

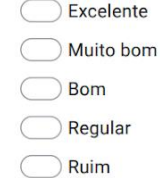

https://docs.google.com/forms/d/1xZvmnRXWQMegZQ0J7\_JUqSSM-I4QIAbM8V4H2WvM7XM/edit

3. 2. Na sua opinião, como classifica a forma atual de coleta de informações pela Coordenação, via Google Forms, no início da disciplina, sobre os temas e orientadores dos alunos matriculados no TCC? \*

Marcar apenas uma oval.

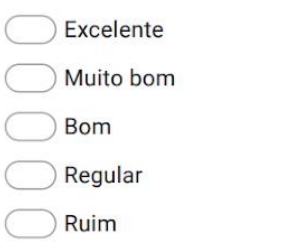

 $\overline{4}$ . 3. Deixe sua sugestão de como os métodos utilizados pela coordenação para realização das atividades na fase inicial da disciplina do TCC poderiam ser melhorados.

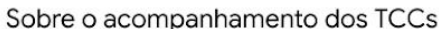

Progresso dos alunos, progresso das orientações

5. 4. De acordo com sua opinião, os processos utilizados atualmente permitem de forma clara e objetiva que a Coordenação acompanhe o progresso dos Trabalhos de Conclusão de Curso? \*

Marcar apenas uma oval.

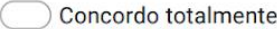

Concordo

Nem discordo e nem concordo

- Discordo parcialmente
- Discordo totalmente

6. 5. Classifique o grau de importância para a Coordenação do curso utilizar processos de acompanhamento do progresso dos trabalhos de conclusão de curso sendo realizados. \*

Marcar apenas uma oval.

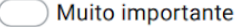

Importante

- Razoávelmente importante
- Pouco importante
- Sem importância
- 7. 6. Deixe sua sugestão de melhorias para auxiliar coordenação e os demais envolvidos no período de desenvolvimento dos trabalhos.

Sobre o controle e comunicação das informações

Ferramentas usadas, meios de comunicação.

8. 7. Conforme o seu grau de satisfação, classifique como você considera a eficiência dos métodos e ferramentas utilizadas atualmente pela Coordenação, para controle dos trabalhos de conclusão de curso do departamento. \*

Marcar apenas uma oval.

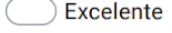

- Muito bom
- **Bom**
- Regular

Ruim

9. 8. Com relação às ferramentas utilizadas atualmente para o controle e acompanhamento de todas as fases da disciplina de TCC (matrícula, progresso, finalização), acredita serem suficientes e suprem todas as necessidades da Coordenação?\*

Marcar apenas uma oval.

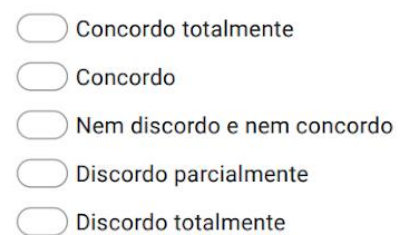

10. 9. Quais as ferramentas utilizadas pela Coordenação para realizar todas as atividades de gerenciamento relacionadas à disciplina de TCC? \*

Marque todas que se aplicam.

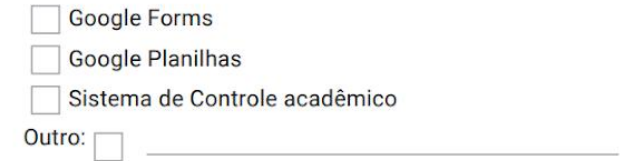

11. 10. Como você classifica seu grau de satisfação com relação à comunicação entre à Coordenação e os alunos matriculados, durante todas as fases da disciplina de TCC? \*

Marcar apenas uma oval.

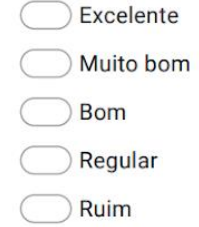

https://docs.google.com/forms/d/1xZvmnRXWQMegZQ0J7\_JUqSSM-I4QIAbM8V4H2WvM7XM/edit

12. 11. Como você classifica seu grau de satisfação com relação à comunicação entre à Coordenação e os professores orientadores, durante todas as fases da disciplina de TCC? \*

Marcar apenas uma oval.

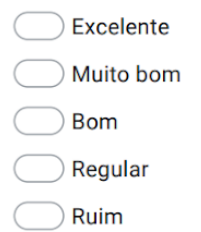

 $13.$ 12. Deixe sua sugestão de melhorias que se referem as ferramentas e meios de comunicação, utilizadas no processo de desenvolvimento dos trabalhos de conclusão de curso.

Sobre a finalização dos TCCs

Gerenciamento das bancas, entrega dos trabalhos finais

14. 13. Conforme a sua opinião você concorda que as ferramentas utilizadas atualmente, permitem de forma eficiente que a Coordenação tenha controle dos professores que estarão nas bancas examinadoras das apresentações dos trabalhos. \*

Marcar apenas uma oval.

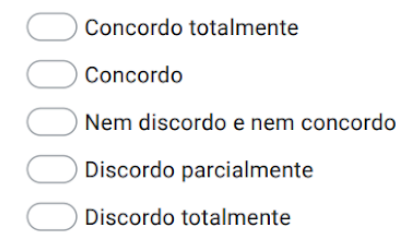

https://docs.google.com/forms/d/1xZvmnRXWQMegZQ0J7\_JUqSSM-I4QIAbM8V4H2WvM7XM/edit

4/20/22, 9:27 AM

15. 14. Na sua opinião o quanto considera importante a coordenação do curso ter controle de professores que estarão nas bancas examinadoras das apresentações dos trabalhos? \*

Marcar apenas uma oval.

Muito importante

Importante

Razoávelmente importante

Pouco importante

Sem importância

15. Deixe sua sugestão de como os métodos utilizados atualmente para o 16. gerenciamento dos trabalhos de conclusão de curso poderiam ser melhorados, em qualquer uma das fases da disciplina.

Este conteúdo não foi criado nem aprovado pelo Google.

Google Formulários